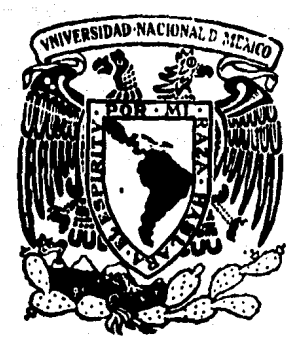

# Universidad Nacional Autónoma de México

Facultad de Ingeniería

REPRODUCCION Y ANALISIS DE CURVAS PLANAS Y SOLIDOS DE REVOLUCION MEDIANTE DIGITALIZACION DE INFORMACION GRAFICA

# TESIS PROFESIONAL

Oue para obtener eJ Titulo de INGENIERO EN COMPUTACION P r e s e n t a n

ZENG CHAOMING HE NING RICARDO DUARTE PEREZ

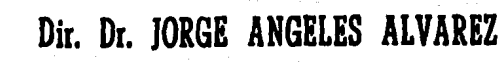

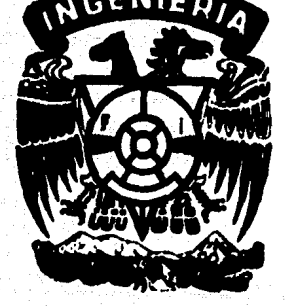

México, D. F. 1984

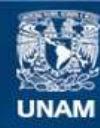

Universidad Nacional Autónoma de México

**UNAM – Dirección General de Bibliotecas Tesis Digitales Restricciones de uso**

# **DERECHOS RESERVADOS © PROHIBIDA SU REPRODUCCIÓN TOTAL O PARCIAL**

Todo el material contenido en esta tesis esta protegido por la Ley Federal del Derecho de Autor (LFDA) de los Estados Unidos Mexicanos (México).

**Biblioteca Central** 

Dirección General de Bibliotecas de la UNAM

El uso de imágenes, fragmentos de videos, y demás material que sea objeto de protección de los derechos de autor, será exclusivamente para fines educativos e informativos y deberá citar la fuente donde la obtuvo mencionando el autor o autores. Cualquier uso distinto como el lucro, reproducción, edición o modificación, será perseguido y sancionado por el respectivo titular de los Derechos de Autor.

#### RESUMEN

 $\mathbf{1}$ 

En este trabajo se presenta un sistema de "software" desarrollado por los autores para obtener información gráfica de figuras planas mediante un digitalizador. Una vez digitalizada esta información, se forma un banco de datos que se utiliza para reproducir las curvas originales en un graficador o en una pantalla, *<sup>y</sup>*calcular algunas propiedades geométricas globales *y* locales, ya s•a de curvas planas o de sólidos de revolución generados por dstas.

Se describen las bases teóricas y los métodos usados para lograr el desarrollo del sistema, as! como la manera de u•arlo y el equipo de digitalización *y* graficación empleado. Se muestran algunas pruebas y resultados experimentales obtenidos utilizando el sistema.

La aplicación de este trabajo a la solución de problemas de ingeniería se ilustra con múltiples ejemplos tomados de diversas aplicaciones.

El desarrollo detallado de las fórmulas computacionales para el c4lculo de las propiedades geométricas globales y los programas se encuentran en los apéndices incluidos al final del trabajo.

Este trabajo se desarrolló totalmente en el Laboratorio de C4lculo Automatizado para el Disefto de la División de Estudios de Posgrado de la Facultad de Ingeniería, de la UNAM.

Cd. Universitaria, México. Junio, 1984.

# REPRODUCCION Y ANALISIS DE CURVAS FLANAS Y SOLIDOS DE :<br>REVOLUCION MEDIANTE DIGITALIZACION DE INFORMACION GRAFICA

CONTENTDO

**RESUMEN** 

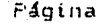

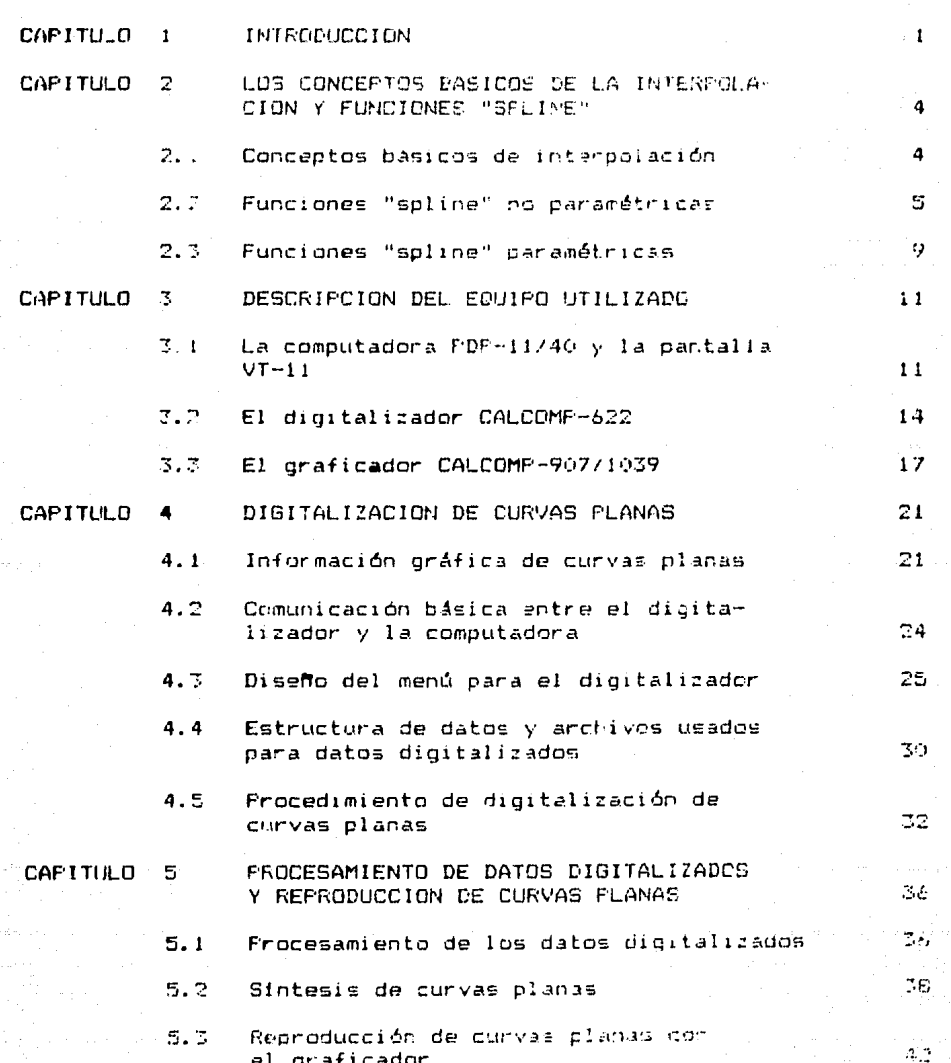

iii

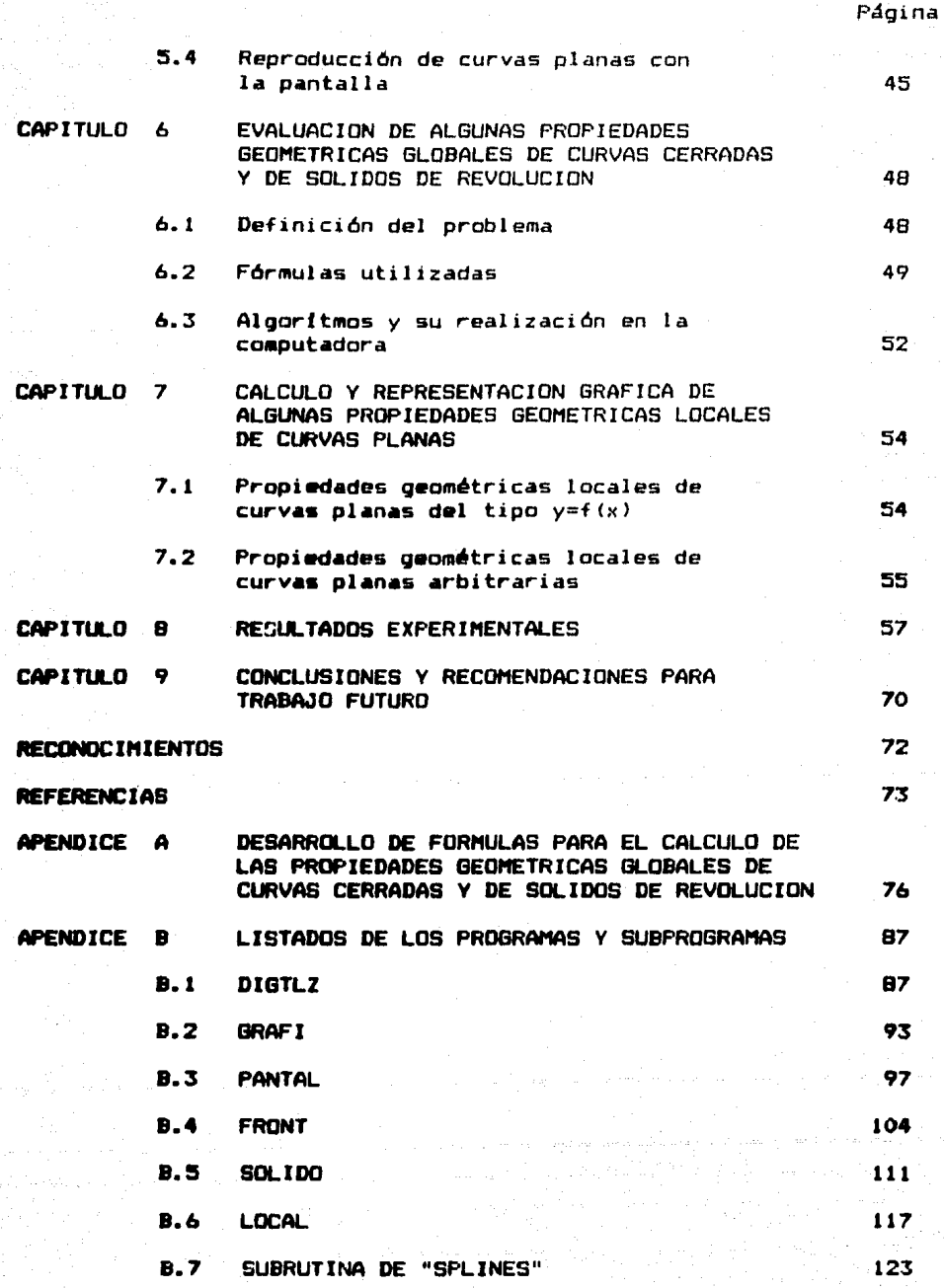

....

### CAPITULO 1.

1

#### IN FRONTICC LON

Frecuentemente el ser humano necesita representar *y* modelar los objetos ~1sibles del mundo real mediante dibujos planos simples. Por ejemplo, en la ingeniería, la arquitectura, el diseño y la marufactura de todo tipo de máquinas y equipo de transporte Cautom6vil, avión, barco, etc.l, así como de bienes *de* consumo y de capital, los dibujos planos se utilizan continuamente a tal grado que llegan a jugar un papel esencial en estas actividades [1].

El uso de la información gráfica de los dibujos planos produce problemas *de* almacenamiento, duplicación, procesamiento <sup>y</sup> transporte. Esto se ha realizado tradicionalmente en forma manual. Sin embargo, no es económico en el sentido de eficiencia, exactitud, aspacio de almacenamiento y tiempo *de* ejecución. A la luz del desarrollo trascedente *de* la tecnologfa *de* computadoras digitales y equipo periférico, los problemas mencionados anteriormente pueden resolverse adecuadamente mediante las técnicas modernas de digitalización y graficaci6n en forma automática o semiautomática [2].

En el presente troobajo se presenta un sistema de "software" cuyo objetivo es realizar la digitalización, el almacenamiento, el  $procesamiento$ , la síntesis y la reproducción de los dibujos planos formados por curvas planas, así como algunas aplicaciones. El sistema consiste principalmente en un paquete de programas, que realizan algoritmos cuyas bases teóricas se describen en forma sucinta.

El equipo utilizado consiste en una minicomputadora digital PDP-11/40 con los siguientes periféricos: una teleimpresora, una pantalla, dos unidades de disco, un digitalizador y un graficador.

El sistema de "software" se puede dividir lógicamente en tres partes. La primera se encarga del manejo del digitalizador, *de* la obtención y del almacenamiento de información gráfica de curvas planas. El objetivo de la segunda parte es el procesamiento de los datos digitalizados, la sfntesis de las curvas planas originales <sup>y</sup> su reproducción en el graficador o en la pantalla de manera.

automática e interactiva. La tercera parte os una aplicación de la digitalización y la graficación de las curvas sianas, que consiste en

- a) Cálculo, de algunas propiedades geometricas diobales de curvas cerradas y de sólidos de revolución.
- b) Calculo y representación práfica de algunas propiedades locales de curvas planas.

Este trabajo está dividido en nueve capítulos e incluve dos apéndices. En el capítulo 2 se presentan los conceptos basicos de interpolación de funciones y de curvas planas. Se describe-un método eficiente para. La sintesis de funciones y de-curvas planas, que se basa en ei uso de funciones "spline" cúbicas, tanto no parametricas como parametricas.

En el capítulo 3 se describe brevemente la computadora digital y el equipo periferico utilizado.

E1. capítulo 4 trata del problema de digitalización y almecenamiento de información sobre curvas planas mediante el digitalizador. Se describe detalladamente el diseño de un menú para digitalizador y el procedimiento de digitalización  $e<sub>l</sub>$ utilizando este menú.

Los problemas de procesamiento y de sintesis de curvas planas digitalizadas y su reproducción, tanto en el graficador como  $1a$ pantalla. se resuelven en el capitulo 5. Se aplican en ampliamente las funciones "spline", en el proceso de síntesis de funciones y de curvas planas. También se incluye en este capítulo una breve descripción de las rutinas para el graficador y para la pantalla.

En el capítulo 6 se desarrollan las fórmulas y los algoritmos computacionales para calcular algunas propiedades geométricas globales de contornos encerrados por curvas planas y sólidos de revolución producidos por una curva generatriz plana; en este trabajo se considera solamente el area, el volumen, la localización del centroide, los momentos y los ejes principales de Estas curvas son digitalizadas y reproducidas mediante los inercia. métodos descritos en los capítulos anteriores. El desarrollo detallado de las formulas algebraidas se encuentra en el apéndice A, el cual se anexa al final del trabajo.

> En el capitulo 7 se trata de una aplicación de  $1a$

digitalización y la graficación de curvas planes. FatS and Calcular » represental gráficamente las problemades neonetrical locales doma las derivadas primera y segunda. La convarte al etc.

Ill capitule 3 contiene algunns resultados e perimentales dei sistema descrito en los capitulos anteriores. Essiprocussidade digitalización y la reproducción inclusiva diferes tanto mecenico: como artísticos. También se a estran los revulcados de los cálculos de algunas propiedades geometricas de figuras planas stregulates . de solidos de revolución tales como envidad, etc. fran outimo.  $\theta$ presention praispanente lar, prograuades geometricas locales de alcunas curva; planes de proeto.

Finalmente, en el capítulo y, se concluye v. trabalo con aigunas recomendaciones para trabajo folturo y costoles adileacionist.

LOS listados de los programas y subprogramas brevemento documentados ge encuentran en el apendide B. Todos estós están escritos en el Lenguaie FORTEAN IV, o están-disponsoles-sollos discos del Laboratorio de Calculo Automatizado para el Diseño (CAD) de la División de Estudios de Posurado de la Facultad de Ingenieria (DEFFI) de la UNAM, donde se desarrolló totalmente este trabajo.

 $\mathbf{g}^{(0)}$ 

#### CAPITULO 2

## CONCEPTOS BASICOS DE INTERPOLACION Y FUNCTONES "SELINE"

La interpolación es un problema de aproximación. El objetivo de este capitulo es presentar-los conceptos-basicos v algunos métodos de interpolación que se usan en el problema de sintesis de curvas planas. Especialmente se hace-enfasis-en-la interpolación mediante funciones "spline" cúbicas tanto no paramétricas como paramétricas.

#### 2.1 Conceptos básicos de interpolación

El problema de interpolación de funciones se puede describir de la manera siguiente [3, 4]:

Considérese una función real de una sola variable

 $y = f(x)$ 

 $P(x) = \sum_{k=1}^{n} L_{k}(x) y_{k}$   $k = 1, ..., n$ <br>  $y_{k} = f(x_{k})$ 

Por razones prácticas, se supone que esta función es "suave", es decir, f(x) varia en forma requiar en el intervalo La.bl. donde f(x) es continua y sus dos primeras derivadas son iqualmente continuas.

Dado un conjunto de puntos, denominados "puntos de apoyo",  $(x_n, f(x_n))$ ,  $k = 1, ..., n$ , se desea determinar una función p(x) que aproxime f(x) y que pase por todos los puntos de apoyo, es decir,  $p(x_k) = f(x_k)$ ,  $k = 1,...,n$ .

Es evidente que p(x) no es única, y depende del método de interpolación que se use. Los polinomios, por su simplicidad, son generalmente usados como funciones de interpolación. En casos especiales otros tipos de funciones (por ejemplo, trigonometricas, exponenciales, racionales) también se pueden usar CSI.

Existen numerosos métodos de interpolación, de los cuales el más conocido tal vez es el de Lagrange [5], que consiste en evaluar el siguiente polinomio para interpolar n puntos de la función  $y=f(x)$ :

donde

$$
L_{M}(x) = \frac{(x-x_{1})(x+x_{2})\cdots(x-x_{N-1})(x-x_{N+2})\cdots(x-x_{N}}{(x_{K}x_{1})(x_{K}x_{2})\cdots(x_{K}x_{N-1})(x_{K}x_{N+1})\cdots(x_{K}x_{N})}
$$

5

Además del método de Lagrange, los métodos de Newton, de Hermite, etc., también se utilizan ampliamente [6].

En la siguiente sección se explicará el método de interpolación de funciones mediante las funciones "spline" cúbicas.

**Sin** embargo.  $\log$ métodos anteriores no se aplican directamente cuando los puntos de apoyo son los puntos tomados de alguna curva plana arbitraria, la cual no es una función de tipo y=f(x). Esta dificultad se supera, ya que en general, cualquier curva plana puede ser descrita por una ecuación de la siguiente forma:

 $F(x,y) = 0$ 

Introduciendo un parámetro apropiado, por ejemplo t, la puede convertir en dos funciones del expresión anterior se parámetro t, es decir

$$
x = x(t)
$$
  

$$
y = y(t)
$$

Entonces, cualquier curva plana se puede tratar como dos funciones de un parámetro y los métodos de interpolación de funciones se aplican igualmente en el caso de que la curva plana no sea realmente una función del tipo  $y = f(x)$ .

En la última sección de este capítulo se presentan las funciones "spline" paramétricas para interpolar curvas planas; el parametro de este tipo de funciones se puede interpretar como la longitud de la curva medida a partir de un punto inicial.

#### 2.2 Funciones "spline" no paramétricas

En varios campos de la ingeniería se usa frecuentemente la "spline" (regla elástica), la cual se puede deformar de tal manera que pase por un conjunto de puntos (x,, y, ), k=1,...,n [6]. Matemáticamente, y = f(x) es la función llamada "spline" que, bajo las hipótesis de la teoria de la elasticidad, puede ser descrita por un conjunto de polinimios cúbicos  $\{f_m(x)\}_n$   $k=1,\ldots,n-1$ , de tal manera que  $f(x)$  y sus dos primeras derivadas,  $f'(x)$  y  $f''(x)$ , sean continuas para todo x dentro de un intervalo Ca, bl. Sin embargo, la tercera derivada de una "spline" cúbica es discontinua. Los puntos

 $x_{k,j}$   $\otimes$ k. =  $i,j,j$ n son llamados nodos de la "spline" y el conjunto  $C(x_{k}, y_k)$ ),  $k=1, \ldots, n$ , "puntos de apoyo".

El concepto de función "spline" se puede formalizar mediante la siquierte

**DEFINICION**  $L6-9$  : Sea a=xi(xe(...(xm=b una subdivisión del intervalo Ca,bl. Una función "spline" S(x) de grado p con nodos  $x_{11}$ ,  $k = 1, ..., n$ , tiene las siguientes propiedades:

- a) S(x) es un polinomio de grado p en cada subintervalo  $L \times_{M} \times_{M+1} 1$ ,  $k = 1, \ldots, n-1$ .
- b)  $S(x)$  y sus primeras  $p-1$  derivadas son continuas en el intervalo [a,b].

funciones "spline" empleadas en este trabajo son Las cúbicas, esto es,  $p = 3$  en la definición anterior, por lo que

 $S_k(x) = A_K (x-x_K)^m + B_K (x-x_K)^m + C_K (x-x_K) + D_K$ 

para k = 1,...,n-1, x<sub>k</sub> <= x <= x<sub>k+1</sub>  $(2.1)$ dande  $A_k$ ,  $B_k$ ,  $C_k$ ,  $D_k$  son los coeficientes del

polinomio cúbico definido en el intervalo  $\{x_{k}, x_{k+1}\}$ , aún. determinar. Nótese que existen 4(n-1) coeficientes por desconocidos para los n-1 polinomios cúbicos de S(x).

Anora, dado un conjunto de puntos  $\{x_{k}, y_{k}\}$ ,  $k =$ 1,...,n, de una función arbitraría continua y =  $f(x)$ , se desea  $aproximar = f(x)$  por una función "spline" cúbica S(x). Las condiciones que se deben de cumplir son [7, 10]:

1) La función aproximada f(x) y la función de interpolación

 $S(x)$  coinciden en los nodos  $x_n$ ,  $k = 2, ..., n-1$ 

 $y_{m} = S_{m}(x_{m}) = D_{m}$ 

$$
y_{m+1} = S_{m+1} (x_{m+1}) = A_R \Delta x_R + B_R \Delta x_R + C_R \Delta x_R + D_R
$$

donde  $\Delta$ X  $\approx$   $=$  X  $\approx$   $\approx$   $\approx$   $\approx$   $\approx$ 

2) Las derivadas primera y segunda de  $f(x)$  y de  $S(x)$  deben coincidir en los nodos, esto es:

> $y'_m = 5'_{m}(x_n) = C_m$  $y'$ **u**+1= S'**u** (xu+1) = 3A<sub>K</sub> $\Delta x_R^2$ +2B<sub>K</sub> $\Delta x_R^2$ +Cu

> > $(2.3)$

6

 $V''_H = S''_H$  ( $K_H$ ) =  $2B_H$  $y''_{k+1} = 5''_k$  (x<sub>k+1</sub>) = 6Ag  $\Delta x_K + 2B_k$ 

 $(2, 4)$ .

Haciendo algunas operaciones algebraicas con las ecuaciones.

 $(2, 2)$ 

 $(2, 2)$ ,  $(2, 3)$  y  $(2, 4)$ , se obtiene los coeficientes de la función "spline" en cada intervalo:

 $A_k = (y^{\mu}u + y^{\mu}u) / \delta A u$  $B_k = y''_k/2$  $C_{16} = \Delta y_{16} / \Delta y_{16} - \Delta y_{16} (y_{16} + z + 2y_{16}) / 6$  $D - \pi - \sqrt{L}$ 

 $(7.5)$ 

Hay que notar que las condiciones a satisfacer son insuficientes para determinar univocamente todos los coeficientes de  $1a$ "spline". Se necesita, por tanto, imponer dos condiciones adicionales de "frontera". Dependiendo de las diferentes condiciones de frontera, existen varios tipos de "spline". Dos de ellos-se describen a continuación, los cuales son la "soline" natural y la "spline" periódica.

a)Función "spline" natural:

Por la continuidad de la función "spline", se sabe que:  $S'_{m-1}(x_k) = S'_{m}(x_k)$   $k=2,...,n-1$  (2.6)

De las ecuaciones  $(2,3)$  y  $(2,6)$  se puede obtener la siquiente ecuación:

 $3A_{k-1}$   $\Delta X_{k-1}^2$  +  $2B_{k-1}$   $\Delta X_{k-1}$ + $C_{k-1}$  =  $C_{k}$ .

 $(2.7)$ 

 $(2.9)$ 

7

Sustituyendo los coeficientes obtenidos en la ecuación  $(2.5)$ , se tiene

 $\Delta_{\text{int}}^{\vee} \mathbf{y}_{k-1}^{n} + 2 \left( \Delta_{\text{int}}^{\vee} \mathbf{y}_{k} + \Delta_{\text{int}}^{\vee} \right) \mathbf{y}_{k}^{n} + \Delta_{\text{int}}^{\vee} \mathbf{y}_{k}^{n} \mathbf{y}_{k}^{n} = 6 \left( -\frac{\Delta \mathbf{y}_{k}}{\Delta \mathbf{x}_{k}} - -\frac{\Delta \mathbf{y}_{k-1}}{\Delta \mathbf{x}_{k-1}} \right)$  $(2, B)$ 

$$
para \t k=2,\ldots,n-1
$$

donde  $\Delta y_{\mu} = y_{\mu+1} - y_{\mu}$ 

Su forma matricial es:

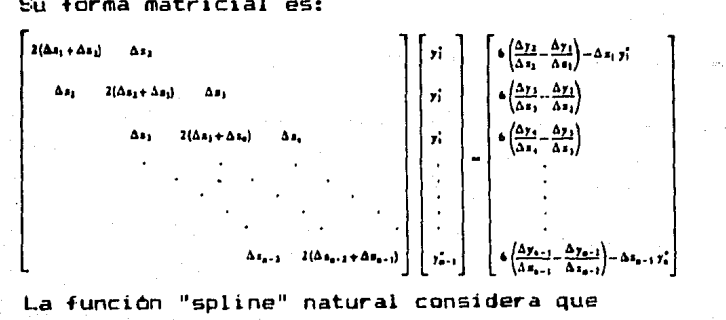

 $k=1,...,n-1$ .

 $(2.9a)$ 

implica geométricamente que la curvatura de la Esto

 $V''_1 = 0$  .  $V''_2 = 0$ 

función sea nula en los dos puntos extremos.

De  $(2.9)$  y  $(2.9a)$  se puede obtener las y"k, k=1,...,n. Sustituyendo las  $y''_K$  obtenidas en  $(2.5)$ , se obtiene los coeficientes  $A_{K}$ ,  $B_{K}$ ,  $C_{K}$ ,  $D_{K}$  de la función "spline" natural que aproxima la función  $f(x)$ .

#### b)Función "spline" periódica:

Se desea aproximar una función periódica  $y=f(x)$  en un periodo, dados los puntos de apoyo  $(x_k, y_k)$  k=1,...,n de esta función. Supóngase que los dos puntos extremos de f(x) coinciden en la forma [7, 11]:

> $y_1(x) = y_0(x)$  j=0.1.2  $(2.10)$

Se desea que la función "spline" periódica S(x) tenga la misma característica, es decir:

 $S_1$  (3)  $(x_1) = S_{n-1}$  (3)  $(x_n)$ 

$$
j=0,1,2
$$

 $(2.11)$ 

8

Observese que en los nodos  $x_{k,j}$   $k=3,\ldots,n-2$ , las y". son iquales que en el caso de la función "soline" natural. Nada más en dos intervalos extremos de la función hay modificaciones. Utilizando

 $S'_{1}(x_{1})=S'_{n-1}(x_{n})$ 

y sustituyendo los coeficientes de (2.5), se tiene

$$
2\left(\Delta x_{m}+\Delta x_{1}\right) y_{1}^{p} + \Delta x_{1} y_{2}^{p} + \Delta x_{m1} y_{m2}^{p} = 6\left(-\frac{\Delta y_{1}}{\Delta x_{1}} - \frac{\Delta y_{m1}}{\Delta x_{m2}}\right) \hspace{1cm} (2.12)
$$

Por otra parte, de  $(2.8)$  y  $(2.10)$ , se tiene  $\Delta x_{n-1} y_1'' + \Delta x_{n-2} y_{n-2}'' + 2 (\Delta x_{n-2} + \Delta x_{n-1}) y_{n-2}'' = 6 (\frac{-\Delta y_{n-1}}{\Delta x_{n-1}} - \frac{-\Delta y_{n-2}}{\Delta x_{n-2}})$  $(2.13)$ 

Ahora se forma una ecuación matricial, con (2.12), (2.8) y (2.13), de la siguiente manera:

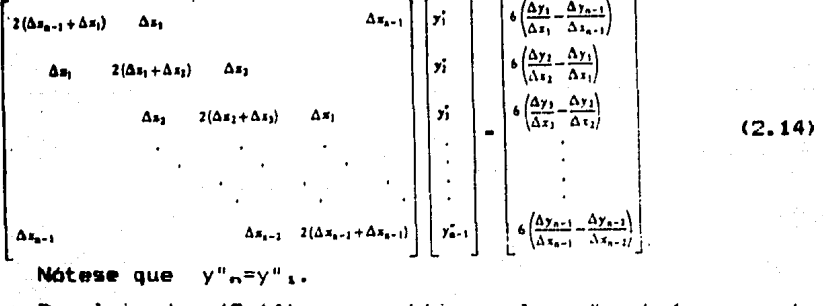

Resolviendo (2.14), se obtiene las  $y^{\mu}$ <sub>k</sub>,  $k=1,\ldots,n$ . Los

coeficientes de la función "spline" periodica-se-determinan-al evaluar  $(2.5)$  con las  $y''_k$  obtenidas.

q

Existen algoritmos muy eficientes para resolver los sistemas  $de$  as equaciones  $(2.9)$  y  $(2.14)$ . En el Apéndice B.7 se encuentran las rutinas para calcular las segundas derivadas [7].

#### 2.3 Funciones "spline" paramétricas

En la vida real, las curvas planas no siempre son tan sencillas como para que puedan expresarse con funciones, es decir, no necesariamente se cuenta con una relación funcional dada entre las coordenadas de los puntos de una curva-plana. En esta sección se introduce otro tipo de funciones "spline", las llamadas "splines" caramétricas [7]. [12].

Sea una curva plana arbitraría C y un conjunto de puntos sobre  $C_1$ ,  $(x_{k_1}y_{k_1})$ , para  $k=1,...,n$ . Se puede aproximar C por la siguiente curva S descrita por sus ecuaciones paramétricas con un parametro t :

> S:  $x_R(t) = A \times R (t - t_R)^3 + B \times R (t - t_R)^2 + C \times (t - t_R) + D \times R$  $y_R(t) = Ay_R (t-t_R)^3 + By_R (t-t_R)^2 + Cy_R(t-t_R) + Dy_R$  $(2.15)$  $k = 1, ..., n-1$

> > para  $k=2, \ldots, n$

OCtsCtzC...Ctm, tgC= t C=tg+1

Donde  $t_{\kappa}=t_{\kappa-1}+\Delta t_{\kappa-1}$ 

 $t_1=0$ ,  $t_6=(\Delta x_8^2+\Delta y_2^2)^{1/2}$  para k=1,...,n-1

Tanto  $x_{k}(t)$  como  $y_{k}(t)$  son funciones "spline" cúbicas, por lo que los coeficientes Axx,..., Dxx y  $Ay_{k_1}, \ldots, Dy_k$  se determinan utilizando los resultados obtenidos en la sección anterior.

Dos tipos de funciones "spline" paramétricas comúnmente usados son: función "spline" paramétrica natural y función "spline" paramétrica periódica, cuyas definiciones son:

a) Función "spline" paramétrica natural

 $x''$  $x = x''$  $n = y''$  $x = y''$  $n = 0$ 

b) Función "spline" paramétrica periódica

 $X_A$  (3) =  $X_A$  (3)

 $y_1$  (d) =  $y_n$  (d)  $j=0, 1, 2$ 

Las rutinas para calcular los coeficientes de las funciones "spline" paramétricas se encuentran en el Apéndice B.7.

Las funciones "spline" paramétricas son muy versatiles en

la sintesis de curvas planas [12], [13]. En este-trabajo, las funciones "spline" parametricas son utilizadas para calcular algunas propiedades geométricas de un contorno plano o de un sólido de revolución, lo cual se tratará posteriormente, en el capítulo  $\ddot{\bullet}$ 

 $10^{\degree}$ 

#### CAPITULO 3

 $11$ 

DESCRlPCION DEL EQUIPO UTILIZADO

Para poder entender el sistema de "software" desarrollado en este trabajo, es necesario saber algo sobre el equipo en que se trabdja. En este capitulo se describe en forma breve el equipo Cherramiental usado como medio principal de operación. El equipo usado consiste principalmente de: Una Computadora PDP-11/40, una pantalla VT-11, un digitalizador Calcomp-622 y un graficador Calcomp-907/1039, como se muestran en las Fig.3.0.1-3.0.3, respectivamente.

J.1 La computadora PDP-11/40 y la pantalla VT-11

El sistema operativo RT-11 versión 4.0 de la computadora PDP-11/40 está diseñado para un solo usuario, que permite una amplia gama de periféricos; pero un solo programa en su memoria principal.

La computadora PDP-11/40 tiene una memoria de 28K palabras C56K "b)'tes"l, dos unidades de di.seo, teniendo cada disco una capacidad de 2.2 Megabytes *y* una consola terminal. La memoria principal usada es ferromagnética ("magnetic core"), con tiempo de ciclo de 850 nanosegundos y tiempo de acceso de 350 nanosegundos [14]. Para facilitar su uso, la computadora cuenta con un sistema de programas que se mencionan a continuación [15].

- a) Editor: Edición (Creación y modificación) de textos de programa.
- b) Ensamblador: Convierte procedimientos (programas y subprogramas) de lenguaje ensamblador a lenguaje de máquina.
- c> Compiladores e intérpretes: FORTRAN-IV, BASIC, etc. que generan código objeto.
- d) Ligador: Combina y relocaliza programas objeto separados y genera programas ejecutables.

e> Bibliotecas: Rutinas de uso común.

La computadora PDP-11/40 usa un bus ("UNIBUS") para comunicar y conectar los perifericos del sistema, cuya arquitectura se muestra asquemáticamente en la Fig. 3.1.1

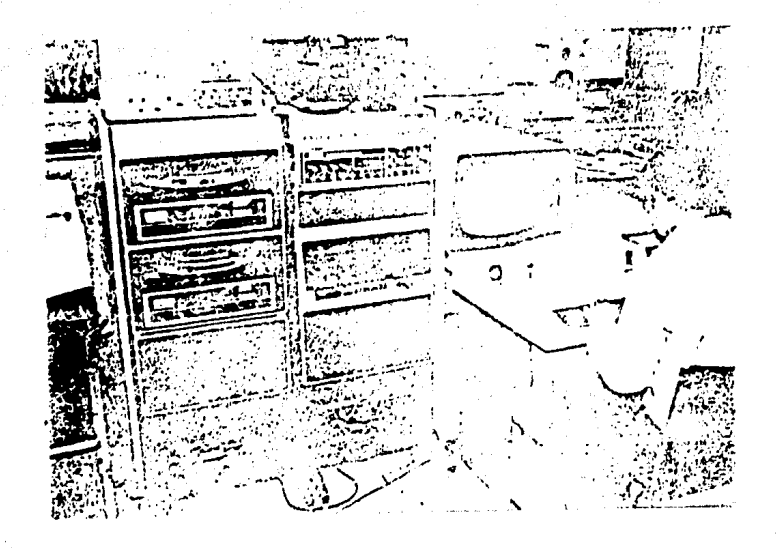

Fig 3.0.1 La computadora PDP-11/40 y la pantalla VT-11

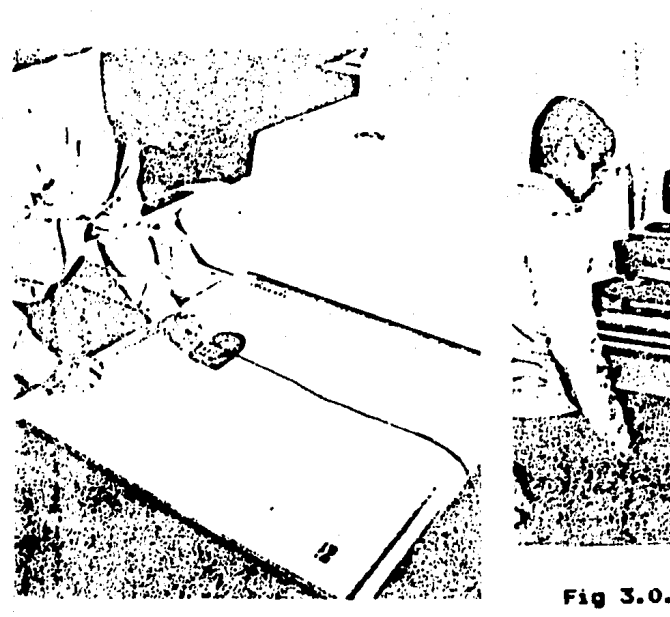

Fig 3.0.3 oraficador E1 CALCOMP-907/1039

 $12$ 

Fig 3.0.2 El digitalizador CALCOMP-622

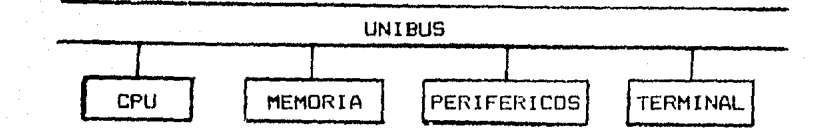

J.3

 $Fig. 3.1.1.$  PDP-11/40  $y$  sus perifericos.

La pantalla VT-11 es un periférico *de* la PDP-11/40 *y*  consiste de una terminal de tubo de rayos cátodicos (CRT) y de una pluma electrónica (16]. El área de la pantalla VT-11 es cuadrada y mide por lado 9.25 pulgadas (20.74cm). Normalmente, el número máximo de Cilracteres producidos en una l!nea es 7.3 *y* el número total de lineas que acepta es 31.

Para desplegar una imagen sobre la pantalla, el sistema coordenado x-y consiste de 1024 puntos individuales, con un total de l.048,576 posiciones direccionables individualmente sobre el área efectiva de la pantalla. Si su dirección (posición) cae fuera del área, se trunca la imagen.

Les elementos de una imagen típica consisten de puntos y segmentos de recta y se definen de acuerdo con sus coordenadas relativas a la posición de un punto anterior. Estos combinan y forman imágenes de pantalla que son refrescadas por el CRT.

La pantalla VT-11 tiene un procesador autónomo (DPU, periforico de la PDP-11/40 para acceso directo a la memoria principal), cuyo requerimiento de memoria depende d<mark>el requerimiento</mark> de pr<mark>ogramación, norm</mark>almente de 8K a 16K palabras. El DPU <mark>maneja</mark> instrucciones gráficas, de tal manera que libera el CPU de la PDP-11/40 de toda carga al ejecutar el programa gráfico.

El área de memoria donde se guardan las instrucciones gr<mark>áficas y datos para</mark> construir una imagen se llama archivo d**e** despl<mark>egado. Al e</mark>jecutar el DPU, esta área de memoria inicia con la primera instrucción y tennina cuando encuentra una instrucción de fin. Este proceso se repite para formar una visión continua (refrescamiento de imagen producida).

.<br>El "software" requerido es el sigui<mark>ente: un sistema</mark> operativo RT-11/04 y un paquete "DECgrüphic" FORTRAN (161.

El "hardware" requerido es el siguiente: un CPU PDP-11, una

memoria de 16K o más, un sistema de desplegados VT-11, una terminal de usuario, y dispositivos de almacenamiento usados por el sistema oparativo RT-11/04.

#### 3.2 El digitalizador CALCOMP-622

El digitalizador es un equipo especial que realiza conversión de posiciones físicas en un plano a datos digitales, los cuales pueden ser almacenados, transmitidos o procesados en forma apropiada por un sistema digital de cómputo. El dtgít~lizador CALCOHP-622 comprende los siguientes componentes principales C17J, C18J, a saber, unidad de control, tabla de digitalización, cursor y cables de interfaces como se muestra en la Fig. 3.2.1

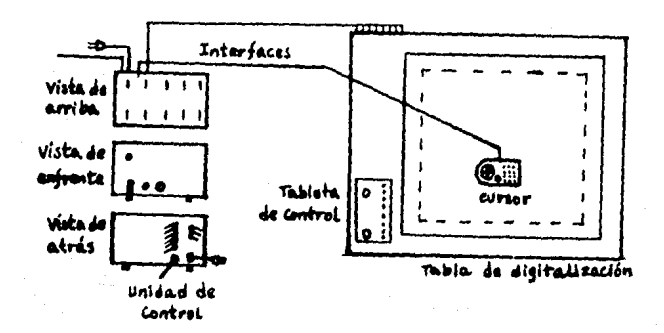

Fig.3.2.t El digitalizador y sus componentes

Los continuación: componentes del digitalizador se describen

1) Unidad de control: contiene un microprocesador que coordina la operación interna del digitalizador y realiza la conversión de señales analógicas (posición física de un punto) a datos digitales (par de coordenadas correspondiente, etc.); además tiene un interruptor de encendido y apagado, un indicador de encendido, una perilla de velocidad de conversión *y* varios conectores de cables de interfaces y de energia.

~> Tabla dE! digitalización: tiene una área activa *de*  digitali;:ación (incluye el .irea de trabajo *"I* el margen) *y* una tableta de control ubicada en la esquina inferior izquierda de la

14

t~bl• *d•* digitalización como se muestra en la Fig. 3.2.2

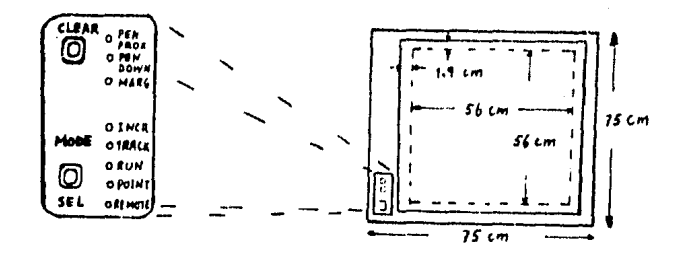

Fig.3.2.2 Tabla de digitalizador

Dentro del cuadrado marcado con líneas intermitentes se encuentra *el* área de trabajo; asociado a ésta hay un sistema cartesiano de coordenadas comúnmente denominado sistema coordenado del digitalizador, cuyo origen se localiza en la esquina inferior izquierda y los ejes de abscisas y de ordenadas coinciden, respectivamente, con las líneas del margen inferior y del izquierdo del area de trabajo.

En la tableta de control existen dos botones de control manual y ocho indicadores, cuyas funciones se explicarán posteriormente.

3) Cursar; sobre éste hay doce botones con diferentes s!mbolos, a saber, 1, 2, 3, 4, 5, 6, 7, 8, 9, 0,  $*,$  #,  $*,$  un indicador y una lupa a través de la cual se observa una cruz formada por dos hilos metálicos como se ve en la Fig. 3.2.3:

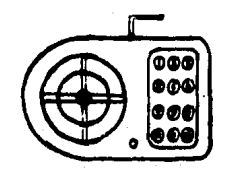

Fig. 3,2.3 El cursor del digitalizador

4> Cables da interfaces: La tabla de digitalización y el cursor están conectados a la unidad de control a través de los cables de interfaces internos; por otro lado, la unidad de control y la r:0111Putadara (a cualquier sistema digital de recepción> se conectan

por los cables de interfaces externos.

La salida del digitalizador es una serie de símbolos <sup>y</sup> dlgitos codificados en ASCII y es transmitida en la secuencia dada a continuación [18):

> B-espac10, M-modo de operación, Tecla-simbolo del botón usado del cursor,  $X_{11}$  $x_{2}$  $x_{\infty}$ ,  $x_{\bullet}$ . v.,  $Y_2$ ,  $Y_{\mathbf{3}}$  $Y_{\bullet}$ . CR-carActer de controi.

donde X. y Y. son los digitos más significativos de la abscisa Y de la ordenada, respectivamente, del punto digitalizado, y éste está localizado por la cruz del cursor. Las abscisas X y las ordenadas Y, en diezmilimetros (O.1 mm), son números enteros na negativos y menores que 5600. La exactitud y la resolución del digitalizador son +0.025 centímetros y 100 puntos por centimetro respectivamente.

Existen cinco diferentes modos de operación: t> Pfado "POINT": Sólo una digitalización de un punto al oprimir

una vez un botón del cursor; es decir, se obtiene una salida cuando se oprime y se suelta algún botón del cursor.

2> Pfada "TRACK": Hay conversión continua mientras algún botón está oprimido.

3) Modo "RUN": Hay conversión continua mientras el cursor se aproxima a la superficie de la tabla de digitali23ci6n.

4) Modo "INCREMENT": Hay conversión cuando el cursor se mueve sobre ia superficie de la tabla; en caso de que no haya movimiento del cursor, no habrá datos de salida.

5) Modo "REMOTE": Hay conversión cuando recibe señales externas.

17'

Algunos controles manuales son:

1) "MODE SEL": Es un botón en la tableta de control, que sirve para selecionar modos de operación.

21 "CLEAR": Botón en la tableta de control, que sirve para establecer el par coordenado nulo (origen del sistema coordenado del digitalizador).

<sup>31</sup>"RATE": Perilla en la unidad de control, sirve para ajustar la velocidad de conversión. La máxima velocidad de conversión que se puede obtener es 100 conversiones por segundo (se recomienda usar la máxima).

<sup>41</sup>"ON": Interruptor de encendido *y* apagado, que se encuentra en la unidad de control.

Los indicadores tienen las siguientes funciones: <sup>11</sup>"PEN PROX": Es un diodo emisor de luz <LEDI en la tableta de control, *e* indica que el cursor está dentro del área de operación de la superficie; es decir, que la separación entre el cursor y la superficie es menor que 12 milimetros.

21 "PEN DOWN": Indica que algún botón del cursor está activado.

3) "MARGIN": LED en la tableta de control; se-prend<mark>e-cuando-el</mark> cursor se encuentra fuera del área activa de la tabla de digitalización.

4) "POWER": LED en la unidad *de* control, indica que el equipo estA energizado.

La operación y las aplicaciones de este equipo de digitalización se presentarán en los capitulas posteriores.

#### 3.3 El graficador CALCOMP-907/1039

El graficador CALCOMP-907/1039 es un equipo de graficación electromecánico que produce caracteres, gráficas y mapas en cualquier medio común de operación <plumas de varios tipos, colores y tamaños, y en el papel preferido) [18]. Es importante menc<sub>onar que este equipo se maneja en forma fuera de linea</sub> ("ofi-line"l en este trabajo.

El sistema de graficación consiste en "hardware" y "5oftware'. La Fig.3.3.1 muestra las diferentes componentes de este sistema.

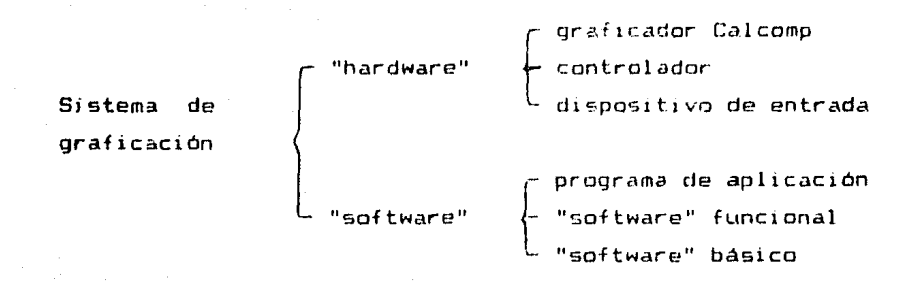

Fig. 3.3.1 Estructura de sistema de graficación Calcomp

Los términos importantes para este trabajo se mencionan a c:ont;.nuación.

a> Graficador Calcomp:

Este graficador se muestra en la Fig.3.3.2

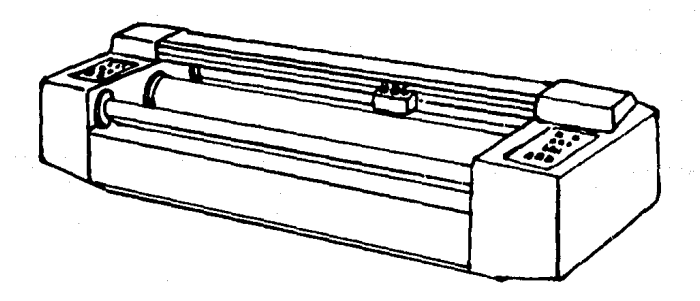

Fig.3.3.2 Graficador Calcomp 907/1039

El graficador puede estar en uno de dos modos, a saber, modo grafico ("PLOT") o modo reposo ("STANDBY"), el cual selecciona el operador.

En el primer modo de operación el graficador traza de acuerdo con los comandos recibidos desde el controlador o desde la unidad de disco donde guarda los códigos. Por cada comando se

traza un segmento de 0.05 mm de línea en una dirección especificada, Las direcciones básicas de la gráfica se muestran en la Fig. 3.3.3:

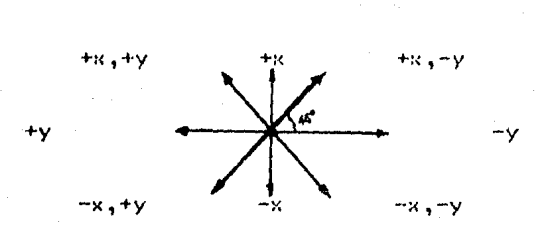

### Fig. 3.3.3 Ocho direcciones básicas de la gráfica.

Como los segmentos de linea que se trazan son relativamente cortos, las curvas y lineas generadas san suficientemente suaves.

El modo reposo generalmente se usa para ajustar manualmente •l graficador; por ejemplo, al mover la plurr.., a una poisición preferida, al inicializar el graficador, al cambiar el papel, etc. b) El controlador:

El controlador puede ser de uno de los siguientes tipos: unidad de disco, "hardware" y programable.

En este trabaja se utiliza el controlador de tipo de unidad de disco. Es decir, los comandas y datos pasan "directamente" desde una unidad de disco al graficador. Por eso, los comandos de graficación se deben generar en la computadora ("Host-Computer"), *v* se escriben en un archivo en disco.

c) Programa de aplicación:

El programa de aplicación ocupa el nivel más alto dentro del "software" de graficación. Como no se usa en este trabajo no se describe detalladamente.

d) "Software" funcional:

El "Software" funcional es el nivel intermedio del "software" de graficación, el cual permite a los usuarias realizar varias funciones de graficación. El "software" funcional está escrito en lenguaje FORTRAN *y* agrupado en paquetes para usos especificos.

Los paquetes principales son:

- . Comercial ("BUSINESS")
- . Dibuto ("DRAFTINS")
- . Científico ("SCIENTIFIC")
- . General ("GENERAL")

Cada paquete consiste de un conjunto de rutinas para realizar algunas operaciones especificas: por ejemplo, la rutina CIRCL, en el paquete general permite al usuario graficar un circulo o un anco dircular; el usuario proporciona los parámetros de cada rutina.

e). "Software" basico:

El nivel más bajo en el "Software" de graficación es el "software" basico. Este software consistelen varias rutinas que permiten al programador realizar algunas operaciones elementales de gráficas; por ejemplo, definir un nuevo origen o trazar una recta p simbolos. También strve para seleccionar plumas, escalar la gráfica, etc.

El "software" básico genera los comandos necesarios en la unidad de disco.

Hasta aqui se ha descrito brevemente el "hardware" y el "software" del sistema de graficación Calcomp. Las aplicaciones de este sistema verán posteriormente en el capítulo 5,  $5<sub>2</sub>$ especialmente la reproducción de las gráficas clanas digitalizadas.

#### CAPITULO 4

21

#### DIGlTALIZACION DE CURVAS PLANAS

En el capitulo anterior se han descrito el funcionamiento <sup>y</sup> los componentes principales del digitalizador. En el presente capitulo se presenta el "software" diseñado para utilizar este equipo de digitalización *y* el procedimiento para obtener información gráfica de curvas planas utilizando el programa. Para empezar la descripción del funcionamiento del sistema de digitalización, es necesario definir la información gráfica de curvas planas que resulta de interés para este trabajo.

#### 4.1 Información gráfica de curvas planas

La información gráfica contenida en una curva plana se define en este trabajo como un conjunto  $((x_{k},y_{k}))$ , k=1,...,n qua representa n pares de coordenadas cartesianas de sendos puntos contenidos en la curva. Este conjunto de puntos no es arbitrario, sino qua debe ser lo suficientemente representativo como para proporcionar información lo más fiel posible sobre la curva. Por ejemplo, si se conocen el centro y el radio de una circunferencia, se puede trazar ésta sin requerir información adicional, puesto que la expresión mata,..tica y los parámetros de la curva son conocidos. En caso de un segmento rectilíneo, una descripción sencilla y completa puede *••r* las coordenadas de los dos puntos extremos de •ste. Es claro qua el segmento rectilineo puede ser reconstruido perfectamente a partir da esta descripción geométrica.

Sin embargo, la mayoría de las curvas planas que se encuentran en el mundo real no son tan simples como los segmentos ractilineos o las circunferencias, pudiendo ser de forma arbitraria *y* sumamente complicadas de tal manera que no hay posibilidad de obtener descripciones sencillas, *v* a la vez completas, de ellas. Una astratagia para tratar de simplificar la raccpilaci6n de información de curvas complejas es dividirlas en un número razorable de segmentos más o menos simples y obtener una descripción geométrica sencilla y completa para cada uno de ellos. Para fines practicos, se pueden clasificar todos los segmentos

simples en tres tipos, a saber, rect1lfneo, arco circular (incluyendo el circulo completo), y curva "suave" arbitraria. En este punto hay que observar que las curvas comúnmente usadas en las diversas aplicaciones de la ingeniería están compuestas por los segmentos de los tres tipos mencionados *y* por lo tanto la clasificación es válida para tales aplicaciones.

L.;, información gráfica de los segmentos rectilíneos *y* de los círculos ya se mencionó anteriormente. Para los arcos circulares.la información gráfica consiste tan sólo de c:iordenadas *de* tres punt'"•S sobre éstos, dos de 1 os cuales son extremos. Finalmente, para las curvas suaves de forma arbitraria.la it**formación gráfic**a no puede ser completa debido a<mark>l</mark> desconocimiento de la expresión matemática de tales curvas. Una descripción aproximada puede ser una serie finita de propiedades geométricas tales como las coordenadas y pendientes de la curva, en un conjunto finito de puntos discretos !puntos de apoyo) sobre la curva. Es claro que mientras el número de puntos de apoyo sea mayor, más precisa será la información gráfica. En el límite, si se conocieran las coordenadas de todos los puntos sobre la curva, se podría reproducir perfectamente ésta. Esto implicaría el uso de una memoria de capacidad infinita, lo cual es materialmente imposible de obtener. Gracias a los métodos de interpolación *y* a las funciones "spline", tanto paramétricas como no paramétricas, todas las curvas suaves pueden aproximarse con cierta precisión a partir de las coordenadas de un conjunto finito de puntos de apoyo. Las funciones "spline" no son las únicas funciones de interpolación posibles, pero en este trabajo sólo se consideran éstas por l<mark>as</mark> raz<mark>ones e</mark>xplicadas en el capítulo 2. De aquí en adelante se dirá que las curvas suaves de forma arbitraria son del tipo "spline", aunque en realidad se quiere decir que éstas son aproximadas por funcionas "spline". En la siguiente tabla se muestra un resumen de los tras tipos de curvas,

Tipo de segmento

Segmento de recta Arco circular

Información necesaria *y* suficiente para definir el segmento Las coordenadas de los dos puntos extremos Las coordenadas de tres puntos, dos de los cuales son extremos

Circulo

Splines

Las coordenadas de tres puntos cualesquiera sabre el circulo Las coordenadas *de* un conjunto de puntos de apoyo

Las coordenadas se obtienen mediante el digitalizador. La información aún no está completa debido a que para poder hablar de las coordenadas de puntos sobre una curva plana, es necesario dar primero una descripción del sistema de coordenadas (en este trabajo Re usa únicamente el sistema cartesiano). El sistema usado puede ser el mismo que el sistema del digitalizador, la descripción del cual se encuentra en el capitulo anterior, o puede obtenerse a partir de este último mediante las siguientes transformaciones :

1) Traslación del origen del sistema

- 2) Rotación de los ejes del sistema
- 3) Cambio de escala del sistema
- 4) Combinación de las transformaciones anteriores

Entonces, la descripción del sistema coordenado debe especificar el origen, el ángulo de rotación, y el factor de escala del nuevo sistema, obtenido a partir del sistema del digitalizador.

Hay dos detalles prácticos que deben tomarse en consideración, a saber: Primero, se pueden encontrar líneas de puntas en diversas dibujos de ingenierfa; una forma de describir una linea intermitente es mediante la descripción de las partes sólidas de 6sta sin cansiderar las partes en blanco; pero •ste .atado es tedioso y 11Uy ineficiente. Esta dificultad se supera definiendo un nuevo tipo de curva que corresponde a cada uno de los tipos de curva ya definidos. Por ejemplo: segmento rectilineo intermitente, "spline" periódica intermitente, etc. Segundo, se pueden encontrar dibujos demasiado grandes que no quepan en el 6rea del digitalizador. Es necesario, en este caso, digitalizar las curvas en tales dibujos por partes, es decir, se divide un segmento de curva grande en varias partes que puedan caber completamente en el área del digitalizador. Se coloca la primera parte dentro del area del digitalizador y se digitaliza; después se quita el dibujo para colocar la segunda parte dentro de la misma área y se digitaliza, *v*  asi sucesivamente, para todas las partes, hasta que toda la curva &e

haya digitalizado. Es indispensable que la Información gráfica incluya también una descripción del mecanismo para interconectar estas pa-tes digitalizadas separadamente, lo cual se hace definiendo un ~uevo sistema coordenado para cada parte con respecto a la anterior. El mecanismo se describe en el capitulo 5.

La información gráfica de las curvas planas debe obtenerse por medio del digitalizador, con ayuda de la terminal y la camputadora. En la sección siguiente se tratará la comunicación entre el digitalizador y la computadora, ya que los datas digitalizadas deben transmitirse a la computadora y almacenarse en un discn.

4.2 Comunicación básica entre el digitalizador y la computadora

Cada vez que se oprime un botón del cursor del digitalizador sobra el área, la unidad de control del digitalizador transmite una serie de símbolos y dígitos hacia la computadora a la cual está conactado. Estos símbolos y dígitos se decodifican en la siguiente información:

1) El modo de operación del digitalizador:

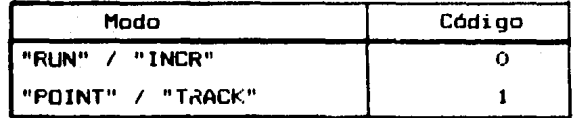

2) Los caracteres de los botones del cursor:

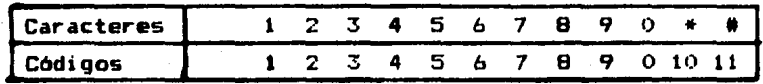

3) La abscisa y la ordenada del punto digitalizado (punto localizado por la cruz del cursor). El par coordenado (en diezmilímetros> ••t• con•tituido por dos números enteros positivas <X,Vl, tales aue 0=<X=<5589, 0=<Y=<5590 [17].

Se ha diseñado y desarrollado una rutina llamada COM que los datos enviados par el digitalizador y realiza la toma decodificación de la información acerca del modo de operación del di9italizador, los botones del cursor oprimidas *y* las pares d• coordenadas de los puntos digitlizados. El listado de la rutina COM se encuentra en el apéndice A.1.

4.3 Diseño del menú para el digitalizador

-~--

Hay que observar que la comunicación básica descrita en la -cción anterior es de tipo "simple:<", es decir, la computadora recibe solamente la información transmitida por el digitalizador y no tiene ninguna acción directa sobre la operación del mismo. En r•alidad, el usuario es el operador del digitalizador y lo maneja de •an•ra independiente de la computadora. Para que la computadora reconozca e interprete perfectamente la información recibida, es indisp•nsable que el usuario obedezca un conjunto *de* instrucciones preestablecidas (menú del digitalizador).

El menú consiste de una definición de las funciones asignadas a cada botón del cursor del digitalizador *y* algunas reglas p.ara su •an•jo, para que la operación del mismo sea sencilla, **@ficiente** y comprensible para la computadora.

En este menú, la función del botón 1 es definir el origen del sistema coordenado de un nuevo segmento con respecto al sistema coordenado del digitalizador e indica también que el **segmento debe ser conectado al segmento anterior siempre y cuando** ••t• haya sido el primar botón oprimido para crear el segmento ·nu.vo.

El botón 2 indica a la computadora qua debe leer un factor de escala para un segmento introducido por el usuario a través de la terminal. El factor de escala debe ser un número real positivo.

El botón 3 define el ángulo de rotación: Si se oprime una sola v•z, la computadora calcula el angulo formado por la lfnea que une el origen del sistema y el punto digitalizado, y el •J• horizontal del sist11111a de coordenadas del digitalizador¡ *V* si éste se oprime dos veces, el ángulo es el formado entre la línea definida por estos dos puntos y el eje horizontal del sistema caardenada d•l digitalizador.

El botón 4 se usa para indicar a la computadora que el tipo de segmento de una curva es rectilineo.

El botón 5 sirve para definir el tipo de curva de un segmento como arco circular o círculo de la manera siguiente: si se oprime una vez, es considerado como el tipo del segmento en forma de arco circular; y si se oprime dos veces, el-tipo-del-segmento a considerar es un circulo.

usuario estará listo de digitalizar la curva: por ejemplo:

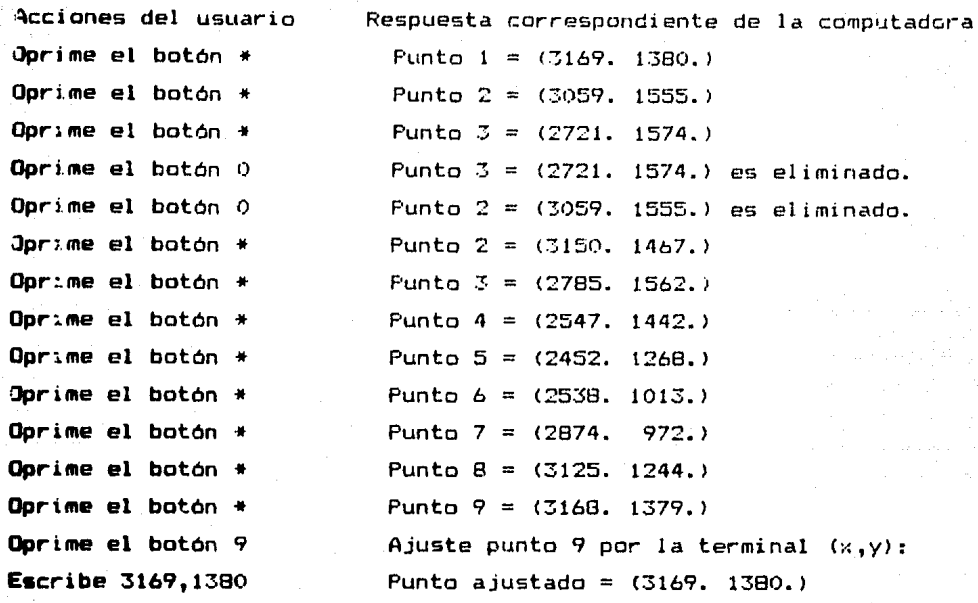

En este ejemplo, se usó el botón 9 para ajustar el último punto e igualarlo al primero, porque la curva digitalizada fue una curva plana cerrada de tipo "spline" paramétrica periódica.

De manera similar se puede crear el segundo segmento definiendo sus parámetros y digitalizando los puntos de éste. Asi, sucesivamente, para todos los segmentos de la curva. En el ejemplo se supone que sólo existe un segmento.

Para la digitalización, se procede de manera similar al siguiente ejemplo:

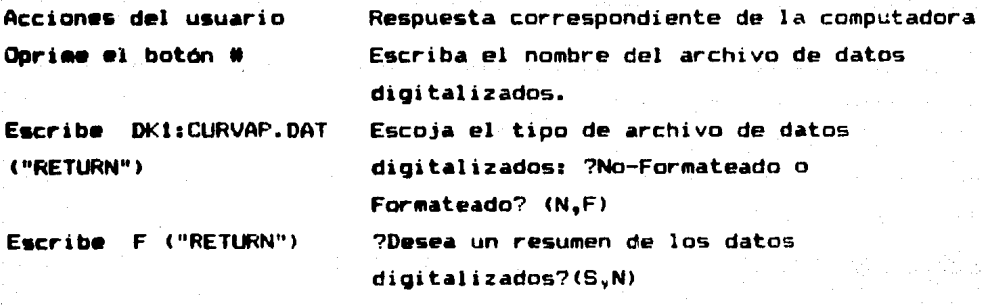

Escribe S ("RETURN")

El número de segmentos = 1. El número de puntos = 9.

El botón 6 se usa en forma similar a la del botón 5 <sup>y</sup> define el tipo de curva de un segmento como función "spline" natural o funciOn "spline" periódica, en lugar de arco circular o de circula, respectivamente.

El botón 7 tiene una función semejante *a* las de los dos batanes anteriores. Se utiliza para definir el tipo de función "spline" paramétrica natural o de función "spline" paramétrica periódica, respectivamente.

El botón 8 se usa en combinación con alguno de los cuatro botanas descritos anteriormente (botones 4-7> para seleccionar Ltno de las das tipos de segmento: intermitente o continuo. Si se oprime una vez, el segmento será del tipo intermitente; si dos, será del tipo continuo.<br>Continuo.

El botón 9 se utiliza en caso de que el usuario cometa un •rror al digitalizar un punto sobre una curva, o si por alguna otra razón quiere ajustarlo introduciendo un par-coordenado deseado a través de la terminal de la computadora sin usar el digitalizador. Hay que recordar que el botón 9 ajusta únicamente el último punto digitalizado en el momento de digitalización y no-tiene ningón efecto sobre los puntos digitalizados anteriores del ólti•a.

El. botón 0 está diseñado especialmente para eliminar sucesivamente los puntos digitalizados de una estructura de datos (ver la sección 4.4) del último punta hacia atrás. Los puntas eliminados son así soslayados por la computadora como si no hubieran sido digitalizados.

El botón • se usa para digitalizar un punto cuando el usuario lo oprime; es decir, con este botón se obtendrán los pares coordenados correspondientes a los puntos digitalizados.

Finalmente, el botón # indica a la computadora el fin del proceso de digitalización y que almacene toda la información gráfica obtenida durante el proceso de digitalización en un archivo cr•ado en un disco de la computadora.

En la siguiente tabla se muastra un resumen de la asignación de funciones a cada botón del cursor:

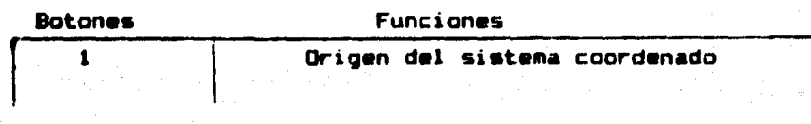

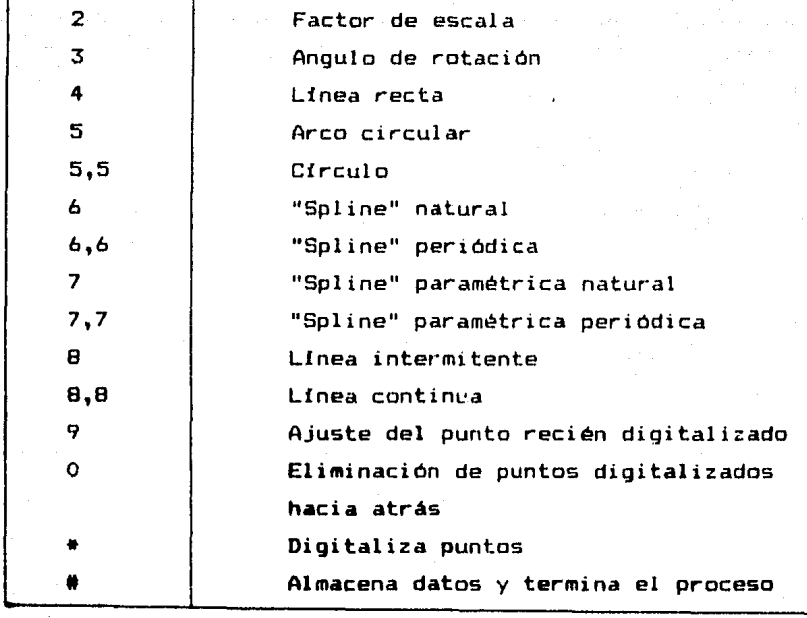

28

Algunas reglas de manejo del sistema de digitalización que debe seguir el usuario son las siguientes:

1) Para cada segmento de una curva plana se deben definir los parámetros del sistema coordenado asociado. Por convención, el sistema coordenado del segmento anterior es considerado como válido para el siguiente segmento, y el sistema coordenado del primer segmento coincide con el del digitalizador, es decir, el origen del sistema está ubicado en el punto  $(0,0)$ , con ángulo de rotación nula y factor de escala unitaria.

2) Para cada segmento de curva, se asocia uno de los siguientes tipos de curva y solo unos

- a> Lfnea recta
- b> Linea recta intermitente
- c> Arca circular
- d> Arco circular intermitente
- el Circula
- fl Circulo intermitente
- QI "Spline" natural
- h) "Spline" natural intermitente
- i) "Spline" periódica
- JI "Spline" periódica intermitente
- k) "Spline" paramétrica natural
- l) "Spline" paramétrica natural intermitente.
- m) "Spline" paramétrica periódica
- n) "Spline" paramétrica periódica intermitente

Por cenvención se supone que el tipo de curva del primer segmento us linea recta continua.

3l Los parámetros asociados a cada segmento de una curva plana, tales cono el tipo de curva de éste o los parámetros del sistema coordenado correspondiente, pueden definirse varias veces antes de empezar a digitalizar el segmento. Solo los parámetros definidos últimamente son considerados como válidos.

4: El botón O puede usarse tantas veces como se quiera, hasta que se eliminen todos los datos erróneos.

5) Para ajustar un punto anterior es necesario eliminar todos los puntos digitalizados después de éste usando el botón 9 en combinación con el botón O.

6) Para crear un nuevo segmento de una curva plana se puede usar cualquier.1 de los botones 1-8.

7) Siempre es necesario usar el modo de operación "POINT" del digitalizador; en caso contrario, la computadora entra a un estado de espera hasta que se habilite el modo "POINT", y el usuario debe oprimir un "RETURN" para continuar.

B> El usuario puede reiniciar el proceso de digitalización después de almacenar un archivo de datos digitalizados; así, se pueden obtener varios archivos en una sola ejecución del programa, pero el número máximo de archivos que puede obtenerse no excede de nueve C15, 19l •

No es necesario que el usuario memorice todas las reglas anteriores y la asignación de funciones de los botones. En efecto, la computadora informa al usuario del estado en que se encuentra el proceso de digitalización y los datos digitalizados para que este pueda proceder. La computadora despliega en la teleimpresora o en la· pantalla una tabla de asignación de funciones de los botones cuando se inicia el proceso de digitalización. En la última sección de éste capftulo se aclaran estas reglas de operación mediante la descripción de un procedimiento concreto de digitalización.

4.4 Estructura de datos y archivos usados para datos digitalizados

Durante el proceso de digitalización de curvas planss los datos digitalizados se registran dinámicamente haciendo uso de una estructura de datos y finalmente la información gráfica-de-un dibujo digitalizado se transfiere de la estructura de datos a un archivo de datos info<mark>rmación</mark> gráfica obtenida durante la digitalización-es-el El archivo que contiene la productc que se desea, está almacenado en un disco y será usada posterior111ente para efectuar su procesamiento, su cálculo o su rep:-oducc i ón.

En esta sección se describe en forma sucinta la estructura de datos y los archivos usados. Los aspectos prácticos acerca del uso de los datos digitalizados se presentarán en los capítulos subsecuentes.

La estructura de datos usada está formada principalmente por dos tablas de datos. La primera se usa para almacenar la descripción de diferentes segmentos de una curva plana, correspondiendo cada renglón de ésta a un segmento, *y* contiene los siguientes datos: ll Un apuntador que indica la dirección de los puntos digitalizados del segmento contenido en una tabla de puntos digitalizados; 2> La longitud del segmento, es decir, el número de puntos que tiene este;

<sup>31</sup>El origen del sistema coordenado del segmento;

41 El angulo de inclinación del eje horizontal del sistema coordenado con respecto al del sistema coordenado del digitalizador; 5) El factor de escala;

<sup>61</sup>El tipo de curva del segmento;

7> Su relación con el segmento anterior <conectado o desconectado>.

La tabla de segmentos se realiza por un arreglo estatico bidimem;ional. Se usa un indice de segmentos para indicar el último segmento digitalizado en el momento de digitalización, éste incrementa en uno apuntando al siguiente renglón de la tabla, que corresponde a un nuevo segmento recientemente creado por el usuario. El contenido de este renylón se obtiene oprimiendo los botones correspondientes, de acuerdo con las reglas de operación establecidas en la sección anterior. También se puede quitar éste simplemente eliminando todos los puntos que lo constituyen y el Indice de los segmentos se decrece en uno.

La segunda tabla almacena todos los puntos digitalizados de los diferentes segmentos y se realiza por medio de una lista de pares coordenados (arreglo estático bidimensional). Se usa un indice de puntos para indicar el último punto digitalizado durante el proceso de digitali:ación, *y* se incrementa en uno cuando el usarlo toma un punto nuevo de la curva usando el botón \*• disminuyéndose en uno 5i el usuario elimina el punto digital1zddo con el botón O.

La tabla relacionadas cigitalizados, el d<mark>e segmento</mark>s. (se observa que el acceso a las dos tablas se realiz<mark>a en</mark> de puntos y la tabla de segmentas están por media del apuntador de d1recc1ones de puntos el cual está contenido *en* cada renglón de la tabla forma de "pila" ).

Principalmente se dispone de dos tipos de archivos, a saber, archivo formateado *y* archivo no formateado. Cuando se usa un archivo formateado  $1a$ computador a realiza una traducción entre las reoresentaciones binaria <sup>y</sup> ASCII; por lo tanto los archivos formateados pueden ser convenientemente leídos *y* modificados **mediante el editor del sistema operativo de la computadora. En cambio** los archivos no formateados usan únicamente la representación binaria y consecuentemente no pueden ser leídos ni modificados directamente por el usuario. Sin embargo, los archivos no formateados san económicos en cuanto al espacia de almacenamiento y pueden tener tamaño prácticamente ilimitado, en contraste con los archivos formateados, que tienen un tamaño máximo de 764 registros C19J. El usuario del sistema de digitalización debe escoger una de las dos apcionea para su archivo de datos digitalizados de acuerdo con su compromiso de comodidad y economía.

Un archivo de datos digitalizados esta formado por la combinación de las dos tablas alternadas, es decir, cada renglón de la tabla de segmentos es seguida por una serie de puntos que lo conatituye (ver la Fig.4.11,

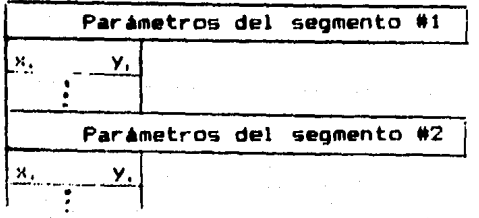

Fig.4.1 Archivo de datos digitalizados
4.5 Procedimiento de digitalización de curvas planas

Esta sección está dedicada a aquellos lectores que deseen lusar el programa para el diotalizador en el Laboratorio de CAD de la DEPFI. Se describe en detalle el procedimiento de digitalización.

ת ר

A"tes de la eJecución del progr·ama, es necesario que el usuario siga los siguientes pasos preparativos:

1) Encender la computadora PDF-11/40 y colocar el disco que contiene el programa en una unidad de disco de la computadora.

2) Encerder el digitalizador y conectarlo a la computadora; habilitar el modo "FOINT" y limpiar la memoria del controlador del mismo.

3l Fijar el dibujo que se ~a a digital1~ar dentro del área del digitalizador; div1d1r adecuadc~ente Ja figura en segmentos, *y* escoger ui Juego de puntos discretos para cada segmento de las curvas planas eri el dibujo.

Fara ejecutar el programa al usuario teclea en la terminal:

#### RUN DE: DIGTLZ.SAV

sin dejar de oprimir la tecla "RETURN". La computadora responde en la pantalla el siguiente mensaje:

## BIENVENIDO!

Verifique el Modo POINT. Quiere ver las instrucciones para el manejo del digitalizador? (S.N) de dperaci6n del digitalizador, y habilite el

Si el usuario escribe S, la computadora despliega una tabia en la pantalla como sigue:

Instrucciones para el manejo del digitalizador

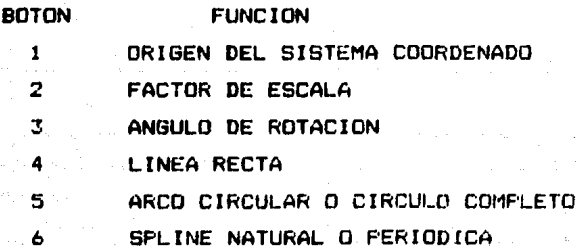

- 7 SPLINE PARAMETRICA NATURAL O PERIODICA
- 8 TIPO DE CURVA INTERMITENTE
- 9 AJUSTE DE PUNTOS DIGITALIZADOS
- O ELIMINACION DE PUNTOS DIGITALIZADOS
	- TOMA DE MUESTRAS DE PUNTOS
	- ALMACENAMIENTO Y TERMINACION

Defina los parámetros y digitalice la gráfica. Adelante!

Si el usuario escribe N, la computadora sólo despliega la última frase.

El modo de operación debe ser el modo "PUINT"; *en* caso contrario, la computadora responde con el siguiente mensaje:

El modo de operación del digitalizador debe ser POINT. Use RETURN para continuar. -PAUSE

En seguida, el usuario define los parámetros deseados usando los botones correspondientes. Por ejemplo, una típica secuencia de intaracciones entre el usuario y la computadora es la siguiente:

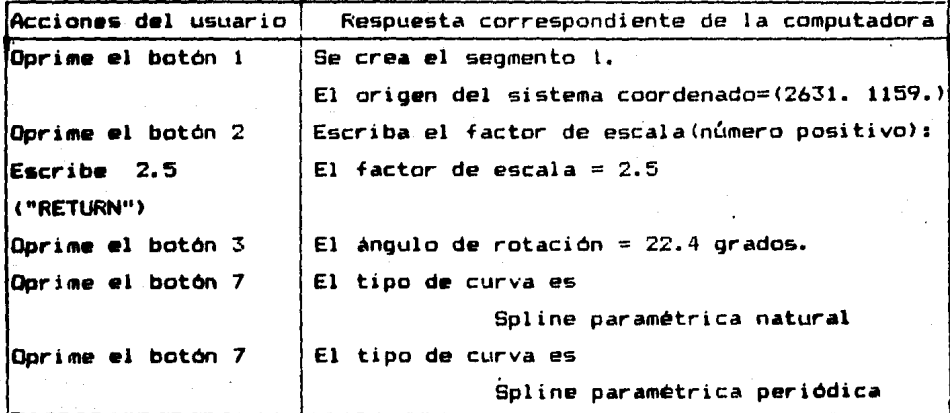

Después de definir los parámetros del primer segmento, el usuario estara listo de digitalizar la curva; por ejemplo:

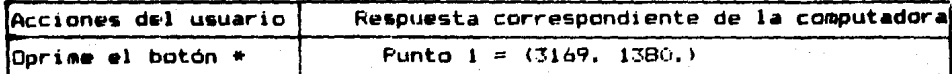

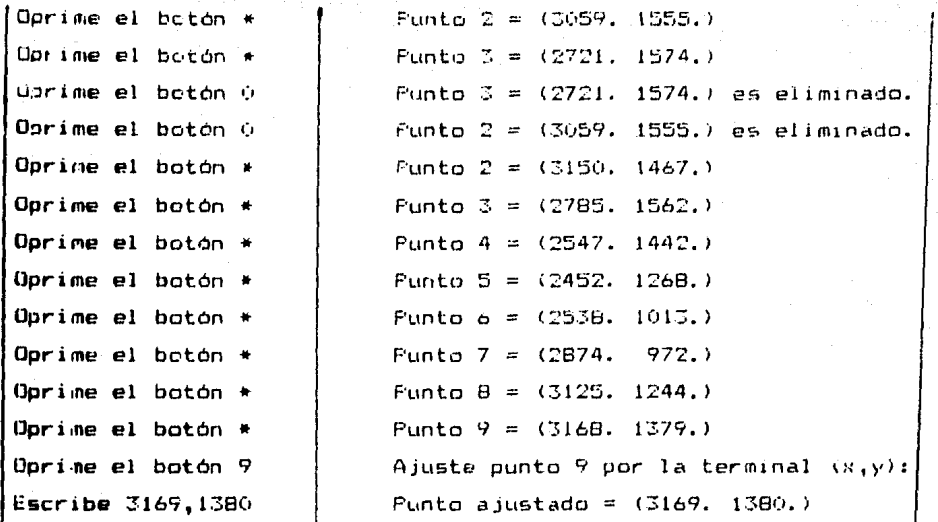

 $34$ 

En este ejemplo, se usò el botón 9 para ajustar el último punto e igualarlo al primero, porque la curva digitalizada de tipo "spline" paramétrica fue una curva plana cerrada periddica.

 $Def$ similar se puede crear el segundo segmento manera definiendo sus parámetros y digitalizando los puntos de éste. Asi sucesivamente, para todos los segmentos de la curva. En el ejemplo se supone que sólo existe un segmento.

Para la digitalización, se procede de manera-similar-al siguiente ejemplo:

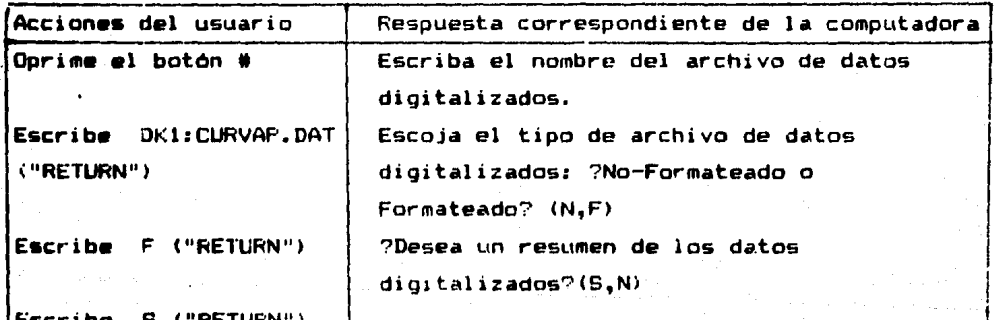

El número de segmentos = 1. El número de puntos = 9. S•gmento,lndice,Lcngitud,Origen<x,yl <sup>1</sup> Escala,Angulc,Curva,Ccnexi6n

2631. 1159. 2.5 0.39 7. o.

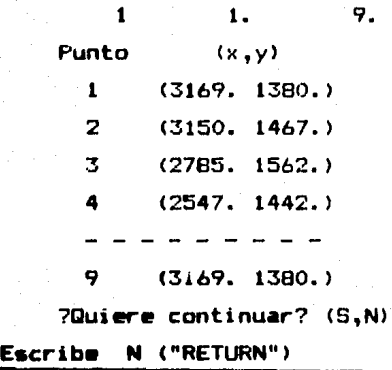

 $\ddot{\phantom{0}}$ 

 $E(Fin)$ 

Se puede volver a inicializar el procese de digitalización y obtener un archivo nuevo de datos digitalizados, si se contesta la última pregunta tecleando S. Hay que recordar que el número máximo de archivos de datos digitalizados que se pueden crear es nu•v•, incurri•ndose un error de ejecución si el usuario intenta rebasar este limite.

El programa DIGTLZ se encuentra en el Apéndice B.1.

# CAPITULO<sub>5</sub>

36

PROCESAMIENTO DE DATOS DIGITALIZADOS Y REPRODUCCION DE CURVAS PLANAS

En el present.e capitulo, ;.e describen las técn1cas *y* el procEdimiento para reproducir las curvas planas a partir de la información gráfica digitalizada. Obviamente, el procesamiento y la eintesis de las curvas planas son los pasos importantes para la reproducción. En la Fig.5.1 se muestra el procedimiento para la reproducción de las curvas planas.

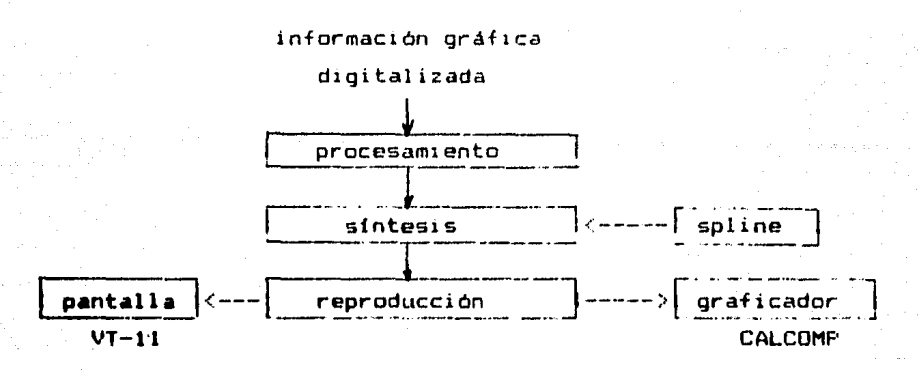

# Fig 5.1 Procedimiento de la reproducción de curvas planas.

La importancia de esta técnica es mostrar diversas utilizaciones de la información gráfica digitalizada. Esta representa un gran futuro en muchos campos de la ingeniería y de otras disciplinas.

En este trabajo, los medios de la reproducción son et graficador y la pantalla.

# 5.1 Procesamiento de los datos digitalizados

E:i procesamiento de cualquier tipo de información se define como un proceso de transformación de los datos originales para lograr algún objetivo específico. En la sección 4.4 se •iescribi6 la estructura de datos y el archivo de los datos

digitalizados consiste en : de las curvas planas. La información principal

al. Los parámetros de cada segmento ( número *de* puntos digitalizados, origen, factor de escala, ángulo de rotación, tipo de curvas, conexión).

b). Las coordenadas de los puntos  $(x_k, y_k)$ .  $(k=1,...,n)$ 

El procesamiento de los parametros es simplemente un proceso ce lectura y sus cambios, los cuales se realizan en forma interactiva.

Los puntos digitalizados tienen originalmente las coordenadas can respecto al sistema coordenado del digitalizador con el origen (0,0l y el ángulo de rotación nulo. F'ara algún uso especial, en la práctica hay necesidad de cambiar-estos-parámetros-(origen, angulo>; por este motivo, hay que realizar una traslación y una rotación de los sistemas coordenados. Es decir, el procesamiento de las coordenadas de los puntos consiste en transformar éstas mediante algoritmos adecuados.

Sea el sistema de coordenadas X-Y para el digitalizador, y  $(X_4, Y_4)$  la coordenada de un punto cualquiera P en este sistema. Dado otro sistema de coordenadas deseado x-y con su origen CaK,ayl y el ángulo de inclinación e con respecto a X-V, para calcular la coordenada <x,,y.> del punto P con respecto al sistema nuevo(Fig 5.2), se tiene la siguiente transformación:

> $X_A = (X_A - \alpha X) \cos \theta + (Y_A - \alpha Y) \sin \theta$  $y_4 = -(X_4 - \alpha x)$ sen $\theta + (Y_4 - \alpha y)$ cos $\theta$

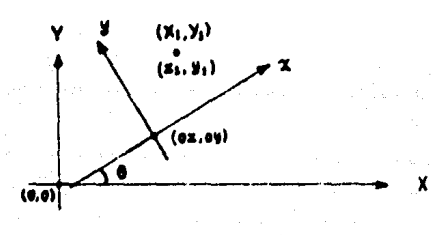

.<br>Fig 5.2 Sistemas coordenados y sus relaciones, donde <X.•<i> •• la coordenada original <sup>y</sup> hl,, y,> es la coordenada nueva

En caso de que haya conexión entre dos o más segmentos (ver la sección 4.3), también se puede aplicar esta técnica para que los segmentos tengan el mismo erstema de coordenadas , se conectende forma deseada. Esto sucede cuando la curva que se digitaliza rebasa  $e1$ area del digitalizador, y se necesita digitalizar toda la curva. Para  $ell$ . si se continúa con la parte faltante a migitalizar, se cambia el sistema de coordenadas. Por eso se procede al cambio de coordenadas (Fig 5.3), de la siguiente forma:

a) Toma el último punto (XA, YA) de la primera parte de la

curva como el punto de referencia.

- b) Mueve la parte faltante de la conva al área del digitalizador, y se digitaliza esta parte incluyendo el punto de referencia.
- c) Cambian las coordenadas de los puntos de la parte faltante. con respecto al origen (x, y, ) y al Angulo 9.
- d) Trastada las coordenadas calculadas en el inciso anterior con respecto al punto de referencia (la.Ya).

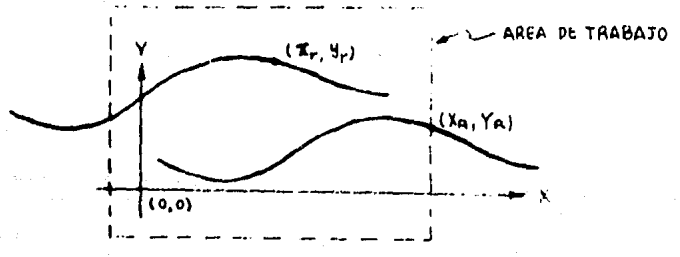

Fig 5.3 Conexión entre dos segmentos de una curva

Asi se obtienen las coordenadas de los puntos de los diferentes segmentos, que se desean conectar.

Ahora bien, debido a los diferentes sistemas de medidas que usan el digitalizador y el graficador, es neresario hacer una conversion de unidades de diezmilimetros a pulgadas (254 dmm = 1) pulgada > [18]. El objetivo de ésto es lograr el mismo tamaño de la oráfica.

A continuación, se estudia la reproducción de curvas planas utilizando los datos procesados.

**5.2 Generación de datos para la reproducción de curvas planas** de la digitalización de las curvas planas, los Después

puntos discretos son las representaciones de estas curvas. Para reproducir estas curvas, se debe tener una descripción global de ellas. En este trabajo, cada tipo de curvas utiliza diferentes métodos para su reproducción.

# 1) Circulo o arco circular:

En este trabajo, la información necesaria para representar un circulo o un arco circular consiste en tres puntos sobre la circunferencia (para el caso de un arco circular, deben incluirse dos puntos extremos). Para reproducir el circulo y el arco circular, por medio de los tres puntos, se usan los siguientes cálculos, pudiendo obtenerse de ellos el radio, el centro y los ángulos extremos (especialmente para arco circular).

La ecuación de un círculo que pasa por tres puntos no-colineales,  $P_2(x_1, y_1)$ ,  $P_2(x_2, y_2)$ V R(xs.ys), está dada por:

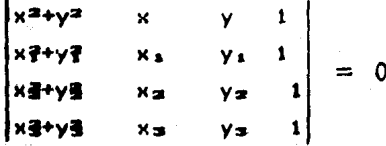

La ecuación 5.1 se puede convertir en la siguiente forma:

## $x^{\frac{m}{2}}$ +y<sup>2</sup>+Dx+Ey+F=0

#### $(5.2)$

El radio R está dado por 1/2(D<sup>2</sup>+E<sup>2-4F)</sub>1/2, y</sup> el centro C (x<sub>ce</sub>y<sub>e</sub>) está dado por  $(-D/2, -E/2)$ , donde: D=E (x5-y2) (x(+y2) -y(x2+y2) - (x2+y2) +x3(x2+y2) -y2(x2+y2) 1/Ex3(y-y2) -y2(x2-x3) + (x3y-x3y) 1 E=E  $(x_i-x_j)(x_i^2+y_i^2)-x_i(x_i^2+y_i^2)-(x_i^2+y_i^2)+x_i(x_i^2+y_i^2)-x_i(x_i^2+y_i^2)$   $1/\sum x_i(y_i-y_i) -y_i(x_i-x_j) + (x_iy_i-y_i)$   $1$ F=L (x2+y2) (xy=xy2) +x1(y2(x2+y2) -y1(x2+y2) ) +y1(x2(x2+y2) -x3(x2+y2) ) 3/Ex1(y=y2) -y1(x2=x2)  $+$   $($ <sub>i</sub>  $y - x, y)$   $+$ 

y los angulos extremos (ver Fig 5.4) para el arco circular se calculan port

> **angulo inicial θ.** = tan<sup>-1</sup>[(γ-γ)/(κ-χ)]; angulo final  $\theta_4 = \pi \tan^{-1} [(\gamma_1 - \gamma_2)/(\kappa_1 - \kappa_2)]$ ;

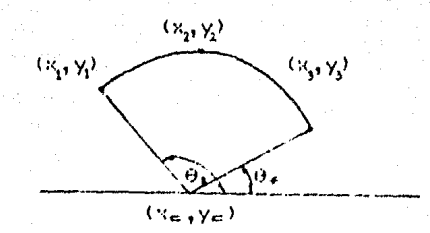

Fig 5.4 Angulos extremos para arcos circulares.

40

Con los parámetros calculados anteriormente, se sintetizan los circulos y los arcos circulares respectivamente. En la sección siguiente se verà que estos parametros se aplican fácilmente en  $1a<sub>5</sub>$ rutinas del Calcomp para el graficador, con el objeto de reproducir los círculos y los arcos circulares.

Para la pantalla, como no existe una rutina que genere un circulo, se calculan los puntos de este usando el parámetro R y los parámetros  $X_{\epsilon}$ ,  $Y_{\epsilon}$  calculados anteriormente; para un incremento pequeño (d0) de 0, se tiene:

 $X_{n+1} = X_n + R \cos(\theta + d\theta)$ 

 $Y_{n+1} = Y_c + R$  sen(  $\theta + d\theta$ )

**Para** calcular los puntos de un arco circular hay que considerar el sentido en que se digitaliza el arco circular.

Los sentidos a considerar son :

a) sentido antihorario (0-360 grados)

b) sentido horario (360-0 grados)

El cálculo para determinar este sentido se basa-en-los **Angulos** que forman los segmentos  $Y_4y_c$ ,  $Y_2y_c$ , Ysy<sub>e</sub> con respecto al eje X del sistema coordenado del digitalizador y es el siguiente:

 $\theta_1$  = tan<sup>-1</sup>(Y<sub>1</sub>-Y<sub>c</sub>/X<sub>1</sub>-X<sub>c</sub>)

 $\theta_2 = \tan^{-1} (Y_2 - Y_2 / X_2 - X_2)$ 

 $\theta_{\text{in}} = \tan^{-1}(\text{Var} - \text{Var} / \text{Var} - \text{Var})$ 

Con el cálculo del sentido de digitalización se sabe cuál es el punto de cada extremo del arco circular (punto inicial P1y punto final P3).

La abertura del ángulo formado por los segmentos PIC, P3C y punto común C dan la longitud del arco circular a calcular, donde  $\bullet$ l P1 es  $(X_1, Y_2)$  y P3 es  $(X_3, Y_3)$ .

Los par·ámetros anteriores (sentido, longitud) son la base para calcular los puntos de cualquier arca circular, al evaluar estos en la fórmula que calcula los puntos de un círculo.

Nótese que los círculos y los arcos circulares se usan frecuentemente en el dibujo mecánico.

# 21. Curvas arbitrarias:

En la práctica, las curvas generalmente son arbitrarias. Para este tipa de curvas, se aplican las funciones "spline" para Lnt•rpolar debido a muchas razones; la principal es su exactitud y su versatilidad, o sea, las funciones "spline" paramétricas se pueden aplicar aunque las curvas planas no sean funciones del tipo  $y = f(x)$ , sino que presente puntos donde la curva se cruce a sí misma, por •J••plo.

En el capitulo 2 se han introducido los aspectos teóricos de las funciones "spline". Para la reproducción de curvas arbitrarias, se obtienen lo $z$  coeficientes  $A_{\bf k}$ ,  $B_{\bf k}$ ,  $C_{\bf k}$ , D<sub>e</sub> del polinomio cúbico en cada intervalo entre dos puntos consecutivos  $(x_{k+1}, y_k)$  y  $(x_{k+1}, y_{k+1})$ ,  $k=1, \ldots, n-1$ .

Cuando la curva no es una función del tipo  $y = f(x)$ , se .plican las funciones "splin•" paramétricas con un parámetro t, siendo sus coeficientes (Ax<sub>m,</sub> Bx<sub>m,</sub> Cx<sub>m</sub>, Dx<sub>m</sub>) y <AV•• Bv., CyA, Dy.>, respectiva1M10te.

Una vez obtenidos los coeficientes de la función "spline", se pueden calcular los puntos intermedios en cada intervalo de acuerdo con la función "spline" obtenida, completándose así la repraducciOn de esta curva en forma discreta.

Las formulas para obtener los coeficientes de la función •11pline" se encuentran descritas en el capitula 2. Las subrutinas para la sintesis de curvas arbitrarias son las siguientes C71 y se encuentran en el Apéndice B.7:

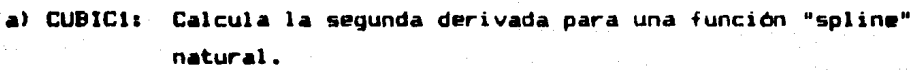

bl CUBICP: Calcula la se9unda derivada para una función "spline" periOdica.

c> CUBPAR: Calcula la segunda derivada para una función "spline" paramétrica natural.

di CYCLIC: Calcula la segunda derivada para una {unción ''spline" paramétrica periódica.

e) COEF: Calcula los coeficientes A., Bi, C., Di,  $i = 1, \ldots, n-1$ , a partir do su segunda derivada y de los puntos dados. f) EVAL: Calcula los puntos intermedios de cualquier funclón "spline" en cada intervalo lel numero *de* puntos

> intermedios es un parámetro que el usuario puede definir segun su necesidad).

~.3 Reprojucción de curvas planas con el graficador

La reproducción de las curvas planas, después del procesamiento y de la sintesis, es simplemente un proceso de graf:caci6n.

En base a las rutinas de C/1LCOMP para el graflcador, e introduciendo los parametros requeridos, se puede graf1car diversos tipos de curvas planas. Para entender mejor este proceso, es necesario declarar las rutinas de CALCOMP (solo las que se usan en este trabajo) que se mencionan a continuación CIBJ:

#### Rutina Descripción

PLOTS(0,0,LDEV) Inicializa la graficación y prepara un archivo

para almacenar la información de las gráficas, con una unidad lógica especificada en LDEV. Se mueve la pluma del Qraficador de la posición actual a la posición  $(x, y)$ , y de acuerdo con el valor de k. Esta rutina tiene varias funciones.

Se reduce o amplifica la grafica de acuerda can

FACTOR(fact)

 $PLOT(x,y,k)$ 

el factor de escala que se µroparciona.

LINE(x,y,np,inc,lt,inteq) Brafica una linea recta por cada par de puntos del arreglo (x, y).

 $DASHL(x,y,np,inc)$  Traza una linea recta intermitente por cada par de puntos de un arreglo (x,y).

 $CIRCL( $x_1, y_1, th0, thf, r0, rf, di$ )$  Genera un cículo o un arco circular de acuerda con las par&metros especificados.

SYMBOL.(x,y,altura,ibcd,ang,inteq) Grafica n simbolos de acuerdo con el código(=inteq), el angulo(=ang) y la altura<=altural del sfmbolo, en la posic1ont~,v>. -----------

 $E1$ programa principal de la reproducción con el graficador CALCOMP PS:

GRAFI: Este programa incluye todas las funciones de procesamiento, síntesis y reproducción de cualquier curva plana digitalizada, y usa las rutinas que se mencionan anteriormente para cada tipo de curvas.

El procedimiento de la ejecución del programa GRAF1 para la reproducción de las gráficas es interactivo. Los pasos principales  $HOM:$ 

T). RUN DK1: GRAFI

> DK1 es la unidad del disco donde está el orograma GRAFI. Inmediatamente se despliega en la pantalla lo siguiente: ?PROCEDIMIENTO NORMAL O INTERACTIVO? (N o I)

?Quiere reproducir una gráfica con el procedimiento normal (predefinida) o con el procedimiento interactivo (define los paràmetros durante la ejecución del programa)? Los parametros del procedimiento normal son predefinidos como: a). número de puntos intermedios para la función "spline"=9

- b). factor de escala para la reproducción= factor de escala original que se define en la digitalización
- c). no habrá un simbolo en los puntos digitalizados
- d). el formato de los archivos es formateado (observable). Luego, se despliega
- DEME EL ARCHIVO DE LOS DATOS DIGITALIZADOS: 3)

Aqui pide el archivo donde guarda los datos digitalizados de la gráfica deseada. Por ejemplo, puede ser DK1: PERFIL.DAT. Si elarchivo que se escribe no existe, se manda un error de entrada/salida, y se tiene que reinicializar la ejecución. Ahora, en la pantalla aparece

DEME UN ARCHIVO PARA EL GRAFICADOR: 4)

> Este archivo sirve para guardar la información de graficación que se genera durante la ejecución del programa. Por ejemplo, puede ser DK1: P.DAT. En este momento, si el procedimiento es normal, se ejecuta el programa hasta que termine el proceso. En caso contrario, se depliega una secuencia de preguntas durante la ejecución del programa, que es: NUMERO DE PUNTOS INTERMEDIOS PARA LA "SPLINE":

Hay que dar un número natural. El efecto de números

43

 $2<sub>2</sub>$ 

5).

intermedios es la suavidad de las curvas arbitrarias. Después, se despliega;

6) ?ARCHIVO FORMATEADO O NO FORMATEADO? (F o Nl Los archivos formateados tienen la ventaja de que los datos en el archivo son observables; pero los archivos no formateados tienen la ventaja de que ocupan menos espacio de memoria que los formateados.

44

Ahora bien, para Cdda segmenlo de la graf 1ca, se tienen los siguientes desplegados:

- 7). FACTOR DE ESCALA= \*\*.\*\* DEME EL MULTlPLO DE LA ESCALA: El número \*\*.\*\* es el factor de escala original que se define en la digitalizac1cn, s1 se desea camb1arlo, darle un múltiplo de la escala.
- 8) ?QUIERE UN SIMBOLO EN LOS FUNTOS DIGITALIZADOS? (S o N) Esto sirve para verificar las pos1c1ones de los puntos digitalizados, o también, para poner un símbolo especial en algún punto como flechas, etc.. En  $\zeta$ aso de que se quiera un simbolo en los puntos  $(S)$ , se desaliega:

9) DEME EL CODlGO V LA ALTURA DEL SIMBOLO: El c6digo de los sfmbolos se encuentra en el manual de Calcomo (existen 14 diferentes simbolos). La altura del slmbolo tiene que ser en pulgadas, y la anchura es igual a su altura [18].

Los desplegados 7), 8) y 9) se repiten en la ejecución de cada •eQmento de la grAfica hasta que se termine el proceso.

Cuando se termina la ejecuc10n del programa GRAFI, para actualizar la graficación, se tiene que eJecutar una rutina MANDA, que manda la información de graficación al graficador, estando la  $inferr$ mación de graficación en el archivo que se especificó anteriormente. El procedimiento es simplemente como sigue:

10) RUN DK: MANDA

Después de esto, se pone inmediatamente el nombre del archivo que guarda la información para graficador; por ejemplo: DK1: P.DAT y después oprime la tecla RETURN. En este momento, el graficador realiza automáticamente la graficación que se desea.

Nótese que el procedimiento normal es más fácil y más rápido, pero con el procedimiento interactivo, se puede tener más opciones para la reproducción de las gráficas.

5.4 Reproducción de curvas planas con la pantalla

El avance de la tecnologia ha cambinio pris cosas: por wiemplo, anteriormente las pantallas (simple sinvesor convencional para que el receptor de TV actúe como pantaj ar visualización) servian únicamente para introducir información por medio de un teclado y el resultado de procesar la informacida en la computadora desplegaba en la pantalla. En la actualidadd se han desarrollado se más usos para éstas, como el de obtener dibujos sobre la pantalla en forma interactiva o, más aún, en línea (on-line); por ejemplo, con una pluma (anexada a la pantalla para trazar lineas sobre ésta) se realizan dibujos y se modifican en tiempo real automáticamente.

Con el fin de usar todos los recursos del equipo que se en el Laboratorio de CAD (Cálculo Automatizado para encuentra Diseño) de la DEPFI (División de Estudios de Posgrado de la Facultad de Ingenieria), se considera graficar en la pantalla las curvas planas digitalizadas.

La reproducción de las gráficas en pantalla requiere de rutinas especiales, para lo cual hay que considerar que entre más grande sea la gráfica, más memoria requerirá.

Las rutinas en FORTRAN-IV que se encuentran en el manual RT-11 para pantalla [16] utilizadas en este trabajo son:

Descripción

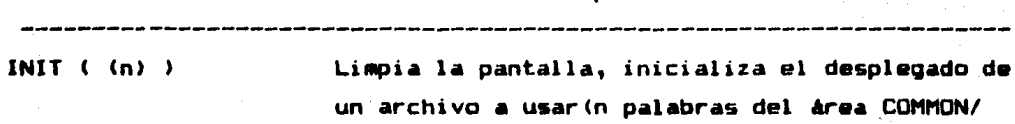

DISPLY (n)

Rutina

ON/ DFILE ) y habilita los parámetros iniciales. Crea los archivos de desplegado rápidamente, suprimiendo el desplegado de la primitiva (ref) insertada.

 $APNT (x, y(1, i, f, t))$ 

Despliega un punto en la posición absoluta (x,y) con los parámetros opcionales lii.f.v.t. Dibuja un vector de la posición actual a la posición relativa representada por (x,y).

VECT  $(x,y(\,1,i,f,t))$ 

Las rutinas que se mencionan a continuación fueron realizadas er este trabajo:

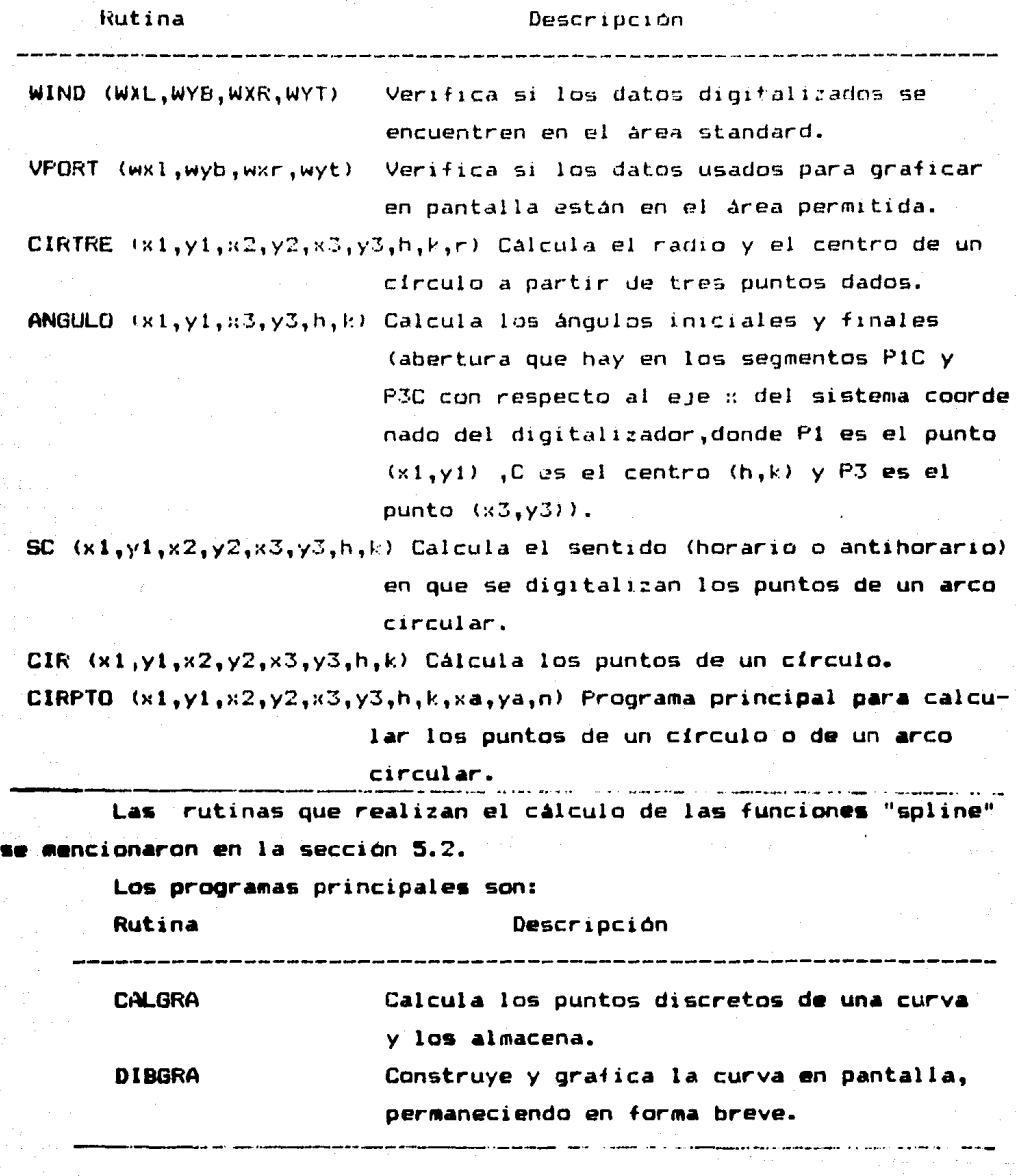

Para la descripción del procedimiento de ejecución de estos programas es importante señalar que:

DK1: indica el lugar del "drive" donde se encuentra el disco; en este caso el disco a usar se encuentra en el drive número 1. FILENAME: indica el nombre del archivo a emplear; para ello se

requiere escribir *el* nombre del archivo que se necesite, considerando que éste no tenga más de seis letras.

<R>: Oprimir la tecla "REíURN".

La ejecución de los programas principales se lleva a cabo teniendo un programa generado para ejecución, o sea :

CALGRA.SAV y DIBGRA.SAV

A continuacion se dan los pasos a seguir para la ejecución de estos programas:

- $\therefore$  a) Escribir RUN DK1: CALGRA (R)
	- b) Escribir el nombre del archivo a grabar. DK1:FILENAME.DAT (R)
	- e> Escribir el nombre del archivo a leer. DK1:FILENAME.DAT (R)
	- d) Leer los datos digitalizados.
	- e) Almacenar la información y terminar el proceso de ejecución.
- 2. al Escribir RUN DK1: DIBGRA <R>
	- b) Escribir el nombre del archivo a leer. DK1:FILENAME.DAT (R)
	- el Construye la gráfica y, al terminar, se despliega en la pantalla. Para quitarla basta con oprimir "RETURN".

Los programas de GRAFI y PANTAL se encuentran en los Apendices B.2 y B.3 respectivamente.

في الرياضية المتوسط المعارض المتوسط المتوسط

# CAP I TULO 6

48

EVALUACION DE ALGUNAS PROPIEDADES GEOMETRICAS GLOBALES DE CURVAS CERRADAS Y SOLIDOS DE REVOLUCION

6.1 Definición del problema

En muchas ramas de la ingenierla, sobre todo en diseno mecánico, se requiere evaluar cantidades globales asociadas a contornos planos y a sólidos de revolución [20, 21].

Entre las diversas cantidades globales, las siguientes propiedades geométricas son de interés común *y* se consideran en este capitulo: el valumen, el primer momento, el centroide, y los momentos y eJeS principales de inercia. Matemáticamente, las propiedades mencionadas se definen por medio de 1ntegrah•s dobles o triples sabre el contorno o el snlido de revolución, y por lo general su cálculo preciso es muy elaborado. El objetivo del presente capitulo es presentar un método computacionalmente eficiente para calcular dichas propiedades ~.al!Httrica• globales asociadas a contornos planos y a sólidos de revolución. Este método es una aplicación directa de las técnicas de digitalización y síntesis de curvas planas descritas en los capitulos 4 y 5.

Aplicando el teorema de la divergencia debido a Gauss [22]. las integrales múltiples se convierten en integrales sobre las fronteras de contorno o sobre la curva generatriz del sólido de revolución [20]. Es decir, conociendo las ecuaciones que describen la frontera de contornos planos o la curva generatriz de sólidos de revolución, teóricamente, las propiedades geométricas pueden calcularse mediante integrales sobre ellas.

3in embargo, dado que en la práctica las expresiones matemáticas de las fronteras no siempre están disponibles (aunque esten disponibles, la evaluación directa de las integrales utilizando estas expresiones de frontera puede ser dificil o computacionalmente ineficiente), es conveniente obtener una aproximación de las fronteras utilizando las técnicas de digitalización de curvas planas, representando las fronteras mediante funciones "spline", con lo que las integrales se simplifican

#### considerablemente.

En las siguientes secciones se dan las fórmulas utilizadas y •• describe su realización en la computadora.

6.2 Fórmulas utilizadas

En esta sección se presentan las fórmulas desarrolladas para evaluar las propiedades geométricas globales de curvas cerradas *v* da sólidos de revolución.

Las deducciones de estas fórmulas se encuentran en (20].

•> Contornos planos

Sea C una curva plana cerrada, que no se 1nterseca a sí misma, cuyas ecuaciones paramétricas son:

 $x = x(t)$ ,  $y = y(t)$ ,  $t = [t<sub>o</sub>, t<sub>n</sub>]$ 

Se: llama contorno plano S(C) a la región encerrada por la frontera C (ver  $Fig.6.1$ ).

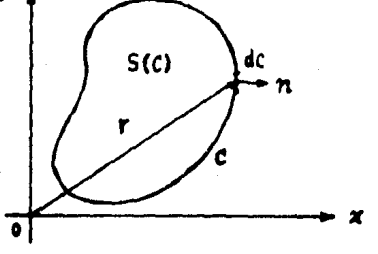

Fig.b.1 Contorno plano y su frontera, r = v•ctor de posición de los puntos sobre la frontera C, n vector normal unitario de la frontera C

Cb.1a)

1) El area del contorno S(C), denominada A, está dada por la siguiente integral sobre la frontera:

$$
A = (1/2) \oint_C r^T n dC
$$

donde

 $r = Cx, yT,$  n=Ey',x'17/(x'2+y'2) $s \times 2$ ,  $dC = (x^{12}+y^{12})^{\frac{1}{2}}$ <sup>2</sup>dt, x'=dx/dt, y'=dy/dt, y T es la aparacián d• transposición. Simplificando la expresión anterior se obtiene

$$
A(S) = (1/2) \int_{t_0}^{t_0} (sy'-x'y) dt
$$
 (6.1b)

2) El primer momento del contorno S(C) se calcula como la integral Q(S) = (1/3)  $\oint_C (rT_0)r$  dC (6.2a)<br>sustituyendo las expresiones de r, n, y dC en (6.2a) y simplificando,

man sa 2011, a striadh an Thàinn an C

se obtiena

$$
D(S) = (1/3) \int_{\text{to}}^{\text{to}} \frac{|x|^2 + y^2}{\sqrt{2}} \left[ \frac{y^2 + y^2}{\sqrt{2}} \right] \left[ \frac{y^2}{\sqrt{2}} \right] \left[ \frac{y^2}{\sqrt{2
$$

nôtese que (6.2b) es una expresión vectorial.

3) El centroide del contorno S(C) está dada simplemente por  $C(S) = C(S)/A(S)$  $(6.3)$ 

4) Los momentos de inercia del contorno S(C) con respecto a un punto O están dados por la siguiente expresión matricial:

$$
I^{\bullet} = (1/2) \oint_C (r^{\dagger}r) \, f(3/4) (r^{\dagger}r) \, I - r \, n^{\dagger} \, J dC
$$

 $(6.4a)$ 

50

donde I es la matriz identidad de dimension  $2 \times r$  es el vector de posición del punto, desde 0. La versión simplificada es

I<sup>o</sup> = (1/8)  $\int_{t_0}^{t_0} \frac{x^2+y^2}{x^2+y^2} dx = \int_{-\frac{4}{3}x^2}^{+\frac{4}{3}x^2} dx$  (6.4b)

Los momentos de inercia con respecto al centroide se obtienen usando el teorema de los ejes paralelos (23):

$$
I^c = I^o - A \begin{bmatrix} Y_c^2 & x_c y_c \\ x_c y_c & x_c^2 \end{bmatrix} \tag{6.4c}
$$

 $5)$  Los momentos principales de inercia y sus ejes correspondientes son valores característicos y la dirección de los vectores  $1<sub>OS</sub>$ característicos de Iº, cuyo cálculo se realiza mediante las siquientes fórmulas:

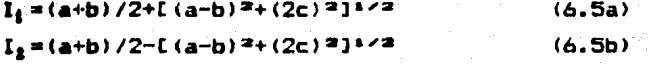

 $\theta_1$  =tan<sup>-1</sup>[(I<sub>i</sub>-a)/c]=tan<sup>-1</sup>[c/(I<sub>i</sub>-b)]  $\theta_2 = \tan^{-1} [((1_2 - a) / c] = \tan^{-1} [c / (1_2 - b)]$ dande:

 $I^{\circ} = \begin{bmatrix} a & c \\ c & b \end{bmatrix}$ 

b) Sólidos de revolución

Sea C una curva plana (no necesariamente cerrada) que no se interseca a sí misma y está ubicada a un lado de un eje denominado eje de revolución (convencionalmente es el eje de las abscisas OX). Al girar la curva C alrededor del eje OX, se genera un sólido de revolución V(C) cuya curva generatriz es C.

 $(6.5c)$ 

 $(6.5d)$ 

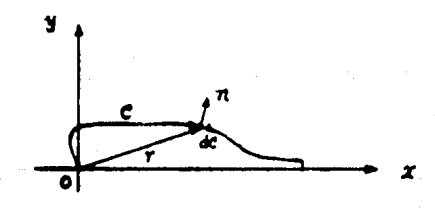

 $Fig. 6.2$ Sólido de revolución generado por una curva plana que gira alrededor de un eje.

 $(6.6a)$ 

 $(6.6<sub>b</sub>)$ 

Usando la misma nomenclatura que la parte anterior de esta sección. se tienen las siguientes fórmulas [20] y sus versiones simplificadas:

1) El volumen del sólido de revolución V(C) se calcula como sigue:

$$
V = (2\pi/3) \int_C y(r^T n) dC
$$

o simplemen

$$
V = (2\pi/3) \int_{t_0}^{t_0} y(xy'-x'y) dt
$$

2) El primer momento del sólido de revolución V(C) está dado por

$$
Q(V) = -\pi \int_{t_0}^{t_0} yy'(x^2+y^2) dt
$$
 (6.7)

3) El centroide de VICI esta ubicado sobre el eje do revolución y la abscisa está dada por

$$
c_n(V) = Q/V \tag{6.8}
$$

4) Las momentos de inercia de VIC) con respecto a los ejes OX y OY se obtienen de la s1gu1ente fórmuld:

$$
H_{\mu_1}I_{\nu}I^{\tau} = \pi/10 \int_{t_0}^{t_0} y(x^2+y^2) [4xy' + bx'y_1x'y - bxy'] dt
$$
 (6.9)

6.3 Algoritmos y su realización en la computadora

Se debe notar que todas las fórmulas presentadas.en la sección 6.2 no pueden ser evaluadas si no se conocen analiticamente las ecuaciones paramétricas de la curva plana C <~rentera de contorno plano o curva generatriz del sólido de revolución). El método que se usa en este trabajo para obtener una aproximación de las ecuaciones paramétricas de la curva plana C es preci3amente una comb1nac1ón de las técnicas de digitalización y de síntesis de curvas mediante-funciones "spline" paramétricas. Como las "splines" son polinomios cub1cos definidos seccionalmente, una vez obtenidas esas ecuaciones paramétricas, al sustituirlas en las formulas  $(6.1)-(6.9)$ , se obtiene un conjunto de fórmulas puramente algebraicas que pueden codificarse fácilmente en cualquier lenQuaje de programación una computadara digital; consecuentemente, el cálculo de de esas integrales se vuelve considerablemente sencillo y no se necesita recurrir a ningún método numérico. En los Apéndices A, B.4 y B.5, que se incluyen •l final de este trabajo, los interesados pueden encontrar las fórmulas desarrolladas para la computación, y los programas correspondientes en FORTRAN IV, respectivamente.

El procedimiento para el cálculo de las propiedades guométricas globales de contorno plano o de sólido de revolución es el siQu.íente:

1) Digitalizar la curva plana C en sentido antihorario (recomendado, aunque no necesariamente), utilizando el sistema de digitalización descrito en el capitulo 4 para obtener la información gráfica de C (en el caso de que C sea la frontera de un contorno plano cerrado,

•l tipo de curva debe ser "spline" paramétrica periódica *y* el primer punto digitalizado debe coincidir exactamente con el último).

2l Sintetizar la curva e mediante las funciones "spline" paramétricas y realizar los cálculos de las propiedades geométricas globales utilizando los programas FRONT y SOLIDO, para ~antcrnos planos y sólidos de revolución, respectivamente.

> is and solutions of the wind and control of the lega ndinyasiwik dilam

> > znáčna

an de Brugolo d'Albreco

**Put An United** 

#### CAPITULO 7

CALCULO Y REFRESENTACION GRAFICA DE ALGUNAS FROPIEDADES GEOMETRICAS LOCALES DE CURVAS FLANAS

Una clase de problemas técnicos *en* diversas areas de la ingen:eria involucra la determinación de las propiedades geométricas locales de curvas planas, u sea, su pendiente y su curva:ura [24J. Tradicionalmente, estos problemas se han resuelto cuando la curva es una función descrita por una fórmula algebraica; pero esta clase de curvas es limitada. Generalmente, las curvas que se manejan en ingenier!a son arbitrarias y no se pueden expresar con fórmulas algebraicas sencillas.

Introduciendo las funciones "spline" (ver capitulo 2), este problema se resuelve fácilmente con un conjunto finito de puntos sobre la curva. Es decir, se puede sintetizar la curva deseada con n puntos de apoyo, con lo que el problema se reduce a resolver un sistema de ecuaciones algebraicas [24].

El objetivo de este capitulo es obtener las propiedades geométricas locales de curvas planas y representarlas en forma gráfica. En este capítulo se analizan dos tipos de curvas: funciones  $y=f(x)$  y curvas arbitrarias que se pueden sintetizar con las funciones "spline" paramétricas.

7.1 Algunas propiedades geométricas locales de las curvas planas del tipo  $y=f(x)$ 

Dado un conjunto de puntos de apoyo  $\{x_{\mathbf{k},\mathbf{s}}\mathbf{y}_{\mathbf{k}}\}$ , k=l, ••• ,n, de una curva plana, aplicando las técnicas de interpolación con funciones ecuaciOns "spline", se puede obtener una

 $S_{\mu}(x) = A_{\mu}(x-x_{\mu}) + B_{\mu}(x-x_{\mu}) + C_{\mu}(x-x_{\mu}) + D_{\mu}$ 

en cada intervalo  $[x_{k},x_{k+1}]$ ,  $k=1,\ldots,n-1$ .

.<br>Algunas propiedades geométricas locales de este tipo de curva<mark>s pueden ser l</mark>a primera derivada S'(x) (pendiente) y la segunda derivada S"(x), o sea:  $S_{16}$ ' (x) =3 $\rho_{16}$  (x-x<sub>m</sub>) +2B<sub>m</sub> (x-x<sub>m</sub>) +C<sub>m</sub> (7.1).  $:g_{\omega}$ " (X)=6A<sub>k</sub>(X-X<sub>N</sub>)+2B<sub>N</sub> k=1,2,...,n-1 (7.2)

La representación gráfica de estas propiedades se logra utilizando las rutinas de Calcomp [18]. Los subprogramas para obtener estas propiedades se describen a continuación:

1) CUBIC1, CUBICP, COEF, EVAL (ver capitulo 5)

2) EVALI: Calcula los valores de la primera derivada

3) EVAL2: Calcula los valores de la segunda derivada

7.2 Algunas propiedades geométricas locales de curvas arbitrarias

El problema abordado ahora es determinar las propiedades geométricas locales de curvas arbitrarias, que pueden ser pendiente y curvatura.

conjunto Ahora, dado un. de puntos  $(x_{k}, y_k)$ , curva, de esta aplicando las funciones "spline"  $k=1, 2, \ldots, n$ . paramétricas, se obtiene una aproximación de esta curva con dos funciones paramétricas x(t), y(t), donde t es un parámetro de la curva, es decir:

 $x(t) = A_{\text{min}}(t - t_{\text{min}})^2 + B_{\text{min}}(t - t_{\text{min}})^2 + C_{\text{min}}(t - t_{\text{min}} + D_{\text{RR}})$  (7.3)  $y(t) = A_{\text{v1}} (t - t_{\text{N}})^2 + B_{\text{v2}} (t - t_{\text{N}})^2 + C_{\text{v2}} (t - t_{\text{N}}) + D_{\text{YK}}$  (7.4) siendo:  $t_n = t_{n-1} + \Delta t_{n-1}$ .  $\Delta t_{\mu} = (\Delta X_{\mu}^2 + \Delta Y_{\mu}^2)$  +/2,

 $\Delta X_{11} = X_{11} + 1 - X_{11}$  $\Delta V_{k} = V_{k+1} - V_{k}$ ,  $k=1,2,...,n-1$ .

La primera derivada(pendiente) de esta curva, se expresa con dos funciones paramétricas y'(t), y'(t), donde:

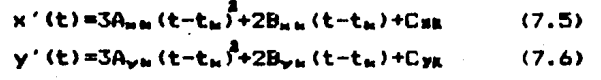

La segunda derivada se calcula de la siguiente manera:

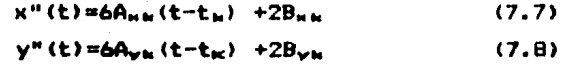

Ĺа curvatura  $f(t)$ de esta curva se obtiene con combinación de las derivadas primera y segunda, es decir:

$$
f(t) = \frac{x'(t)y''(t) - x''(t)y'(t)}{(x'^2(t) + y'^2(t))^{3/2}}
$$
 (7.9)

Para visualizar las propiedades geométricas locales de este tipo de curva, se grafica en dos formas: en función de t(longitud) y

en función de 8, el ángulo que forma el segmento punto-origen co~ respecto al eJe horizontal. Los subprogramas que realizan este cálculo son:

- 1) CUBPAR, SYCLIC, COEF, EVAL (ver capitulo 5)
- 2> EVALl: Calcula los valores de las primeras derivadas de  $x(t)$  y  $y(t)$ .
- 3: EVAL2: Calcula los valores de las segundas derivadas de  $x(t)$  y  $y(t)$ .
- 4) CURV: Calcula los valores de curvatura.

 $E1$  programa principal que realiza los calculos y las representaciones gráficas de las propiedades geométricas locales de cualquier tipo *de* curvas planas se denomina LOCAL.

El procedimiento a seguir para calcular las propiedades geometricas locales de curvas planas es el siguiente:

- a> Digitalizar la curva deseada.
- b) Ejecutar el programa LOCAL escribiendo RUN DK1:LOCAL
- c> Escribir el nombre del archivo de los datos digitalizados.
- d) Escribir el nombre del archivo para la gráfica
- e) Escribir un factor de escala deseado para la gráfica.
- f) Escribir la longitud deseada para los ejes coordenados de la aráfica.
- Si el tipo de curva es una función  $y=f(x)$  pasa a h).
- Si el tipo de curva es arbitraria,
- g) Selecciona una opción (t o 0).
- h) Termina el proceso de cálculo.

Para graficar las propiedades geométricas locales, se realiza lo siguiente:

- 1) Escrib:r RUN DK:MANDA
- 2) Escribir el nombre del archivo para gráfica y se obtiene la gráfica deseada.

Los programas para calcular las propiedades geométricas locales se encuentran en el apéndice B.6.

La determinación de las propiedades geométricas locales de curvas planas tiene muchas aplicaciones en la ingenierta mecánica; por ejemplo, en el análisis y diseño de mecanismos con seguidores de levas [25, 26, 27].

# CAPITULO 8

57

#### RESULfAnos EXPERIMENTALES

En este capítula se muestran algunas resultadas obtenidas mediante el "software" desarrollado; primero se muestran las ~ráficas originales *y* sus repraducc1ones; despuéR, los resultados de cálculos de las propiedades geométricas globales de contornos planos y sólidas de revolución, y finalmente, los resuttados y representaciones gráficas de las propiedades geométricas locales de curvas planas.

Las Fig 8.1 *y* Fig 8.2 san dos dibujos artlsticas originales de Picasso, cuyas reproducciones reducidas se encuentran en las Fig 8.3 *y*  Fig 8.4 respectivamente. La razón por que se reprodujeron los dibujos artfsticos estriba en que en tales dibujos se encuentra una gran variedad de curvas planas, las cuales na son sólo difíciles de obtener matemáticamente, sino también útiles para-evaluar-el desempeño del método de síntesis utilizando las "splines" estudiadas en este trabaje.

La Fig 8.5 muestra un dibujo mec4nico, en el cual se encuentran todos los tipos de curvas considerados en el trabajo, es decir, el dibujo contiene lineas rectas, circulo• o arcos circulares, curvas arbitrarias, y lineas intermitentes. Por lo tanto, éste es apropiado para la evaluación del desempeño del sistema de digitalización y reproducción. Una reproducción de la Fig 8.5 se muestra en la Fig 8.6.

La Fig 8.7 es un dibujo original de una botella de cerveza cuyos resultados del cálculo de las propiedades geométricas globales, a saber, el volumen, el primer momento, el centroide, y los mementos de inercia, se obtuvier*o*n experimentalmente C28l y se encuentran consignados en la página siguiente de la Fig 8.7. Este dibujo se selecciono con el objeto de comparar los resultados de este "software" con los obtenidos experimentalmente.

Finalmente, las Fig a.a *y* Fig 8.9 representan a una leva, *<sup>y</sup>* sen sintetizadas a partir de un conjunto de puntos de apoyo obtenidos en [25] con factor de escala iqual a 1 y a 0.5, respectivamente. Los resultados del cAlculc de las propiedades geométricas locales, a

**••b•r, la** pendiente <sup>y</sup> la curvatura, se encuentran representadas en **far•• Qráfica,** en las Fig 8. 10 y Fig a. 11. En seguida se dan **también los resultados del cálculo de las propiedades geométricas globales de la leva (el área, el centroide, los** momentos y ejes principales de inercia, etc.). Tanto las propiedades locales como las globales pueden ser de gran utilidad para el diseño **d• las** levas y las piezas mecánicas en general.

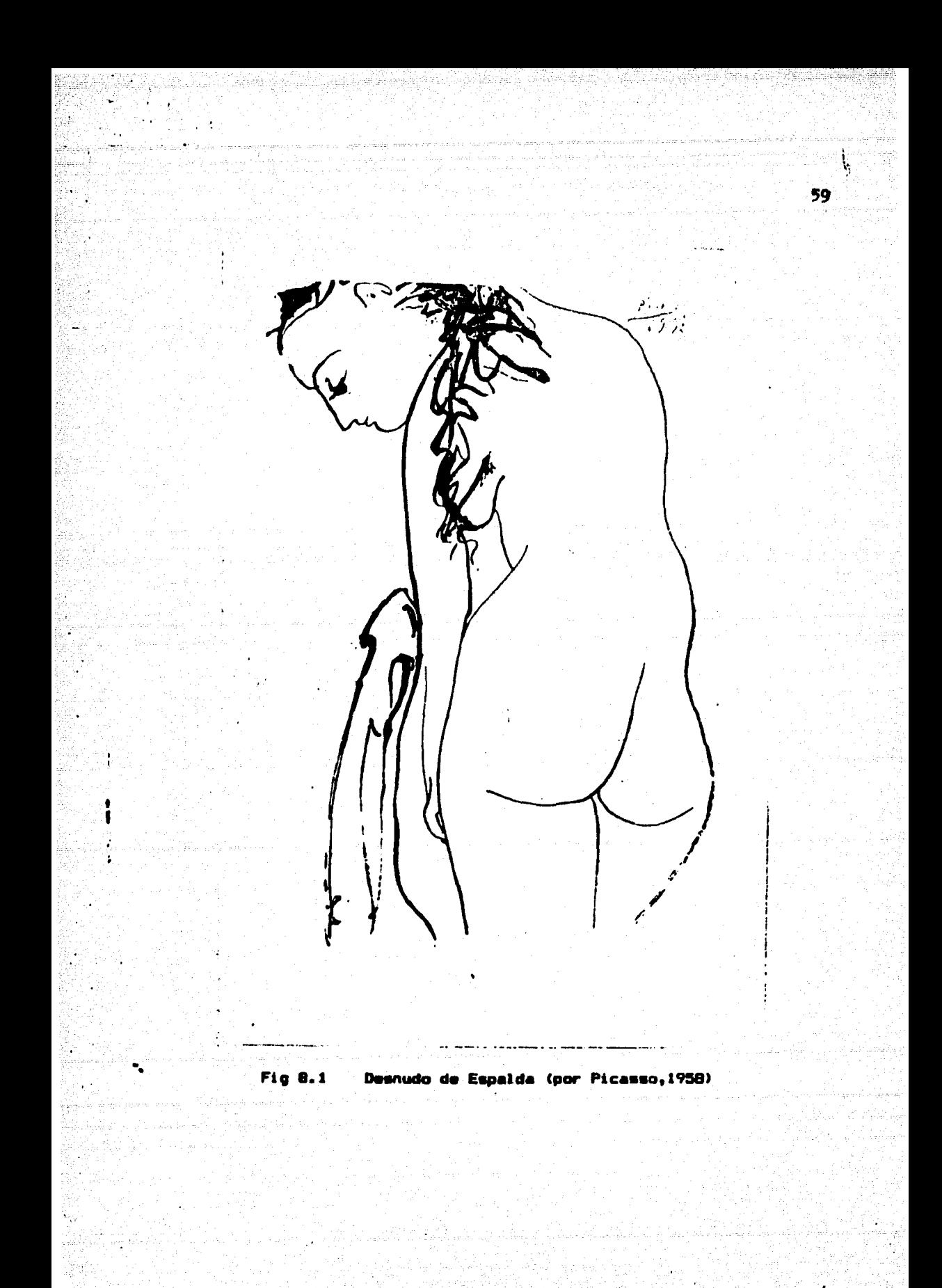

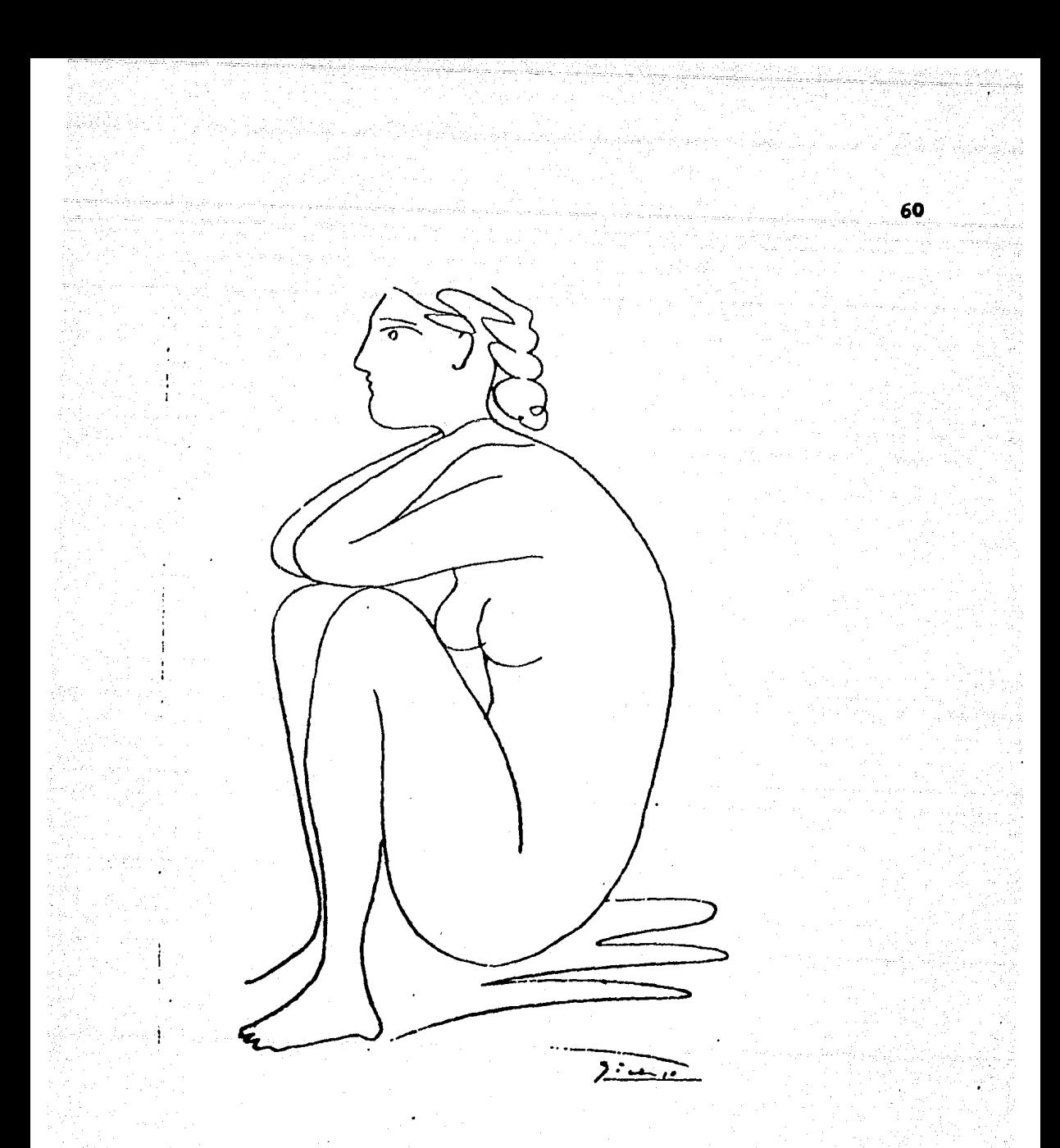

#### Desnudo Lateral (por Picasso, 1958) **Fig 8.2**

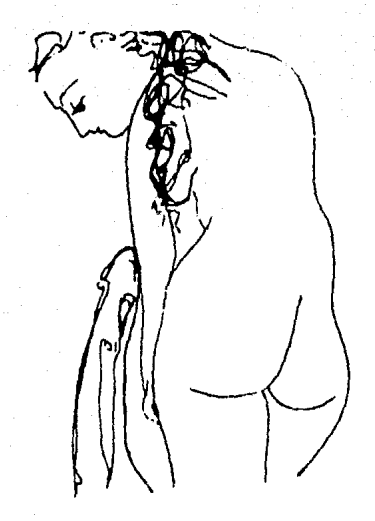

Reproducción de la Fig 8.1 con "splines" paramétricas Fig  $B.3$ naturales y un factor de escala iqual a 0.5

61

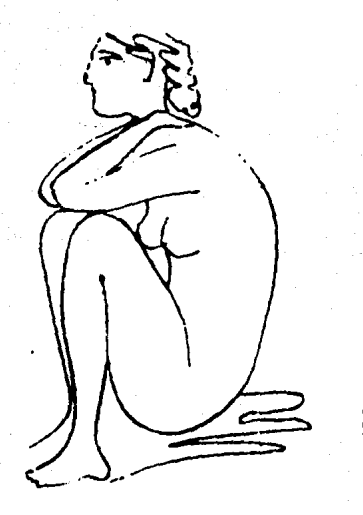

Fig.B.4

Reproducción de la Fig 8.2 con "splines" paramétricas naturales y un factor de escala iqual a 0.5

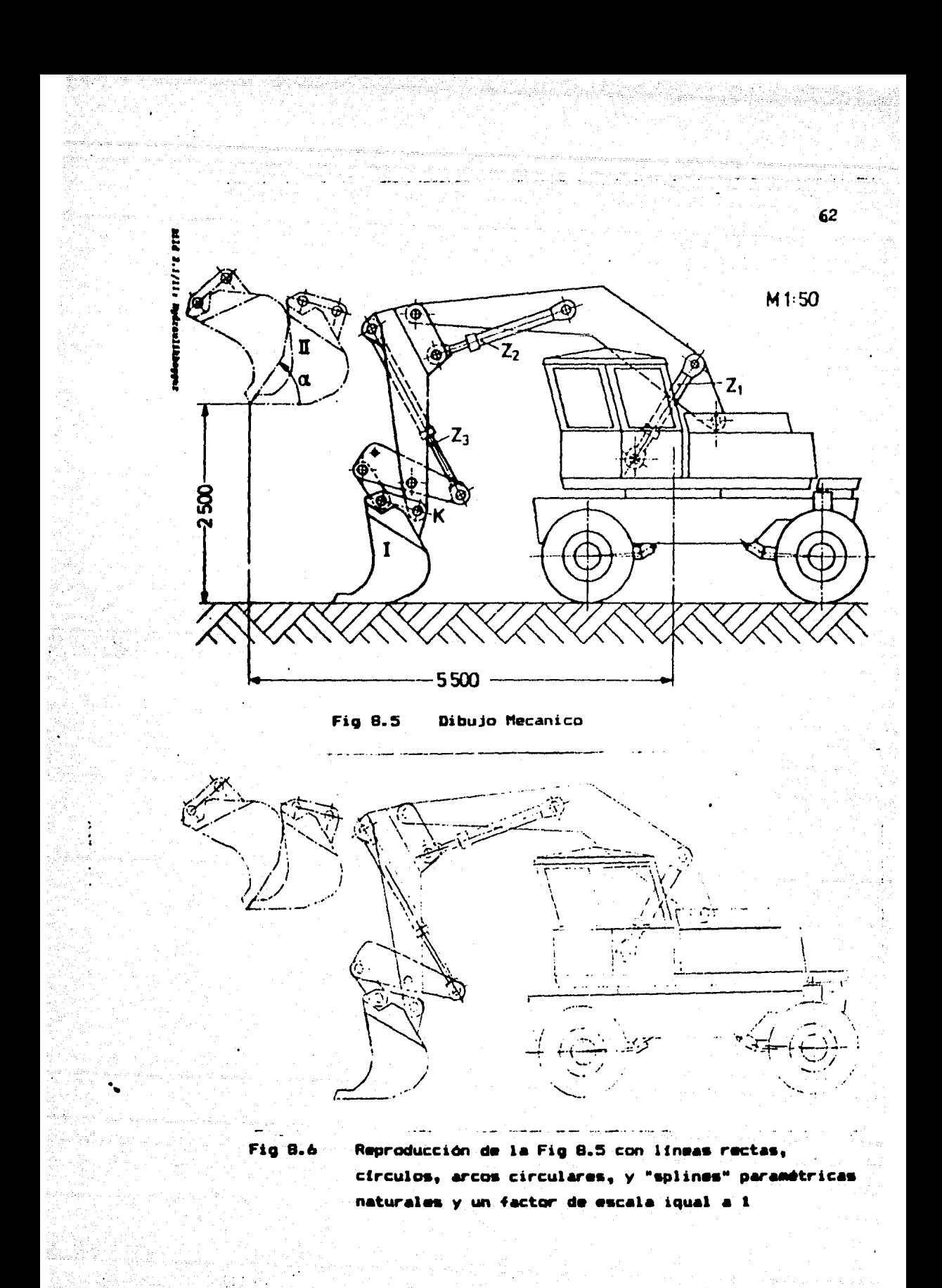

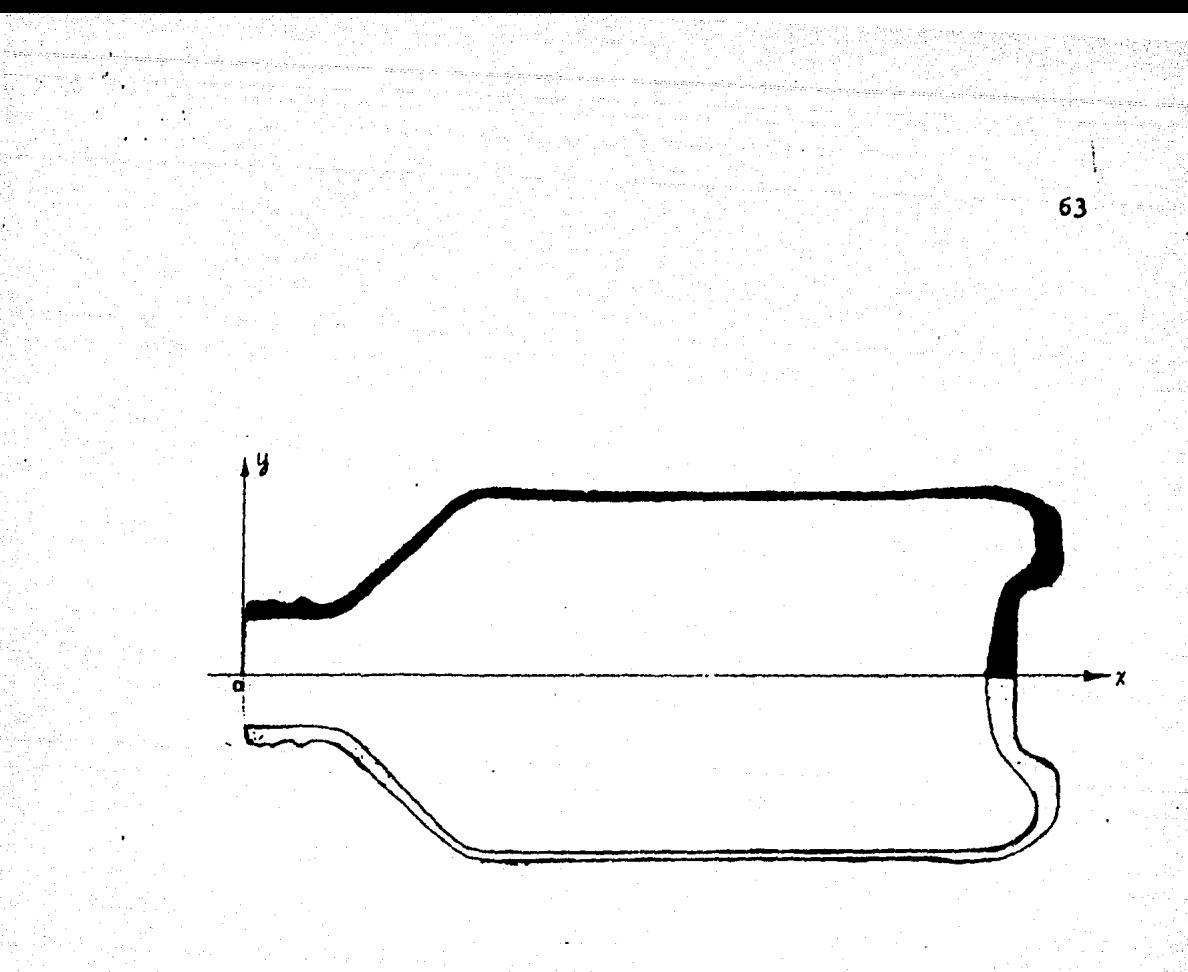

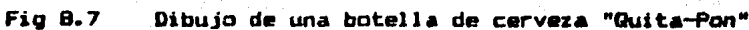

Resultados del cálculo de las propiedades geométricas globales de la botella de cerveza mostrada en la Fig 8.7 64

# (el volumen contenido de la botella):

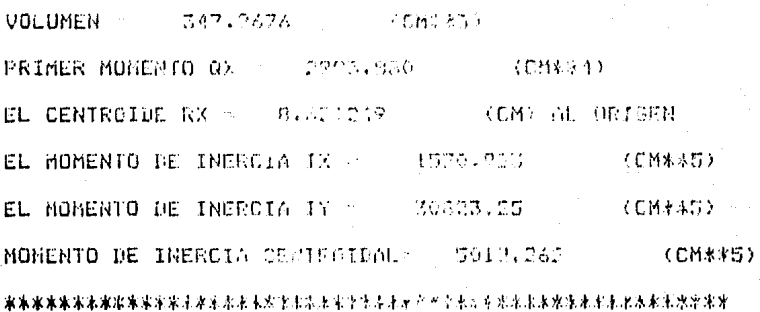

# (el volumen de vidrio de la botella):

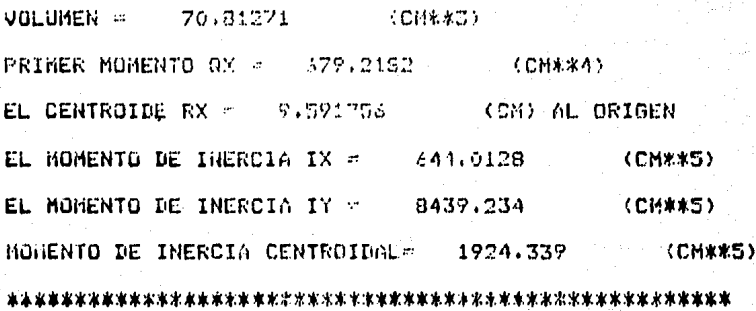

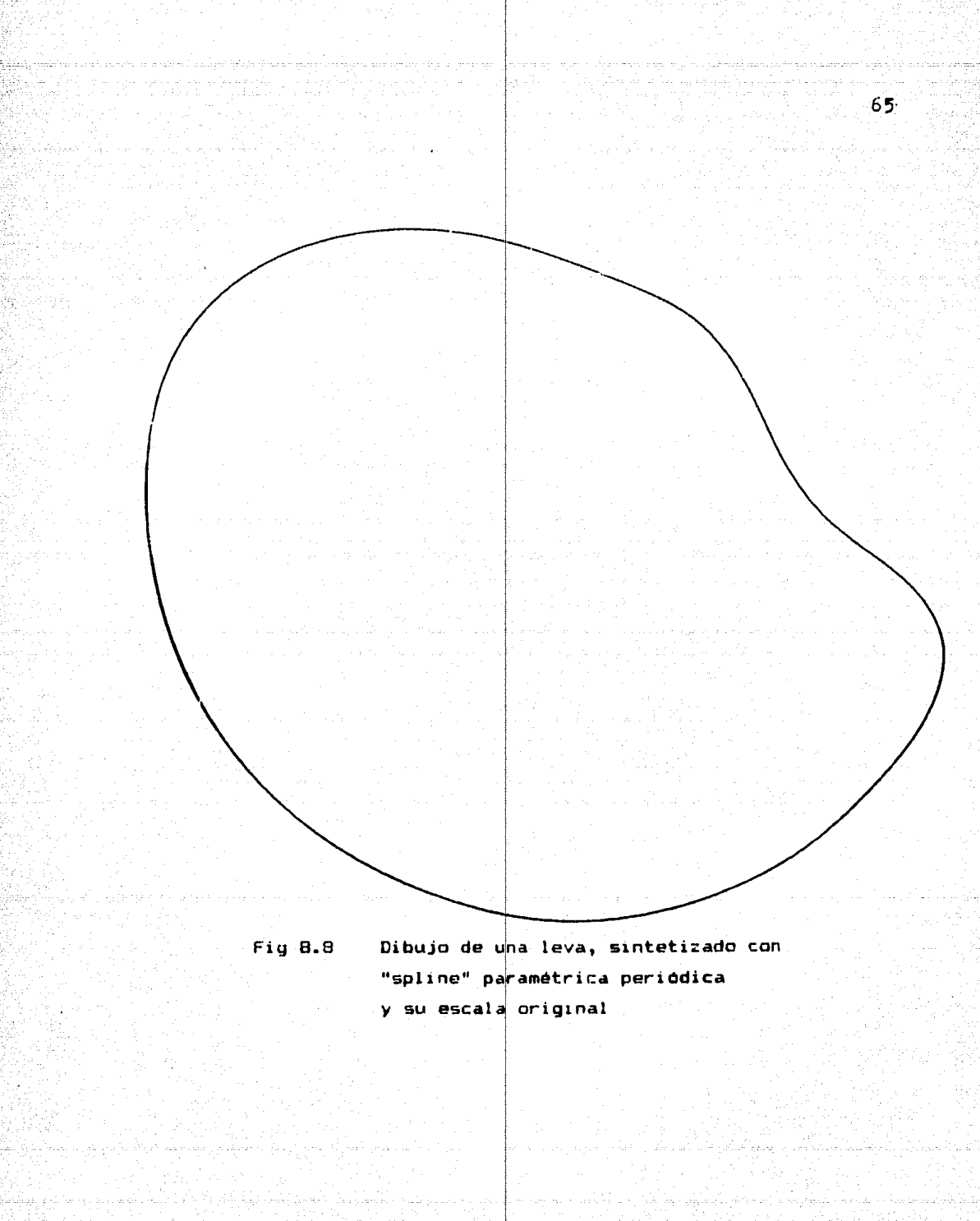

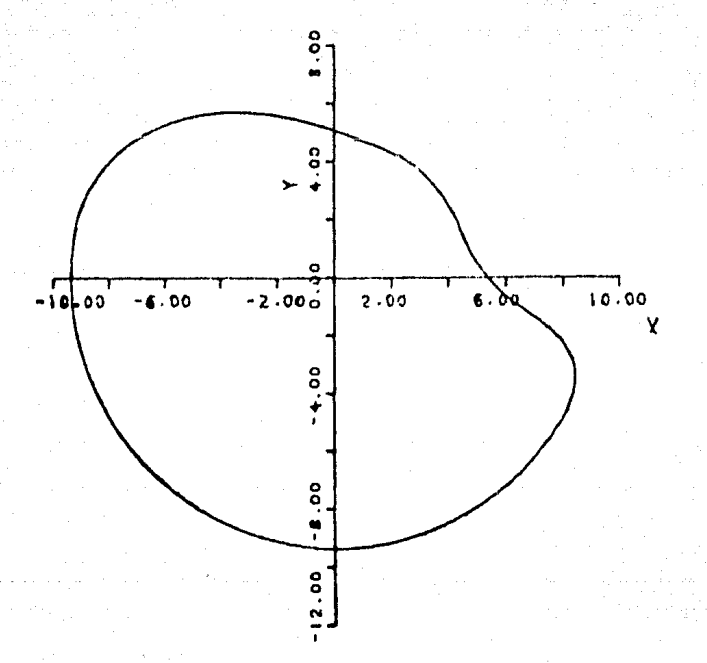

Fig 8.9

Dibujo de una leva, sintetizado con "spline" paramétrica periódica y un factor de escala iqual a 0.5

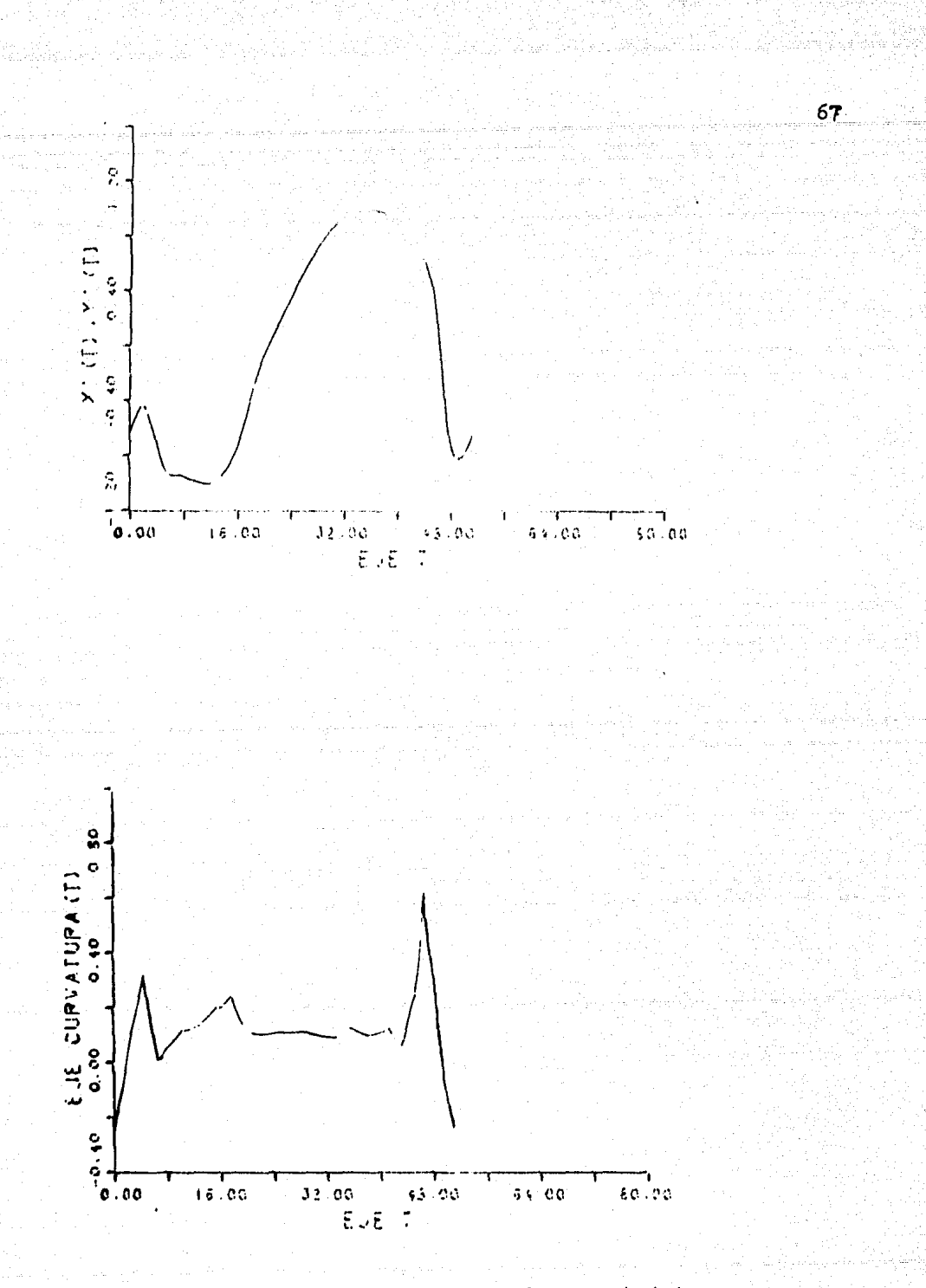

#### Representación gráfica de propiedades Fig 8.10  $1a<sub>5</sub>$ geometricas locales de la Fig 8.9  $1a$ leva  $e<sub>n</sub>$ (en función de longitud de la curva)
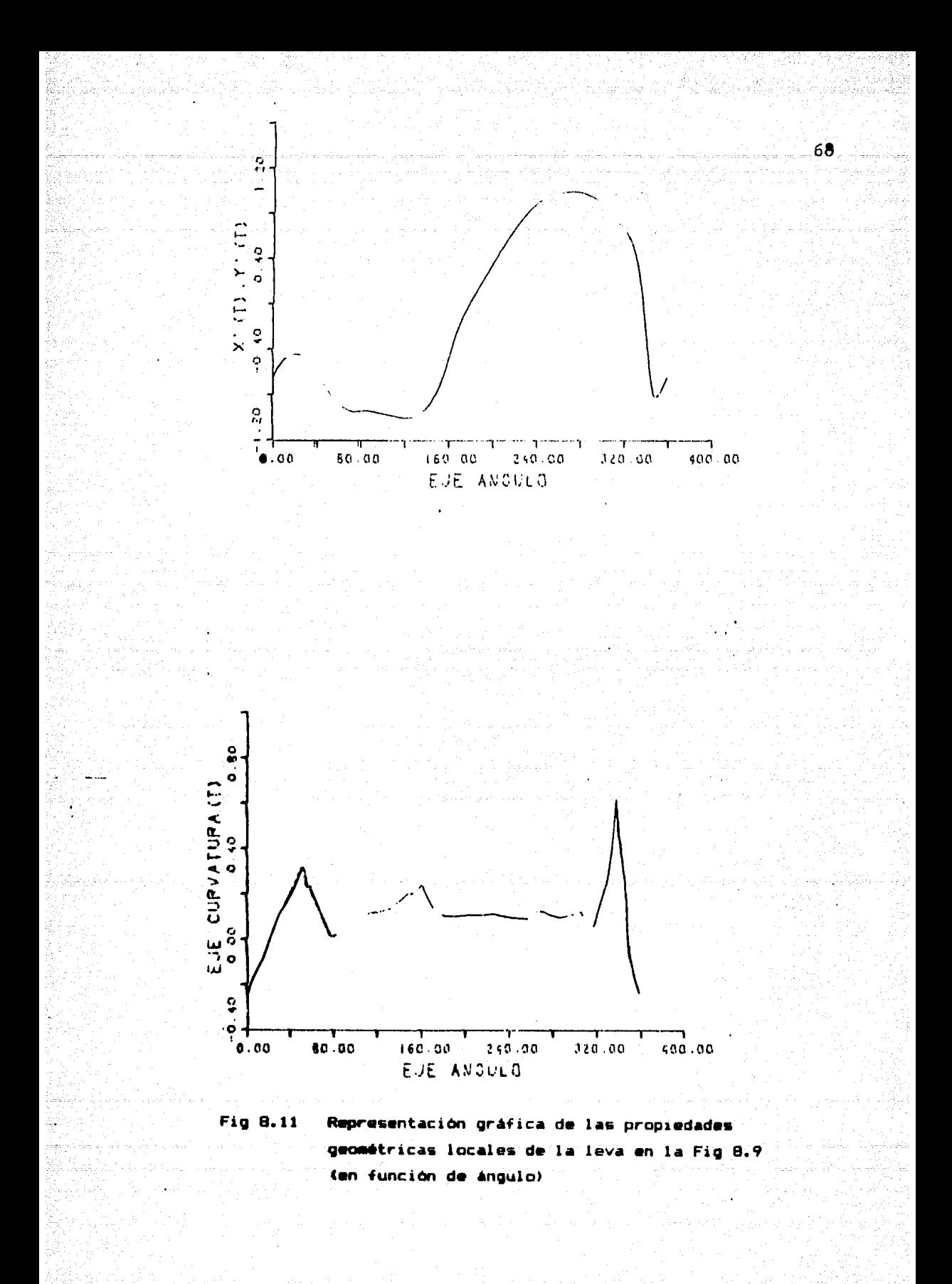

Resultados del cálculo de las propiedades geométricas globales de la leva montrada en la Fig.8.8.

**AREA** = 155 1742 Chwag

CENTROIDE =  $($ 一日 自然的的 医间隙 一对 计控程图

MOMENIO DE INFRILA CON REGERCIO AL ORIGEN CRAXA

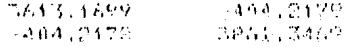

- 69.

MOMENTO DE INERCIA CON RISPECTO AL CENTROIDE +

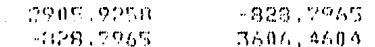

EJE.

 $\pmb{\Lambda}$ 

 $\overline{\mathcal{L}}$ 

MUMENTO:

 $-53.5$  GRAD.  $-143.5$  GRAD.

terminar medal

ميقظة ويروز للهو

ANGHI (1)

3314.4229 4160,0942

#### CAPITULO 9

CONCLUSIONES Y RECOMENDACIONES PARA TRABAJO FUTURO

En los capitulos anteriores se ha descrito un sistema de "software" utilizando tanto para digitalizar, sintetizar y reproducir como para calcular algunas de sus propiedades Curvas olanas, geometricas globales y locales mediante una computadora y sus perifericos (digitalizador y graficador); asimismo, se incluyen algunos resultados interesantes obtenidos usando este-sistema. Una conclusión inmediata es que se ha logrado el objetivo que-se mencionó en el capitulo 1.

E1. sistema es práctico y da resultados satisfactorios para mayoria de las aplicaciones. Los resultados experimentales 1a. capitulo anterior muestran la utilidad y presentados en l  $e<sup>1</sup>$ confiabilidad de las funciones "spline"; es decir, las "splines" resultan ser una herramienta adecuada para la solución de problemas el diseño auxiliado por prácticos de interpolación en computadoras [13].

Como todos los trabajos hechos, éste tiene sus alcances y sus limitaciones. E1 diseño del sistema es general, es decir, teoricamente el sistema es capaz de digitalizar y reproducir figuras formadas por curvas de cualquier tamaño y complejidad, así como de construir bases de datos suficientemente grandes para representar fácilmente la información gráfica de las curvas planas. No obstante, existen en realidad severas limitaciones que restringen la utilidad del sistema. Primero, el error humano introducido-en-el proceso de digitalización y las imprecisiones del equipo deterioran la fidelidad de la información gráfica digitalizada, así como la de la reproducción de las curvas planas. Segundo, debido a que el proceso de digitalización es semiautomático, éste se vuelve complicado y tedioso, cuando el tamaño y la complejidad de la figura plana aumenta. Tercero, hay limitación de espació de la memoria principal de la computadora, es decir, el número de puntos permisible es limitado: 764 puntos). Cuarto, los digitalizados calculos de las propiedades geométricas pueden ser imprecisos debido a la manera inadecuada de la digitalización (por ejemplo,

 $70^{\circ}$ 

insuficiencia de número de puntos de apoyo o posiciones inadecuadas de éstos). Finalmente, hay que enfatizar que este sistema fue diseftado dnicamente para procesar figuras planas formadas por curvas planas. Conceptos más refinados tales como perspectiva, centraste, etc., están fuera de consideración.

Este continuación tuturo: trabajo es original; pero todavla primítivo. A se mencionan algunas recomendaciones para trabajo

ll Se ha observado que el ruido introducido en la digitalización resulta fuertemente amplificado al calcular derivadas, esto es, al calcular las propiedades geométricas locales. Se recomienda, en este caso, filtrar la seMal antes de procesarla. Por ejemplo, en [29] se propuso un filtro *de* programación dinámica, para estimar las darivadas primera y segunda de los datos empiricos con ruido aleatorio aditivo. Sin embargo, el "software" para este cálculo resulta útil cuando se aplica a curvas obtenidas mediante algún proceso de sintesis, sin intervención del digitalizador. Efectivamente, se ha probado con éxito en el análisis de contornos de levas [26].

2) Explotar el mayor uso del digitalizador, es decir, diseñar •softwar•" que maneje todos los modos de operación de este equipo, o bien, implantar programas particulares para algunas aplicaciones ••p•ciales.

3> Incluir más rutinas de usos especiales del "software" del Qraficadcr C1BJ.

4) Aumentar la capacidad de almacenamiento de la memoria principal de la computadora para aumentar el poder del sistema de "software".

5) Investigar algoritmos más eficientes para la sintesis-de curvas y para cálculos de las propiedades geométricas tanto globales como locales; por ejemplo, utilizar "splines" de grado .ayer.

RECONOCIMIENTOS

*12* 

doctor Jorge Angeles Alvarez *y* a todo el personal del Laboratorio de Cálculo Automatizado para el Diseno, de la DEPFI, por au apoyo Los autores desean expresar su sincero agradecimiento al <sup>y</sup>cooperación continuos durante el desarrollo de este trabajo. Los autores también desean agradecer a la señora-Ruth-Ramirez Bermúdez por la excelente mecanografía del Apéndice A de este trabajo.

# REFERENCIAS

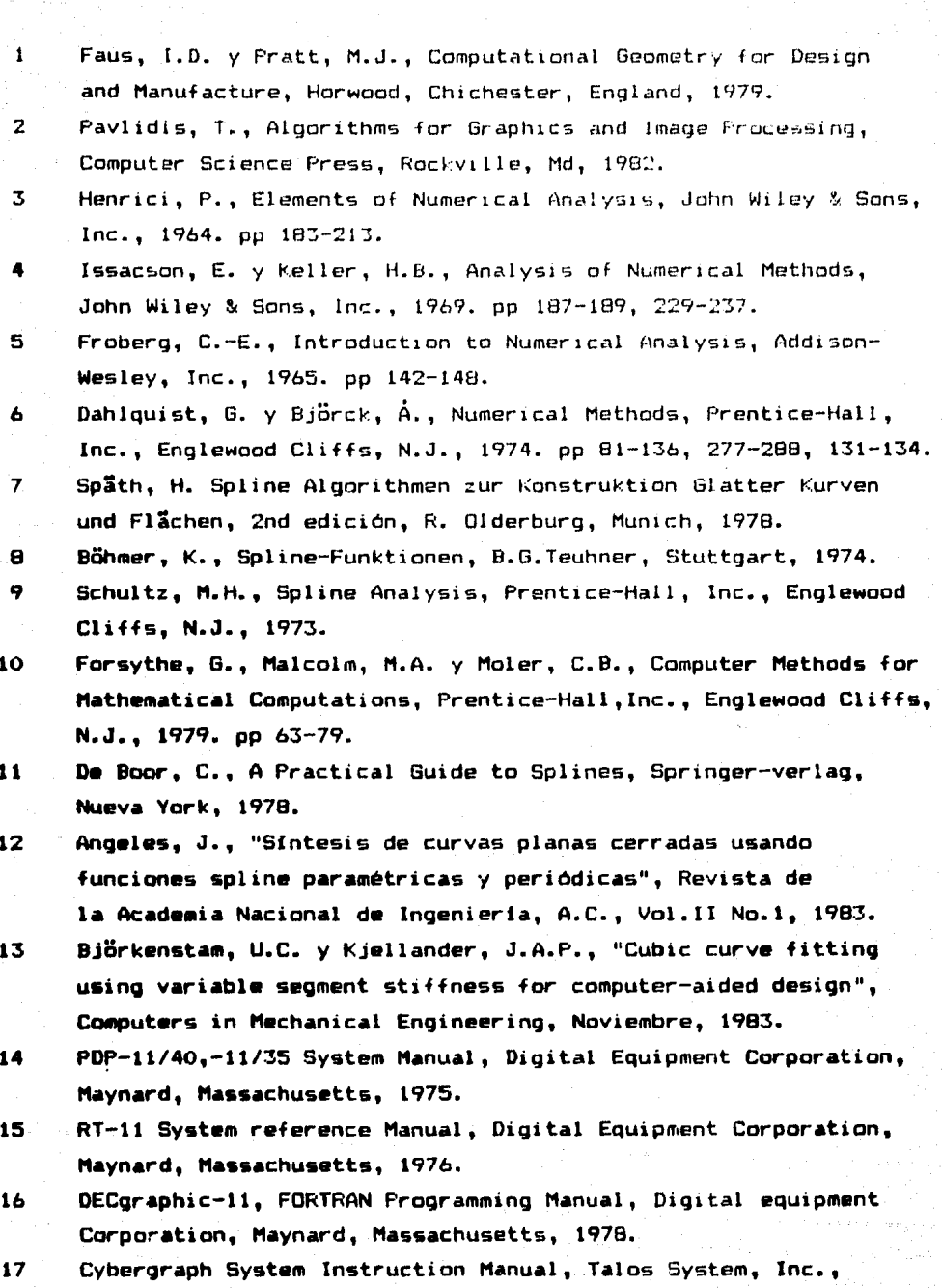

Arizona, S.L., 1977.

- 18 CalComp User's Manual. California Computer Products. Inc., 1959.  $19$ RT-11, RSTS/E FORTRAN IV User's Guide, Digital Equipment Cornoration, Maynard, Massachusetts, 1980.
- 20 Angeles. J.. "Calculo de cantidades físicas globales asociadas a volúmenes acotados por superficies cerradas mediante integración en la frontera", Revista Ingeniería. No.i. Cd. de México, 1983.
- $21$ Lee, Y.T. y Requicha, A.A.G., "Algorithms for computing the volume and other integral properties of solids". Communication of the ACM, Vol.25 No.9, Septiembre, 1982.
- 22 Brand, L., Advanced Calculus, John Wiley & Sons, Inc., Nueva York, 1955. pp 387-389.
- 23 Meriam, J.L., Statics SI-Version, 2nd Edición, John Wiley & Sons, Inc., 1975, pp 322.
- $24$ Angeles. J., "Synthesis of plane curves with prescribed local geometric properties using periodic splines". Computer-Aided Design, Vol. 15 No. 3, Mayo, 1983.
- 25 Angeles, J., "Diseño automatizado de mecanismo de leva de disco con seguidor traslacional de carga plana", Memorias del IX Congreso de la Academia Nacional de Ingeniería, A. C., Septiembre de 1983.
- 26 Angeles, J. y López, C.C., "Optimal synthesis of translatingfollower cam mechanisms with prescribed functional constraints", aceptado para su presentación en: International Symposium on Design and Synthesis, a celebrarse el 12 de Julio de 1984, en Tokio(Japón).
- 27 Angeles, J. y Lopez, C.C., "Optimal synthesis of oscillating roller-follower cam mechanisms with prescribed functional constraints", aceptado para su presentación en: 1984 ASME International Computers in Engineering Conference and Exhibit, a celebrarse del 12 al 16 de agosto de 1984, en Las Vegas, Nevada (EUA).
- 28 Alonso, A., Navarrete, M. y Chicurel, R., "Empujador de envases", Informe final, Primera etapa, Instituto de Ingeniería, UNAM, febrero, 1980, pp 4-13.
- Trujillo, D.M. y Busby, H.R., "Investigation of a technique 29 for the differentiation of empirical data", Transactions of

74

the ASME, Vol.105, Septiembre, 1983.

### APENDICE A

#### DESARROLLO DETALLADO DE LAS FORMULAS PARA EL CALCULO DE LAS PROPIEDADES GEOMETRICAS GLOBALES DE CURVAS CE RRADAS Y DE SOLIDOS DE REVOLUCION

 $^{\prime\prime}$ 

A.1 F5mulas para calcular las propiedades geométricas globales de curvas cerrada5.

Sfa C una curva plana cerrada, descrita por la siguiente función "spline" para métrica periódica:

$$
x_{k}(t) = A_{xk}(t - t_{k})^{3} + B_{xk}(t - t_{k})^{2} + C_{xk}(t - t_{k}) + D_{xk}
$$
  
\n
$$
y_{k}(t) = A_{yk}(t - t_{k})^{3} + B_{yk}(t - t_{k})^{2} + C_{yk}(t - t_{k}) + D_{yk}
$$
  
\n
$$
t_{k} \leq t \leq t_{k+1}, \quad \Delta t_{k} = t_{k+1} - t_{k}, \quad K = 0, 1, 2, ..., n-1
$$
 (A.1.1)

Cuando no hay confusión, se omite el subíndice k para tener mayor simplicidad.

1) El área encerrada por C se calcula por las siguientes fónnulas:

$$
A = \frac{1}{2} \int_{t_0}^{t_0} (x \dot{y} - \dot{x}y) dt = \sum_{k=0}^{n-1} \frac{1}{2} \int_{t_k}^{t_{k+1}} (x_k \dot{y}_k - \dot{x}_k y_k) dt
$$
 (A.1.2)

$$
\text{Definase} \quad A_k = \frac{1}{2} \int_{t_k}^{t_{k+1}} \{x_k(t)\dot{y}_k(t) - \dot{x}_k(t)y_k(t)\} \ dt \tag{A.1.3}
$$

Sustituyendo  $(A.1.1)$  en  $(A.1.3)$  y omitiendo el subíndice k, resulta una fórmula algebraica para calcular  $A_k$ ,  $k = 0,1,2,...,n-1$ :

$$
A_{k} = \frac{1}{10} (A_{y}B_{x}-A_{x}B_{y}) \Delta t^{5} + \frac{1}{4} (A_{x}C_{x}-A_{x}C_{y}) \Delta t^{4} + ... + \frac{1}{6} (3A_{y}D_{x}-3A_{x}D_{y} + B_{y}C_{x}-B_{x}C_{y}) \Delta t^{3} + ... + \frac{1}{2} (8_{y}D_{x}-8_{x}D_{y}) \Delta t^{2} + \frac{1}{2} (C_{x}D_{x}-C_{x}D_{y}) \Delta t
$$
 (A.1.4)

Finalmente,

$$
A = \sum_{k=0}^{n-1} A_k
$$
 (A.1.5)

2) El primer momento se calcula con las siguientes fórmulas:

$$
Q = \frac{1}{2} \int_{t_0}^{t_{n-1}} (x^2 + y^2) \left[ \dot{y}, -\dot{x} \right] dt = \sum_{k=0}^{n-1} \frac{1}{2} \int_{t_k}^{t_{k+1}} (x^2 + y^2) \left[ \dot{y}_k, -\dot{x}_k \right] dt \quad (A.1.6)
$$
  
Define  $Q_k^V = \frac{1}{2} \int_{t_k}^{t_{k+1}} \left[ \overline{x}_k^2(t) + y_k^2(t) \right] \dot{x}_k(t) dt$  (A.1.7)  
 $Q_k^X = \frac{1}{2} \int_{t_k}^{t_{k+1}} \left[ \overline{x}_k^2(t) + y_k^2(t) \right] \dot{y}_k(t) dt$  (A.1.8)

SJstituyendo (A.l.l) en (A.1.7) y (A.1.8), se obtienen las siguientes fórmulas para evaluar  $Q_K^y$  y  $Q_K^x$ , k=0,1,2,...,n-1, respectivamente. (Nótese que el subíndice k se omite):

$$
Q_{k}^{V} = \frac{1}{3} A_{x}T_{1}\Delta t^{9} + \frac{1}{4} (B_{x}T_{1} + 3A_{x}T_{2}) \Delta t^{8}
$$
  
+  $\frac{1}{7} (C_{x}T_{1} + 4B_{x}T_{2} + 3A_{x}T_{3}) \Delta t^{7} +$   
+  $\frac{1}{3} (C_{x}T_{2} + B_{x}T_{3} + 3A_{x}T_{4}) \Delta t^{6} +$   
+  $\frac{1}{5} (C_{x}T_{3} + 4B_{x}T_{4} + 3A_{x}T_{5}) \Delta t^{5} +$   
+  $\frac{1}{2} (C_{x}T_{4} + B_{x}T_{5} + 3A_{x}T_{6}) \Delta t^{4} +$   
+  $\frac{1}{3} (C_{x}T_{5} + 4B_{x}T_{6} + 3A_{x}T_{7}) \Delta t^{3} +$   
+  $(C_{x}T_{6} + B_{x}T_{7}) \Delta t^{2} + C_{x}T_{7} \Delta t$ 

 $(A.1.9)$ 

$$
Q_{k}^{x} = \frac{1}{3} A_{y}T_{1}\Delta t^{9} + \frac{1}{4} (B_{y}T_{1} + 3A_{y}T_{2}) \Delta t^{8}
$$
  
+ 
$$
\frac{1}{7} (C_{y}T_{1} + 4B_{y}T_{2} + 3A_{y}T_{4}) \Delta t^{7} +
$$
  
+ 
$$
\frac{1}{3} (C_{y}T_{2} + B_{y}T_{3} + 3A_{y}T_{4}) \Delta t^{6}
$$
  
+ 
$$
\frac{1}{5} (C_{y}T_{3} + 4B_{y}T_{4} + 3A_{y}T_{5}) \Delta t^{5}
$$
  
+ 
$$
\frac{1}{2} (C_{y}T_{4} + B_{y}T_{5} + 3A_{y}T_{6}) \Delta t^{4}
$$
  
+ 
$$
\frac{1}{3} (C_{y}T_{5} + 4B_{y}T_{6} + 3A_{y}T_{7}) \Delta t^{3}
$$
  
+ 
$$
(C_{y}T_{6} + B_{y}T_{7}) \Delta t^{2} + C_{y}T_{7} \Delta t
$$

donde

$$
T_1 = A_x^2 + A_y^2, \quad T_2 = A_x B_x + A_y B_y, \quad T_3 = B_x^2 + B_y^2 + 2(A_x C_x + A_y C_y),
$$
  

$$
T_4 = A_x D_x + A_y D_y + B_x C_x + B_y C_y, \quad T_5 = C_x^2 + C_y^2 + 2(B_x D_x + B_y D_y)
$$
  

$$
T_6 = C_x D_x + C_x D_x, \quad T_7 = D_x^2 + D_y^2
$$

son términos comunes y simétricos (en cuanto a  $x,y$ ), los cuales se deben calcular pri meramente.

Se puede notar que (A.1.9) y (A.1.10) son semejantes. De hecho se puede obtener una de otra haciendo un intercambio de subíndices:

+ v

Finalmente,

Q = fñEl Q~, - n~l ~- T L~=O k=O ~l ( A.1.11)

78

(A.1.10)

3)

$$
\begin{array}{ll}\n\text{Los momento} & \text{a i} \text{mercia} & \text{e } \text{ calculan mediante las siguientes fórmulas:} \\
\text{I} & = \frac{1}{3} \int_{t_0}^{t_0} \left( \dot{x} + \dot{y} \right) \begin{bmatrix} -x\dot{y} - 3\dot{x}y & 4x\dot{x} \\ -4y\dot{y} & 3x\dot{y} + \dot{x}y \end{bmatrix} \, \mathrm{d}t\n\end{array} \tag{A.1.12}
$$

Definase 
$$
I_k^1 = \frac{1}{8} \int_{t_k}^{t_{k+1}} [x_k^2(t) + y_k^2(t)] x_k(t) \dot{x}_k(t) dt
$$
 (A.1.13)

$$
I_{k}^{2} = \frac{1}{8} \int_{t_{k}}^{t_{k+1}} [x_{k}^{2}(t) + y_{k}^{2}(t)] x_{k}(t) \dot{y}_{k}(t) dt
$$
 (A.1.14)

$$
r_k^3 = \frac{1}{8} \int_{t_k}^{t_{k+1}} [x_k^2(t) + y_k^2(t)] \dot{x}_k(t) y_k(t) dt
$$
 (A.1.15)

$$
I_{k}^{4} = \frac{1}{8} \int_{t_{k}}^{t_{k+1}} \left\{ x_{k}^{2}(t) + y_{k}^{2}(t) \right\} y_{k}(t) y_{k}(t) dt
$$
 (A.1.16)

**sustituyendo (A.l.l)** en (A.l.13) y (A.1.15) se obtienen:

....

$$
I_{k}^{1} = \frac{1}{4} A_{k}^{2} I_{1} \Delta t^{12} + \frac{1}{11} (5A_{k}B_{k}I_{1} + 6A_{k}^{2}I_{2}) \Delta t^{11} +
$$
  
+  $\frac{1}{10} (2P_{k}I_{1} + 10A_{k}B_{k}I_{2} + 3A_{k}^{2}I_{3}) \Delta t^{10} +$   
+  $\frac{1}{9} (3B_{k}C_{k}I_{1} + 4P_{k}I_{2} + 5A_{k}B_{k}I_{3} + 6A_{k}^{2}I_{4}) \Delta t^{9} +$   
+  $\frac{1}{8} (0_{k}I_{1} + 6B_{k}C_{k}I_{2} + 2P_{k}I_{3} + 10A_{k}B_{k}I_{4} + 3A_{k}^{2}I_{5}) \Delta t^{8} +$   
+  $\frac{1}{7} (C_{k}I_{1} + 20_{k}I_{2} + 3B_{k}C_{k}I_{3} + 4P_{k}I_{4} + 5A_{k}B_{k}I_{5} + 6A_{k}^{2}I_{6}) \Delta t^{7}$   
-  $\frac{1}{4} (2C_{k}I_{2} + 0_{k}I_{3} + 6B_{k}C_{k}I_{4} + 2P_{k}I_{5} + 10A_{k}B_{k}I_{6} + 3A_{k}^{2}I_{7}) \Delta t^{6}$ 

$$
+\frac{1}{5} (c_{x}T_{3}+20_{x}T_{4}+38_{x}c_{x}T_{5}+4P_{x}T_{6}+5A_{x}B_{x}T_{7}) \text{ if } (A,1,17)
$$
\n
$$
+\frac{1}{4} (2c_{x}T_{4}+0_{x}T_{5}+60_{x}c_{x}T_{6}+2P_{x}T_{7}) \text{ if } (A,1,17)
$$
\n
$$
+\frac{1}{3} (c_{x}T_{5}+20_{x}T_{6}+38_{x}c_{x}T_{7}) \text{ if } (A,2,37)
$$
\n
$$
+\frac{1}{3} (c_{x}T_{5}+20_{x}T_{6}+38_{x}c_{x}T_{7}) \text{ if } (A,2,37)
$$
\n
$$
+\frac{1}{3} (c_{x}T_{5}+20_{x}T_{4}) \text{ if } (A,2,47)
$$
\n
$$
+\frac{1}{3} (V_{x}T_{1}+2V_{x}T_{2}+3A_{x}A_{x}T_{3}) \text{ if } (A,37)
$$
\n
$$
+\frac{1}{3} (V_{x}T_{1}+2V_{x}T_{2}+V_{x}T_{3}+6A_{x}A_{x}T_{4}) \text{ if } (A,37)
$$
\n
$$
+\frac{1}{3} (C_{x}T_{1}+2W_{x}T_{2}+V_{x}T_{3}+2U_{x}T_{4}+3A_{x}A_{x}T_{5}) \text{ if } (A,37)
$$
\n
$$
+\frac{1}{3} (c_{x}D_{y}T_{1}+2Z_{x}T_{2}+W_{x}T_{3}+2V_{x}T_{4}+V_{x}T_{5}+6A_{x}A_{y}T_{6}) \text{ if } (A,1,18)
$$
\n
$$
+\frac{1}{6} (2c_{x}D_{y}T_{2}+2Z_{x}T_{3}+2W_{x}T_{4}+V_{x}T_{5}+2U_{x}T_{6}+3A_{x}A_{y}T_{7}) \text{ if } (A,1,18)
$$
\n
$$
+\frac{1}{6} (2c_{x}D_{y}T_{2}+2Z_{x}T_{4}
$$

 $\omega_{\rm p}$ 

ц.

donde

 $\tau$  and  $\tau$ 

BAG.

trining was the plan

$$
W_x = B_y C_x + 2B_x C_y
$$
,  $Z_x = C_x C_y + 2B_x D_y$ ,

siendo  $T_1$ , ...,  $T_7$ , las mismas cantidades definidas anteriormente en (A.1.9) y  $(A.1.10).$ 

Las fórmulas para  $1^2_k$  y  $1^4_k$  se obtienen a partir de  $(A.1.17)$  y  $(A.1.18)$ , respect<u>i</u> **vamente, haciendo un intercambio de subindices,**  $x \leftrightarrow y$ .

Finalmente,

 $I = \begin{bmatrix} n-1 & 1 & 1 & 1 \\ -\sum_{k=0}^{n} (1_k^2 + 3I_k^3) & 4 \sum_{k=0}^{n-1} I_k^1 \\ n-1 & n-1 & k-1 \\ -4 \sum_{k=0}^{n} I_k^4 & \sum_{k=0}^{n-1} (3I_k^2 + I_k^3) \end{bmatrix}$ 

 $(A.1.19)$ 

81

A.2 Fómulas para el cálculo de las propiedades geométricas globales asociadas a un sólido de revolución.

Se define.

C : Curva generatriz del sólido de revolución.  $\Delta t_k = (t_{k+1} - t_k)$  $x_{\mu}(t) = A_{\mu}(t-t_{\mu})^3 + B_{\mu}(t-t_{\mu})^2 + C_{\mu}(t-t_{\mu}) + D_{\mu}$  $x_{k}(t) = A_{yk}(t-t_{k})^{3} + B_{yk}(t-t_{k})^{2} + C_{yk}(t-t_{k}) + D_{vk}$ , para K=0,1,...,n-1

Para simplificar las fórmulas desarrolladas se usa las variables intermedias, y en caso de que no haya confusión, el subíndice K se omite.

1) Volumen

$$
V = 2\pi/3 \int_{t_0}^{t_0} y(xy^2 + xy) dt = \sum_{k=0}^{n-1} V_k
$$

donde 
$$
V_k = 2\pi/3 \int_{t_k}^{t_{k+1}} y_k(x_k y_k - x_k y_k) dt, k=0,1,...,n-1
$$
  
\n $(xy - xy) = (B_x A_y - A_x B_y) \Delta t^4 + 2(C_x A_y - A_x C_y) \Delta t^3$   
\n $+ (C_x B_y - B_x C_y + 3D_x A_y - 3A_x D_y) \Delta t^2 + 2(D_x B_y - B_x D_y) \Delta t$   
\n $+ (D_x C_y - C_x D_y) = \frac{4}{i=0} Z_i \Delta t^i$   
\n $\therefore V_k = 2\pi/3 \frac{8}{i=1} \frac{1}{i} W_i \Delta t_k^i$   
\ndonde  $W_1 = D_y Z_0$ ,  $W_5 = A_y Z_1 + B_y Z_2 + C_y Z_3 + D_y Z_4$   
\n $W_2 = C_y Z_0 + D_y Z_1$   
\n $W_3 = B_y Z_0 + C_y Z_1 + D_y Z_2$   
\n $W_4 = A_y Z_0 + B_y Z_1 + C_y Z_2 + D_y Z_3$   
\n $W_5 = A_y Z_2 + B_y Z_3 + C_y Z_4$   
\n $W_6 = A_y Z_3 + B_y Z_4$ 

2) Primer momento.

$$
Q_{x} = -\pi \int_{t_{0}}^{t_{n}} y_{y} (x^{2} + y^{2}) dt = \sum_{k=0}^{n-1} Q_{xk}
$$
  
donde:  $Q_{xk} = -\pi \int_{t_{k}}^{t_{k+1}} y_{k} y_{k} (x_{k}^{2} + y_{k}^{2}) dt$ 

$$
(x^2+y^2) = \sum_{i=0}^{6} f_i \Delta t^i
$$

 $(A.2.3)$ 

 $(A.2.2)$ 

están dadas por: Las  $f_i$ 

$$
f_{0} = D_{x}^{2} + D_{y}^{2}
$$
\n
$$
f_{1} = 2(C_{x}C_{x} + C_{y}D_{y})
$$
\n
$$
f_{2} = 2B_{x}D_{x} + C_{x}^{2} + 2B_{y}D_{y} + C_{y}^{2}
$$
\n
$$
f_{3} = 2(A_{x}D_{x} + B_{x}C_{x} + A_{y}D_{y} + B_{y}C_{y})
$$
\n
$$
f_{4} = 2A_{x}C_{x} + B_{x}^{2} + 2A_{y}C_{y} + B_{y}^{2}
$$
\n
$$
f_{5} = 2(A_{x}B_{x} + A_{y}B_{y})
$$
\n
$$
f_{6} = A_{x}^{2} + A_{y}^{2}
$$

$$
yy = \sum_{i=0}^{5} g_i \Delta t^i
$$

donde las g<sub>i</sub> están dadas por:

 $g_3 = 4A_yC_y + 2B_y^2$ <br>  $g_4 = 5A_yB_y$ <br>  $g_5 = 3A_y^2$  $g_0 = C_y D_y$  $q_1 = 2B_y D_y + C_y^2$  $g_2 = 3B_yC_y + 3A_yD_y$ 

Sustituyendo (A.2.3) y (A.2.4) en la ecuación (A.2.2), se obtiene:

$$
Q_{xk} = -\pi \sum_{i=1}^{12} \frac{1}{i} T_i \Delta t_k^i, \text{ donde } T_i \text{ están dados por:}
$$
\n
$$
T_1 = g_0 f_0
$$
\n
$$
T_3 = g_2 f_0 + g_1 f_1 + g_0 f_2
$$
\n
$$
T_4 = g_3 f_0 + g_2 f_1 + g_1 f_2 + g_0 f_3
$$
\n
$$
T_5 = g_4 f_0 + g_3 f_1 + g_2 f_2 + g_1 f_3 + g_0 f_4
$$
\n
$$
T_6 = g_5 f_0 + g_4 f_1 + g_3 f_2 + g_2 f_3 + g_1 f_4 + g_0 f_5
$$
\n
$$
T_7 = g_5 f_1 + g_4 f_2 + g_3 f_3 + g_2 f_4 + g_1 f_5 + g_0 f_6
$$
\n
$$
T_8 = g_5 f_2 + g_4 f_3 + g_3 f_4 + g_2 f_5 + g_1 f_6
$$

83

 $(A.2.4)$ 

$$
T_9 = g_5 f_3 + g_4 f_4 + g_3 f_5 + g_1 f_6
$$
  
\n
$$
T_{10} = g_5 f_4 + g_4 f_5 + g_3 f_6
$$
  
\n
$$
T_{11} = g_5 f_5 + g_4 f_6
$$
  
\n
$$
T_{12} = g_5 f_6
$$

3) Centroide

$$
r_{x} = Q_{x}/V
$$

4) Momentos de Inercia

$$
I^{0} = \begin{bmatrix} I_{x}^{0}, & I_{y}^{0} \end{bmatrix}^{T}
$$
  

$$
I_{x}^{0} = \pi/5 \int_{t_{0}}^{t_{n}} y(x^{2}+y^{2})(2xy+3xy) dt = \sum_{x=0}^{n-1} I_{xk}^{0}
$$

donde 
$$
I_{xk}^{0} = \pi/5 \int_{t_k}^{t_{k+1}} y_k(x_k^2 + y_k^2)(2x_k y_k + 3x_k y_k) dt
$$
  
\n $y I_y^{0} = -\pi/10 \int_{t_0}^{t_n} y(x^2 + y^2)(6xy - xy) dt = \sum_{k=0}^{n-1} I_{yk}^{0}$   
\ndonde  $I_{yk}^{0} = -\pi/10 \int_{t_k}^{t_{k+1}} y_k(x_k^2 + y_k^2)(6x_k y_k - x_k y_k) dt$ 

utilizando la ecuación (A.2.3), se tiene:

$$
y(x^2+y^2) = \frac{9}{100} e_1 \Delta t^{\dagger}
$$
 (A.2.7)

 $(A.2.5)$ 

 $(A.2.6)$ 

donde las e; están dadas por:

$$
e_0 = D_y f_0
$$
  
\n
$$
e_1 = C_y f_0 + D_y f_1
$$
  
\n
$$
e_2 = B_y f_0 + C_y f_1 + D_y f_2
$$
  
\n
$$
e_3 = A_y f_0 + B_y f_1 + C_y f_2 + D_y f_3
$$
  
\n
$$
e_4 = A_y f_1 + B_y f_2 + C_y f_3 + D_y f_4
$$
  
\n
$$
e_5 = A_y f_2 + B_y f_3 + C_y f_4 + D_y f_5
$$
  
\n
$$
(2xy + 3xy) = \sum_{i=0}^{5} R_i \Delta t^i
$$

$$
e_{6} = A_{y}f_{3} + B_{y}f_{4} + C_{y}f_{5} + D_{y}f_{6}
$$
  
\n
$$
e_{7} = A_{y}f_{4} + B_{y}f_{5} + C_{y}f_{6}
$$
  
\n
$$
e_{8} = A_{y}f_{5} + B_{y}f_{6}
$$
  
\n
$$
e_{9} = A_{y}f_{6}
$$

donde R<sub>1</sub> están dadas por:

$$
R_0 = 2D_xC_y + 3C_xD_y
$$
  
\n
$$
R_1 = 5C_xC_y + 4D_xB_y + 6D_yB_x
$$
  
\n
$$
R_2 = 8C_yB_x + 7C_xB_y + 6A_yD_x + 9A_xD_y
$$
  
\n
$$
R_3 = 9C_xA_y + 10B_xB_y + 11C_yA_x
$$
  
\n
$$
R_4 = 12A_yB_x + 13A_xB_y
$$
  
\n
$$
R_5 = 15A_xA_y
$$

Sustituyendo (A.2.7) y (A.2.B) en la ecuación (A.2.5), se obtiene:

$$
I_{xk}^{0} = \pi/5 \sum_{i=1}^{15} \frac{1}{i} P_{i} \Delta t_{k}^{i},
$$
 donde las  $P_{i}$  están dados por:  
\n
$$
P_{1} = e_{0}R_{0}
$$
  
\n
$$
P_{2} = e_{0}R_{1}+e_{1}R_{0}
$$
  
\n
$$
P_{3} = e_{0}R_{2}+e_{1}R_{1}+e_{2}R_{0}
$$
  
\n
$$
P_{4} = e_{0}R_{3}+e_{1}R_{2}+e_{2}R_{1}+e_{3}R_{0}
$$

(A.2.8)

$$
P_5 = e_0R_4 + e_1R_3 + e_2R_2 + e_3R_1 + e_4R_0
$$
\n
$$
P_6 = e_0R_5 + e_1R_2 + e_2R_3 + e_3R_2 + e_4R_1 + e_5R_0
$$
\n
$$
P_7 = e_1R_5 + e_2R_4 + e_3R_3 + e_4R_2 + e_5R_1 + e_6R_0
$$
\n
$$
P_8 = e_2R_5 + e_3R_4 + e_4R_3 + e_5R_2 + e_6R_1 + e_7R_0
$$
\n
$$
P_9 = e_3R_5 + e_4R_4 + e_5R_3 + e_6R_2 + e_7R_1 + e_8R_0
$$
\n
$$
P_{10} = e_4R_5 + e_5R_4 + e_6R_3 + e_7R_2 + e_8R_1 + e_9R_0
$$
\n
$$
P_{11} = e_5R_5 + e_6R_4 + e_7R_3 + e_8R_2 + e_9R_1
$$
\n
$$
P_{12} = e_6R_5 + e_7R_4 + e_8R_3 + e_9R_2
$$
\n
$$
P_{13} = e_7R_5 + e_8R_4 + e_9R_3
$$
\n
$$
P_{14} = e_8R_5 + e_9R_4
$$
\n
$$
P_{15} = e_9R_5
$$

Para calcular  $I_{yk}^0$ , se tiene:

 $(6x-y-x) = \sum_{i=0}^{5} r_i \Delta t^{i}$ 

donde las r; están dadas por:

 $r_0 = 6D_xC_y-C_xD_y$   $r_3 = 3A_xC_y+10B_xB_y+17C_xA_y$  $r_1 = 5C_xC_y + 12D_xB_y - 2D_yB_x$   $r_4 = 9A_xB_y + 16A_yB_x$  $r_2$  =  $4B_xC_y+11C_xB_y+18D_xA_y-3D_yA_x$ ,  $r_5 = 15A_xA_y$ 

Las otras operaciones son similares a las de la ec (A.2.9), solamente que en lu gar de a<sub>i</sub> cambian a r<sub>i</sub>.

(A.2.9)

(A.2.10)

APENDICE B

 $\ddot{\mathbf{r}}$ 

្<br>+

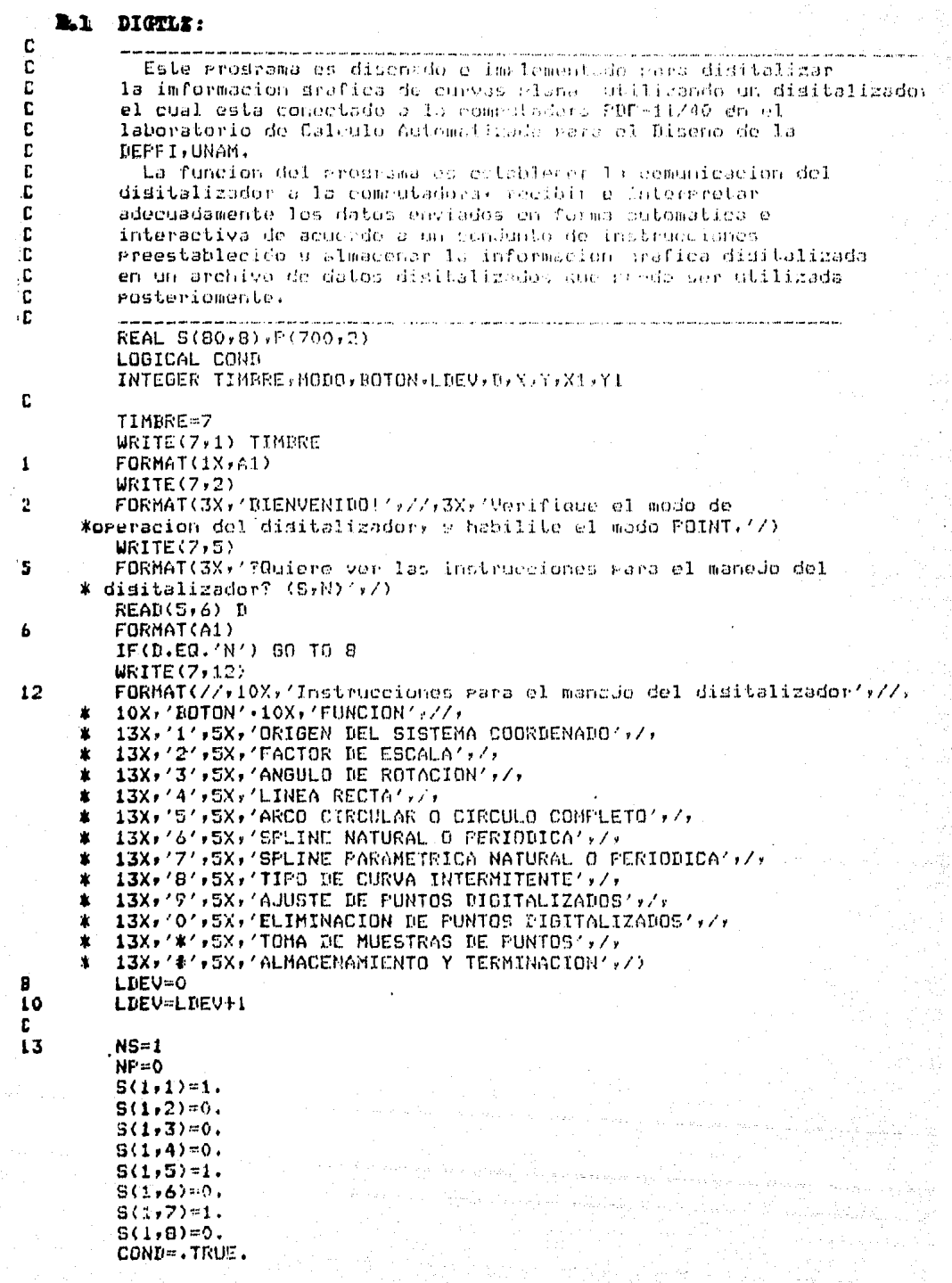

87

86 TO. **WRITE(7,15)** .L5) -FORMAT(3X,'Defina los marametros y disitalice la grafica. #Adelante!',//)  $20<sup>1</sup>$ CALL COM(MODO, BOTON, X, Y) IF(MODO-1) 25,30,25 25  $WRITE(7,1)$  (TIMBRE,  $I=1,3$ )  $WRITE(7, 27)$ 27 **FORMAT(3X,'El modo de operacion del disitalizador debe ser**  $POLNT: '*/$ PAUSE ? RETURN para continuar.' Use GO TO 14 IF(.NOT.COND) GO TO 40 **NP(NS.EQ.1.AND.NP.EQ.O) GO TO 36**  $10.35, I=3.8$ 35  $S(NS+1, I)=S(NS, I)$  $S(NS, 2) = NP-S(NS, 1) + 1$ NS=NS+1  $S(NS, 1) = NP + 1$ IF(BOTON.EQ.1)  $S(NS-1, B)=1$ . 36 COND=.FALSE.  $K=0$  $Li = 0$  $L2 = 0$  $L3 = 0$ WRITE(7,38) NS FORMAT(3X,'Se crea el sedmento',I3,/) Q0 TO(180,100,110,120,130,140,150,160,170,190,200,210) BOTON+1 orisen del sistema coordenado<<< **CIDOSEI**  $100$  $S(NS,3)=X$  $g(NS, 4) = Y$  $\mathcal{A}_{\mathcal{A}}$  $WRITE(7,105)$   $S(NS,3)$ ,  $S(NS,4)$ FORMAT(3X,'El origen del sistema coordenado = (',2F6.0,' )',/) 105 GO TO 20 **C >>>Factor de escala<<< |** 110  $WRITE(7,1)$  (TIMBRE,  $I=1,2$ ) in.<br>Internet **URITE(7,115)** 115 **FORMAT(3X,'Escriba el factor de escala( numero rositivo):'+/)** READ(5,\*) S(NS,5)  $WRITE(7,117)$  S(NS,5) **FORMAT(3X,'El factor de escala = ',F8.3,/)** 117 **GO TO 20** D:>>>Agsulo de rotacion<<< 120 'IF(K−1) 121,125,125 121 ZY=Y-S(NS,4)  $2X=X-S(NS,3)$  $B(NS,6) = ATAN2(ZY,ZX)$  $K = 1$ .GO TO 127 125  $ZY=Y-Y1$  $2x = x - x_1$  $S(NS,6) = ATAN2(ZY,ZX)$ 127  $X1 = X$  $Y1 = Y$ URITE(7,128) S(NS,6)\*180./3.1415926 **FORMAT(3X,'El ansulo de rotacion =',F5.1,' srados.',/)** 129 GD TO 20 DS>>>Linea recta (1)<<< 130  $S(NS, 7) = 1.$ GO TO 171

 $\alpha$  field

虹

 $\frac{1}{2}$ 

 $\mathcal{L}_\mathrm{c}$ 

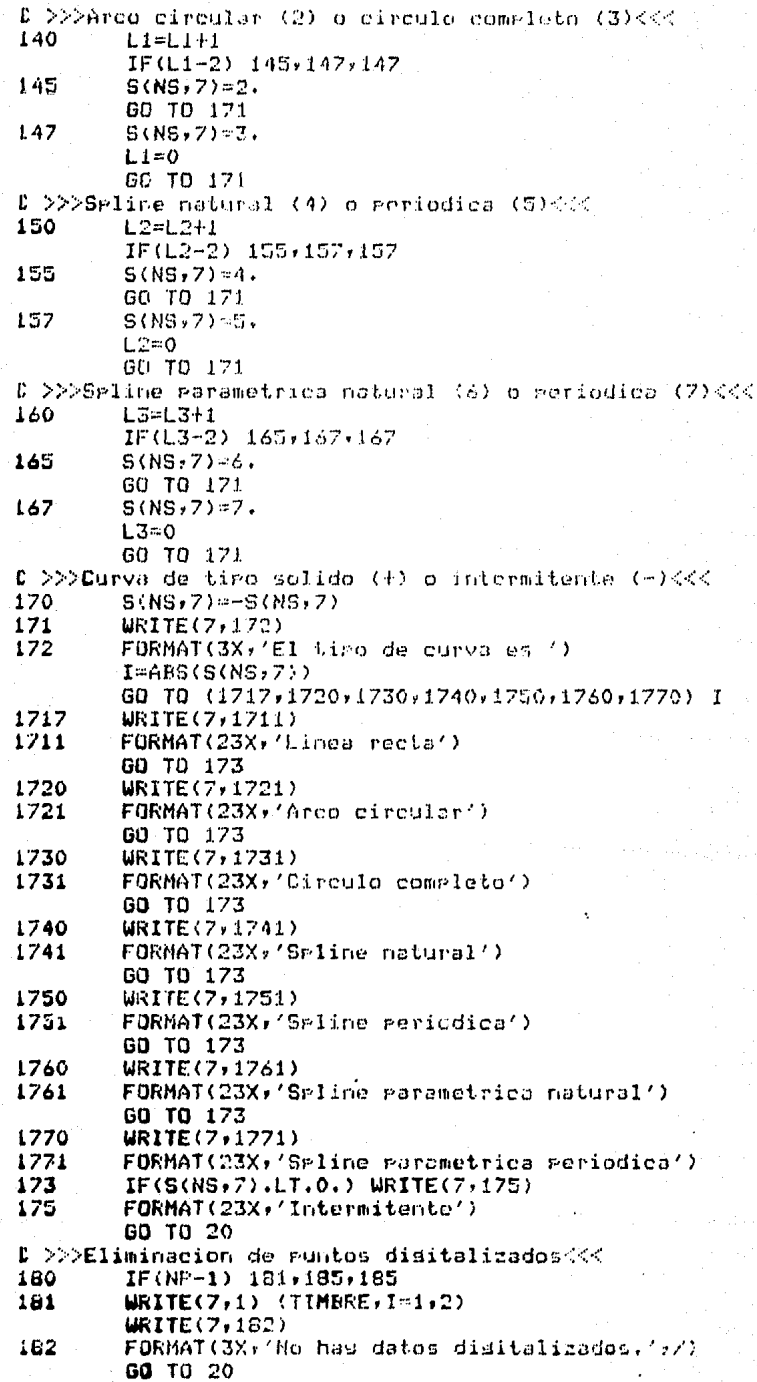

89

 $\frac{1}{2}$ 

```
90
185
        WRITE(7)184) NP (TOR)1) (PONP)2)
184
        FORMAT(3X, 'Purito', 13) = (1, 276, 0)/2 es eliminado.',/)
        NF = NP - 1IF(NP.GE.S(NS,1)) 50 TO 202
        NS=NS-1
        COND= . TRUE.
        WRITE(7,187) NSF1
187
        FORMAT(3X,'Sesmento',I3,' es eliminado;',/)
        IF(NS.LE.0) 60 TO 13
        GO TO 20
C >>>AJuste de runtos disitalizados (00
190
        WRITE(7,1) (TIMBRE, I:1,2)
        WRITE(7,191) NP
191FORMAT(3X, 'Aluste punto', I3, ' por la terminal (x, 9):',/)
        READ(S,*) F(W,1), F(W,2)WRITE(7, 195) P(RF, 1), P(RF, 2)FORMAT(3X) 'Punto adustado = (1)2F6.0,1),1,7)
195
        GO TO 202
D->>>Toma de Puntos de la proficada:
200
        NF = NP + 1F(NF,1)=XF(NF,2)=YCOND=, TRUE,
        K=0Li=0L2 = 0L3 = 0WRITE(7,201) NP, P(NP,1), P(NP,2)
201
        FORMAT(3X,'Punto',I3,' = (',2F6,0,'),','))
202
        CALL COM(MODO, BOTON, X, Y)
        IF(BOTON.EQ.O) GO TO 180
        IF(BOTON.GE.9) GO TO(190,200,210) BOTON-8
        GC TO 30
D >>>Almacenamiento de datos disitalizados en un archivo<<<
        S(NS, 2) = NF - S(NS, 1) + 1210WRITE(7,1) (TIMBRE,I=1,2)
        URITE(7, 11)FORMAT(3X,'Escriba el nombre de archivo de datos disitalizados:'
11
        \mathbf{r}CALL ASSIGN(LBEV)' ',-1)
        WRITE(7,211)
211
        FORMAT(3X,'Escoda el tiro de archivo de datos disitalizados:',/,
            ?No-Formateadd o Formateado? (N,F),',/)
        READ(5,6) D
        IF(D.EQ.'F') GO TO 215
C >>>No-Formateado<<<
212
        D0 213 I=1,NSWRITE(LBEV) (S(NS,K),K=2,8)N1 = S(I, 1)N2=N1+S(I,2)
        WRITE(LDEV) ((P(J,K),K=1,2),J=N1,N2-1)
213
        CONTINUE
        GO TO 219
£ >>>Formateado<<<
215
        DQ 217 I=1.NS
        WRITE(LDEV*217) (S(I*J)*J*2*8)217
        FORMAT (7F9.3)
        N1=S(I,1)
        N2=N1+S(Ir2)
        WRITE(LDEV, 218) = ( (F(J,K), K=1, 2), J=N1, N2-1)
218FORMAT(2F7.1)
219
        CONTINUE
```
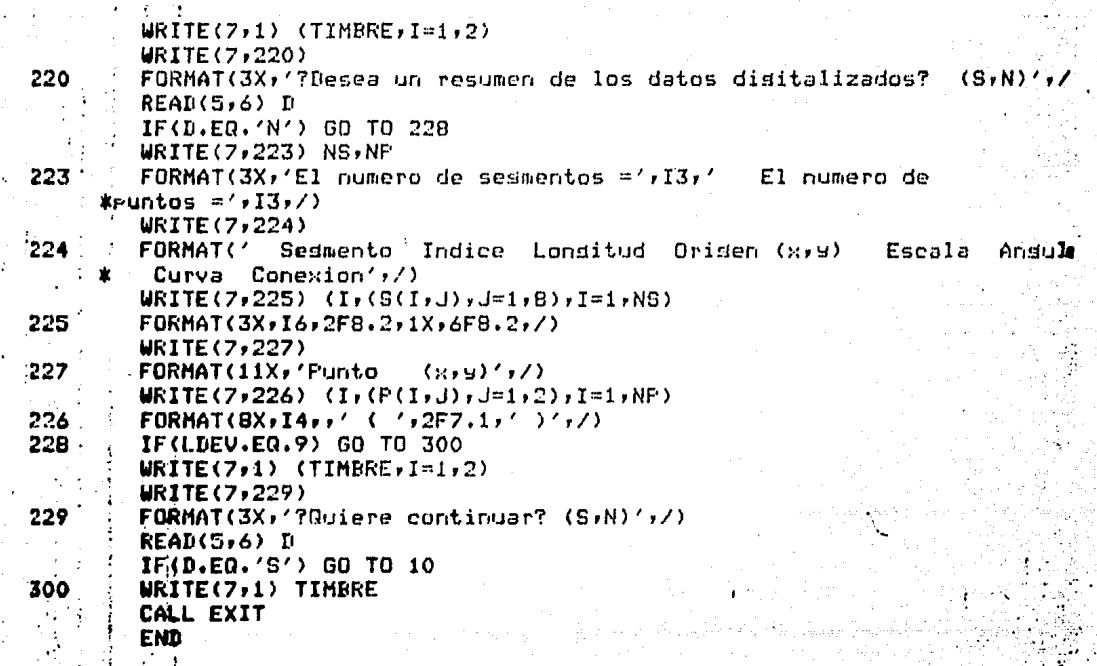

 $\tilde{z}$ 

#### **SUBRUTINA**  $COM<sub>2</sub>$

```
Programa que da los datos transmitidos por el digitalizador
SUBROUTINE COM(M, TECLA, X, Y)
INTEGER IBUFF(20)
INTEGER X, Y, TECLA
Y = 0X = 0I = 1Programa que lee el dato transmitido por el digitalizador.
CALL REDPLT(IBUFF(I))
I = I + 1IF (IRUFF(I-1) .NE. 13) GO TO 10
                      M = 0 Mode R/1
M = 1 Modo P/T
IF (IBUFF(2) .EQ. 62) M = 1IF (IBUFF(2) EQ, 63) M =- 0
TECLA = ICDD(IBUFF)K = 4L = BX = EJEX(K, L, IBUFF)K = 9L = 13Y = EJFX(K,L,IBUFF)RETURN
END
Pregrama que obtiene el codigo y numero del boton del cursor
FUNCTION ICOD(M)
INTEGFR N(20), A(12)
0ATA A/52,62,61,60,59,58,57,56,55,54,53,51/
DQ \, 7 \, J = 1,12IF (M(3) .EQ. A(J)) GO TO 10
GO TO 7
ICOD = J - 1CONTINUE
RETURN
END
 Obtener
           X y Y para el punto enviado
 FUNCTION EJEX(K,L,IA)
 INTEGER IA(20)
 MASCII = 0MJM = 0D0 12 J = K,LMASCII = IA(J)MASCII = NASCII - 48NUM = NUM * 10 + NASCII
 CONTINUE
 EJEX = NUM
 RETURN
 END
```
92

C  $\mathbf c$ 

10

 $\overline{\mathbf{z}}$ 

C

 $\bar{c}$ 

12

C

c

C.

10

C

**GRAFI:**  $2<sup>2</sup>$ 

r.  $\sim$   $\alpha$ 

i

l.

 $\sim 10^{11}$ 

ċ C. este programa se procesa los datos digitalizados C de una curva plana y reproduciría en forma deseada C DIMENSTON X(30), Y(30), A(30), B(30), C(30) DIMENSION XT(30), YT(30), S(7) LOGICAL COND DIMENSION X2(30), H(30), T(30), XM(302), YM(302), TH(302) INTEGER NAME, LDFV, LTYPE, NP, INTEQ, TIPO, CONEX, CONT C C asigna los archivos para el araficador y los datos digitalizados.  $\mathbf c$ COND= . TRUE. TYPE \*, 'PROCESO Y PARAMETROS NORMALES(S O N)' **READ(5,1) LOG FORMAT(A1)** 1 IF (I.O. EQ. 'N') COND= FALSE.  $XML = 1.$  $H = 9$  $IS = 'N'$ NAMF=1 LDEV=2 TYPE \*, 'DAME ARCHIVO DE LOS DATOS DIGITALIZADOS' TYPE \*,' / CALL ASSIGN(NAME, 'DK1:F, DAT',-1) TYPE #,'DAME ARCHIVO PARA GRAFICADOR' TYPE #.' CALL ASSIGN(LDFV, '',-1) IF (COND) GOTO 7 TYPE \$,' . DE PUNTOS INTERMEDIOS PARA SPLINE?' READ(S,\*) H 7  $COMT = 0$ **INTEG-3** CALL PIDTS(0,0,LDFV) CALL PIDT(0.,0.,3) TYPE \*,' ARCHIVOS FORMATEADOS(S O N)?' 5 **READ(S, J) IFOR**  $\mathbf c$ C lee los parametros de la grafica(origen, factor, area, angulo,  $\tilde{c}$ tipo de curva, etc) IF (IFOR.EQ.'N') GOTO 30 10 READ(NAME, 20, END=500, ERR=5) (S(I), I=1, 7) **FORMA1 (7F9.3)** 20 GOTO 35  $-30$ READ(NAME, END=500, ERR=5) (S(I), I=1, 7) 31  $HP = S(1)$  $LT = 0$ LTYPE=B(6)

CONEX-S(7) FSIN=SIN(S(5))  $FCOS = COS (S (S))$ IF (COND) GOTO 40 **WRITE(7,32) S(4)** 32 FORMAT() FACTOR DE ESCALA= ',F9.3,'DAME EL MULTIPLO DE ESCALA') **READ(S, \*) XMUL** TYPE \*, OUIERES QUE TE PONGA UN STHROLO EN CADA PUNTO(S 0 N)?' **READ (5,1) IS** IF(IS.FO.'N') GOTO 40 TYPE \*,'DAME CODIGO Y ALTURA?' READ(S, \*) INTED, TAM  $LT = 1$ 40 FACT=S(4) \*XMUL C lee las informaciones de la grafica y ajusta las medidas C (cn-pulgada), gira los ejes si se desen. C DO 70 J=1, NP IF (IFUR.EQ.'N') GOTO 65 READ(NAME, 60, END=500, ERR=500) XT(I), YT(I) 60 **FORMAT(2F7.1) GOTO 58** 65 READ(NAME, END=500, ERR=500) XT(I). YT(I) 68  $X(I) = (XI(I) - S(2)) / 127.$  WF COS+((YT(1)-S(3))/127.) \*FSIN  $70^{\circ}$ Y(I) = - ((XT(I) - S(2))/127, )\*FSIN+((YT(I) - S(3))/127, )\*FCOS IF((CONFX,EQ.0),AND,(CONT,EQ.0)) GOTO 95 IF(CON).EQ.1) GOTO 90 80  $ANG0-S(5)$ ORX=X(NP)  $ORY=Y(NP)$ CONT=CONT+1 **GOTO 95** 98  $ANG1 = ANG0-S(5)$ FSIN=SIN(ANG1) FCOS=COS(ANG1) DO 93 T=1,NP XT(I)=X(I)\*FCOS+Y(I)\*FSIN YT(I)=-X(I)\*FSIN+Y(I)\*FCOS  $X(I) = X1(I)$ Y(I)=YT(I) 93 **CONTINUF** CALL PIOT(ORX, ORY, -3) CONT=0 IF(CONFX.EQ.1) GOTO 80 95 CALL FACTOR (FACT\*0.25) GOTO (100,400,400,310,320,330,340) IABS(LTYPE) C C<br>C tipo de curva: linea recta. Ċ 100  $X(MP + 1) = 0$ .

```
X(NP+2)=1.0Y(NP+1)=0.
         Y(NP+2)=1.1IF (ITYPE.LT.0) GOTO 110
         CALL LINE (X, Y, NP, 1, LT, INTEQ)
         COTO 10
C
C
   tipo de curvo: linea recta punteada.
\mathbf{c}110
         CALL DASHL(X, Y, NP, 1)
         GOTO 10
C
C tipo de curva: spline(natural, periodica, parametrica natural,
\mathbf cparametrica periodica).
C
310
         CALL CUBIC1(NP, X, Y, Y2)
         GOTO 325
320
         CALL CUBICP (NP, X, Y, Y2)
325
         CALL COEF (NP, X, Y, Y2, A, B, C)
         CALL FUAL (NP, M, A, B, C, X, Y, XM, YM)
         GOTO 350
330
         CALL CUBPAR (NP, 1, T, X, X2, Y, YP)
335
         CALL COEF(NP, T, X, X2, A, B, C)
         CALL EVAL (NP, M, A, B, C, T, X, TM, XM)
         CALL. COFF (NP, T, Y, Y2, A, B, C)
         CALL EVAL (NP, M, A, B, C, T, Y, TM, YM)
         GOTO 350<br>CALL CYCLIC(NP,1,T,X,X2,Y,Y2)
340
         GOTO 335
350
         NP1 = (NP-1)*M+1IF (IS.FQ.'N') GRTO 370
         DO 360 1=1, NP
360
         CALL SYMBOL(X(I), Y(I), TAM, INTEG, 0., -1)
         IF (LTYPE.LT.0) GOTO 380
370
         XM(NP1+1)=0.XM(NP1+2)=1.
         YM(NP1+1)=0.
         YM(NPi+2)=1.
         CALL I JNE(XM, YM, NP1, 1, 0, INTEQ)
         GOTO 10
c
C
   spline puntenda
c
380
         INI=1
         IPAR = NP / 2DO 395 I=1, IPAR
                  J = 1, M + 1DO 390
         XT(J)=XM(J+M*(I-1)*2)390
         YT(J)=YM(J+M*(I-i)*2)
         XT(M+2)=0.NT(M+3)=1.
```
ś

```
YT(M+2)=0.
         YT(M+7) = 1.CALL I INE (XT, YT, M+1, 1, 0, INTED)
395
         CONTINUE
         GOTO = 10\mathbf{c}\overline{c}tipo de curva: circulo o arco circular.
Ċ
400G0=X(1)*Y(2)*X(2)*Y(3)+X(3)*Y(1)*Y(1)*X(1)*Y(3)*Y(2)*Y(1)*Y(3)AD = X(1) * X(1) + Y(1) * Y(1)B0 = X(2) *X(2) + Y(2) * Y(2)
         C0=X(3)*X(3)+Y(3)*Y(3)
         D = (-\Delta(0)Y(2) - B0XY(3) - CD0X(4) + \Delta(0)YY(3) + B0XY(3) + CD0XY(2) )E = (A0kX(2)+B0kX(3)+C0kX(1)-A0kX(3)+H0kX(1)-C0kX(2))F0 = (-60*X(2)*Y(3)-B0*X(3)*Y(1)-CD*X(1)*Y(2)+AB*X(3)*Y(2)ĸ
         +B0*X(1)*Y(3)+C0*X(2)*Y(1))/C0
         RDE0.5 x SDE1 (DED+FEF-48F0)
         RF = R<sub>0</sub>410
         XC = -0.5*D
         YC=-0.5*ETHO=ATAN2(Y(1)-YC,X(1)-XC)*57.295779
         IF(IABS(LTYPE).EQ.2) GOTO 415
         ТНЕ=ТН(1+360.
         GOTO 420
415
         THM=ATAN2(Y(2)-YC,X(2)-XC)*57.295779
         THE=ATAN2(Y(3)-YC,X(3)-XC)*57.295779
         IF (THO. I T. THE. AND. THE. LT. THM) THO=THO+360.
         IF(THM.IT.THO.AND.THO.LT.THE) THE=THE-360.
         IF(THM.IT.THF.AND.THF.LT.THO) THO=THO-360.
         IF (THE .I.T. THO. AND. THO. I.T. THM) THE=THE+360.
420
         DT=0.
         IF (LTYPE.LT.0) DJ=0.5
         CALL CJRCL(X(1), Y(1), THO, THE, RO, RE, DI)
         GOTO 10
c
c
   termina el proceso y cierra el archivo.
C
         CALL PIOT(0.0.0.0.999)
500
         CALI. EXIT
         END
```
## **B.3 PANTAL:**

 $\ddot{\cdot}$ 

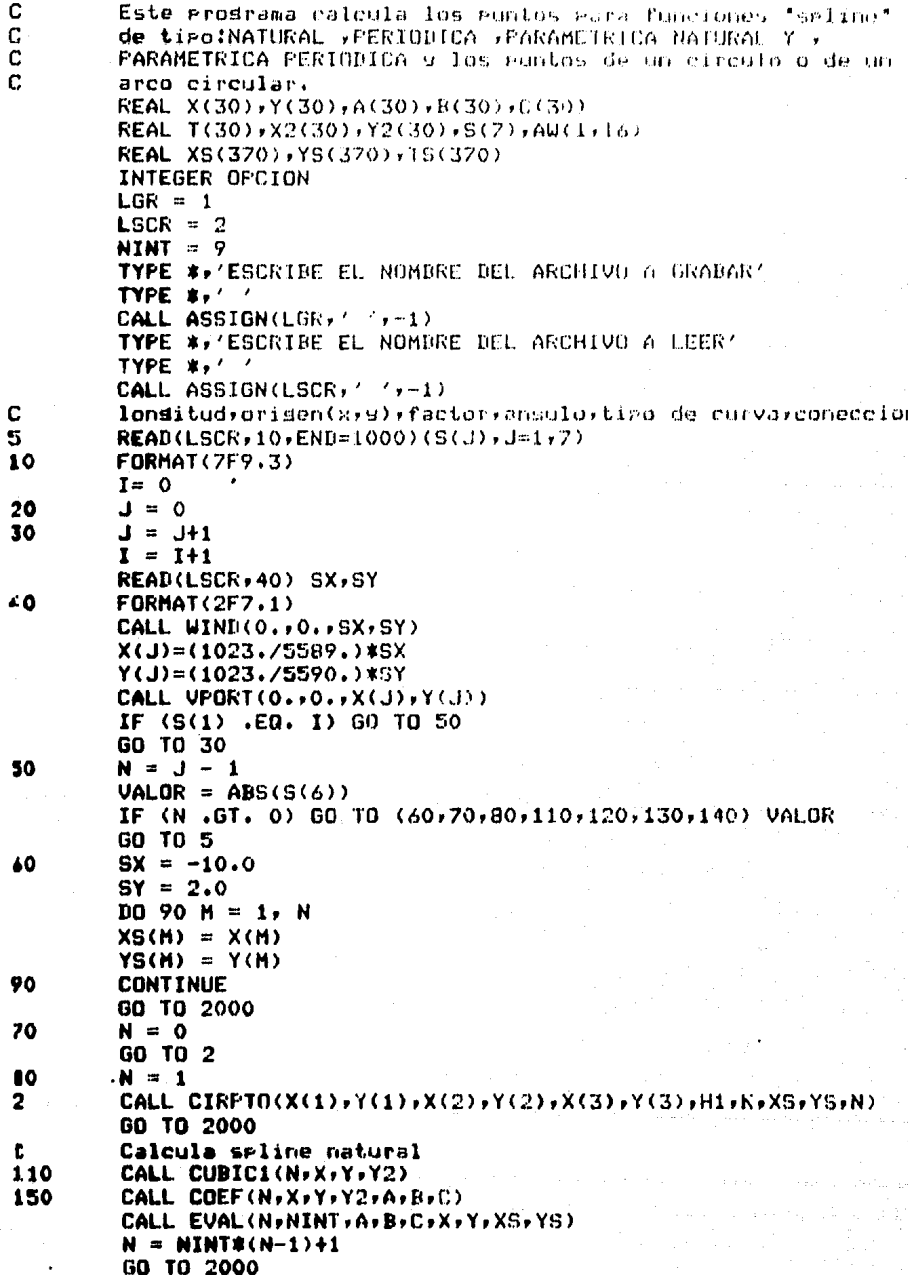

 $\label{eq:2.1} \left\langle \left(x_{i}^{(i)}\right)^{\alpha}\right\rangle \left\langle \left(y_{i}^{(i)}\right)\right\rangle \left\langle \left(x_{i}^{(i)}\right)^{\alpha}\right\rangle +\left\langle \left(y_{i}^{(i)}\right)^{\alpha}\right\rangle \left\langle \left(y_{i}^{(i)}\right)\right\rangle \left\langle \left(y_{i}^{(i)}\right)\right\rangle \left\langle \left(y_{i}^{(i)}\right)\right\rangle \left\langle \left(y_{i}^{(i)}\right)\right\rangle \left\langle \left(y_{i}^{(i)}\right)\right\rangle \left\langle \left(y_{i}^{(i)}\right)\right\rangle \$ 

회사는 연극하고 승규 그래.

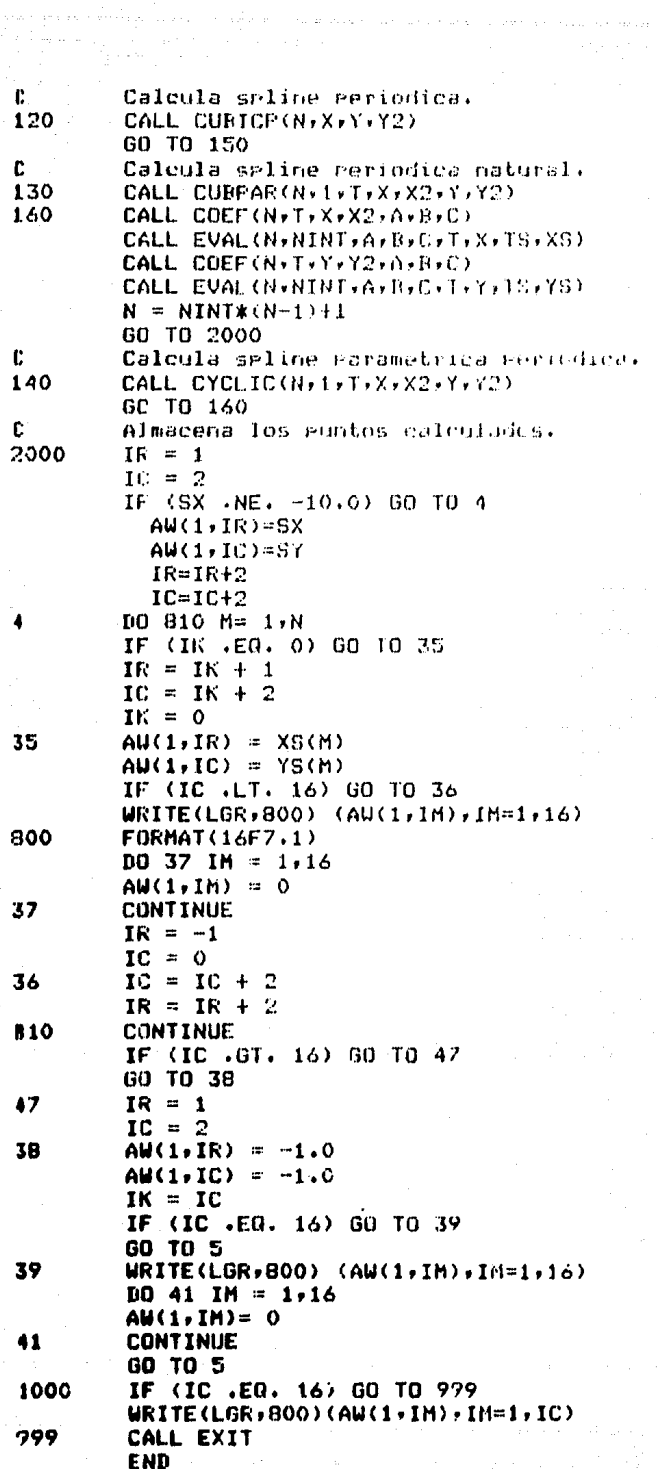

SUBROUTINE VPORT(WXL+WYB+WXR+WYT) IF (WXL.LT.0) GO TO 25 IF(WYB.LT.0) GO TO 25 IF(WXR.GE.1023.) GD TO 25 IF(WYT.GE.1023.) GO TO 25 GO TO 70 TYPE 5 FORMAT(X+'ERROR'+2X+'TECLEA RETURN') ACCEPT 60,A FORMAT(A1) **RETURN END** 

99

SUBROUTINE WIND(WXL, WYB, WXR, WYT) IF (WXL.LT.0) GO TO 25 IF(WYB.LT.0) GO TO 25 IF(WXR.GE.5589.) GO TO 25 IF(WYT.GE.5590.) GO TO 25 **RETURN** TYPE 5 FORMAT(X,'ERROR',2X,'TECLEA RETURN') ACCEPT 60.A **FORMAT (A1) RETURN** FNN

25  $\bar{\mathbf{s}}$ 60

۰.

 $25$ 

60 70

 $\mathbf c$ Este programa lee los datos calculados para curvas planas  $\overline{c}$ y los arlica a una serie de rutinas de rantalla  $\bar{c}$ para que construyan la grafica.  $\tilde{c}$ COMMON/DFILE/IBUFF(2000) DIMENSION AUC1,16)  $IL = 1$  $LSR = 1$ TYPE \*\* 'ESCRIBE EL NOMBRE DEL ARCHIVO A LEER' TYPE \*\*\* CALL ASSIGN(LGR, ' '+-1) CALL INIT(2000) CALL DISPLY(-1)  $D0$  3  $1=1,31$ TYPE<sub>2</sub>  $\overline{2}$ **FORMAT(X,73(''))**  $\mathbf{3}$ **CONTINUE**  $90$  $IR = -1$  $IC = 0$ READ(LGR, 20, END=2000) (AW(1, IM), IM=1, 16) 20 **FORMAT(16F7.1)**  $DD$  70 M = 1,8  $IR = IR + 2$  $IC = IC + 2$  $XS = AUC1, IR$  $YS = AW(1, IC)$ IF(XS.EQ. -1.0.4ND. YS.EQ. -1.0) 60 TO 40<br>IF(XS.EQ. -10.0.4ND. YS.EQ. 2.0) 60 TO 40<br>IF(IL.EQ. 1) 60 TO 30 GO TO 50 30 CALL APNT(XS,YS)  $X = XS$  $Y = YS$  $IL = 0$ GO TO 70 50 CALL VECT(XS-X,YS-Y)  $X = XS$  $Y = YS$ GO TO 70 40  $TL = 1$ 70 **CONTINUE** GO TO 90 2000 CALL DISPLY(1) CALL EXIT **END** 

## 101

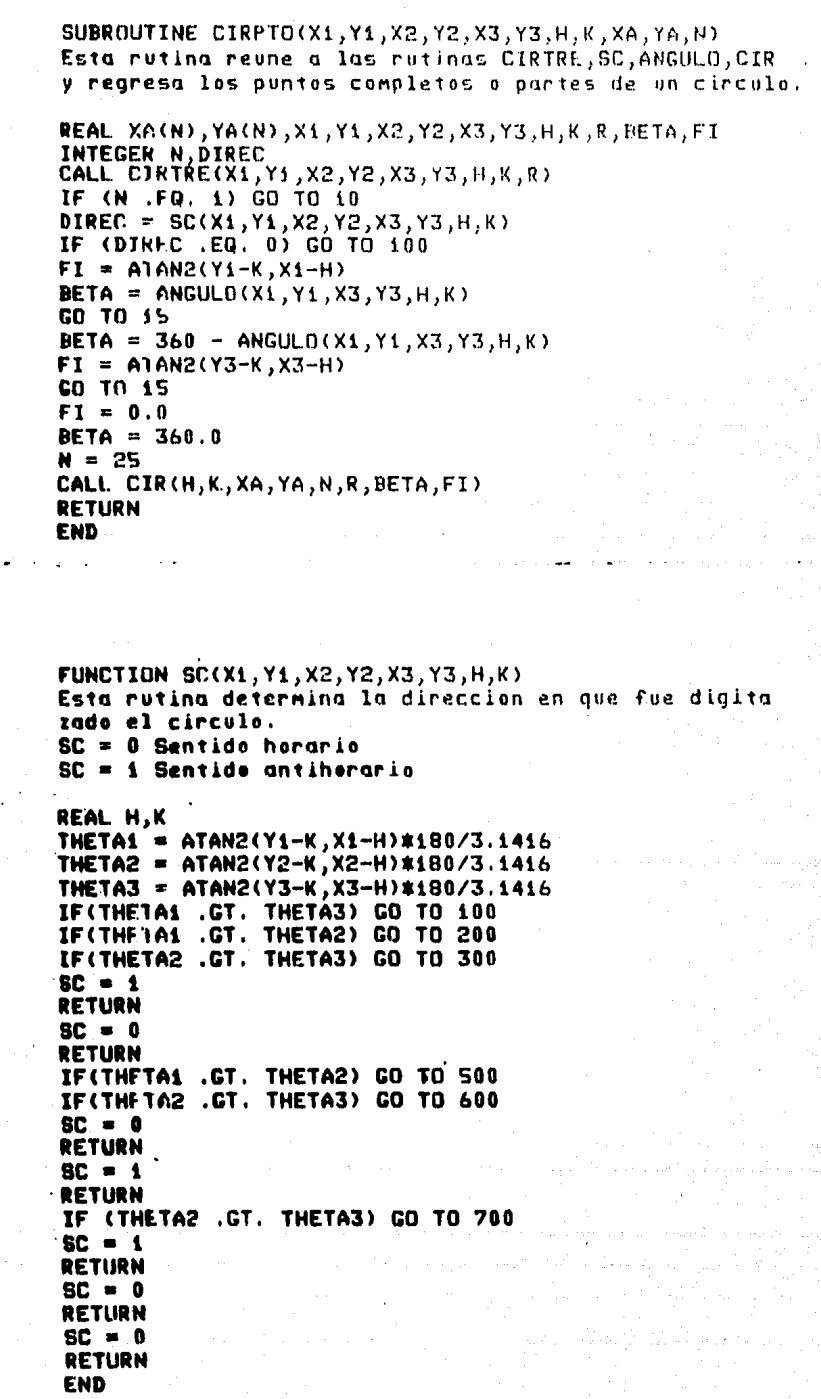

 $\frac{c}{c}$ 

100

 $\pmb{\Omega}$ 15

**C**<br>C<br>C

`` 500

700

200<br>400

j

í

SUBROUTINE CIRTRICX1, Y1, X2, Y2, X3, Y3, H, K, R) Calculo del centro(H,K) y radio R de un circulo dados tres puntos diferentes cualquiera REAL K, X1, Y1, X2, Y2, X3, Y3, H, R, A, B, C, P1, P2, P3, P4, P5, P6 REAL Cii, Ci2, Ci3, Ci4, D.F.F  $A = (X1*X1)+(Y1*XY1)$  $B = (X2*X2)+(Y2*X2)$  $C = (X3*X3)+(Y3*YZ)$  $PL = YP - Y3$  $P2 = X2 - X3$  $P3 = R - C$  $PA = X2*YZ - Y2*X3$  $PS = R XYZ - C XYZ$  $P6 = R$  $X3 - X2$  $*C$  $C11 = X1 \times P1 - Y1 \times P2 + P4$  $C12 = A*P1 - Y1*P3 + PS$  $C13 = AMP2 - X1MP3 + P6$  $C14 = A*P4 - X1*PS + Y1*P6$ IF (C13 .EQ. 0.0) GU TO 30  $D = -C12/C11$  $E = C13/C11$  $= -01.4 / 011$ F  $H = -D*0.5$  $K = -F \times 0.5$  $R = (DxD) + (EXE) - 4.0*F$ IF (R .IE, 0.0) GO TO 30  $R = SORT(R)$  $R = R \times 0.5$ **RETURN** 

102

**END** 

30

C

C

C

FUNCTION ANGULO(X1, Y1, X3, Y3, H, K) Se obtiene el angulo entre la abertura de dos rectas. C REAL H, K THETA1 = ATAN2(Y1-K, X1-H) \*180/3.1416 THETA2 = ATAN2(Y3-K, X3-H) \*180/3.1416 IF((THFTA1 + THFTA2) GT, 360) GO TO 100 IF(THETA1 .GT. THETA2) GO TO 200 ANGULO = THETA2 - THETA1 **RETURN** 200 ANGULO =  $360 -$  (THETA1 - THETA2) **RETURN** 100 IF(THETA1 .GT. THETA2) GO TO 400  $ANGULO = THETA2 - THETA1$ **RETURN** 400 ANGULO =  $360 - (THETA1 - THETA2)$ **RETURN END** SUBROUTINE CIR(H,K,XA,YA,N,R,BETA,FI) C Esta rutina calcula los puntos de un circulo REAL RAD, H, K, R, XA(N), YA(N), FI, BETA, ANG INTEGER N IF (FI .EQ. 0.0) GO TO 1000  $N = \text{BETA}$   $\text{N}/360.0$ 1000 ANG =  $BFTA/(N-1)$ DO 7 M=1, N TETHA =  $\angle ANG$  \*  $(M-1)$  $RAD = THTHA/180.6 * 3.1416 + FI$ XA(M)=H+R#COS(RAD) YA(M)=K+R\*SIN(RAD) 7 **CONTINUE RETURN END** 

童

1

103

dikulah
#### **FRONT:**  $B - 4$

C C

C.

C

5

ĥ

я

7

9

10

ESTE FROCRAMA CALCULA EL AREA CENTROTDE, Y EL MOMENTO DE INFROIA CENTRAL DE UNA AREA ENCERRADA POR UNA CURVA PLANA CERRADA SIMPLE. REAL AX(S0) BX(50), CX(50) X(50), X2(50) REAL AY(50), BY(50).CY(50).Y(50).Y2(50) REAL 3 (50), DT(50), S(7)<br>REAL XO,YO,TXX, TXY, TYX, TYY.AR, OX.OY.FACT, MULT, FA REAL U1, U2, T1, T2 INTEGER NAME, IS NAME=1 WRITE(7,6) FORMAT(3X, ' NOMBRE DEL ARCHIVO DE LOS DATOS DIGITALIZADOS?', A) CALL ASSIGN(NAME,  $2, 2, -1$ ) WRITE(7,8) FORMAT(3X, 'ARCHIUD FORMATEADO 0 NO? (F.N)', /) **READ(5,7) 1S FORMAT(A1)** JF(IS.EG.'N') GD TO 15 READ(NAME, 10, END=500) (S(I), I=1.7) FORMAT(7F9.3) GO TO 16 READ(NAME, END=500) (S(I), I=1,7) 15  $N = S(1)$ 16  $X0 = S(2)$  $YQ = S(3)$  $FACT=3(4)$ COSA=COS(S(5))  $SIMA = SIN(S(S))$ **CURVA=S(6)** IF(ABS(CURVA).NE.7.0) GO TO 5 IF(IS.FO.'N') 60 TO 25 READ(NAME, 20, END=500) (X(I), Y(I), I=1, N) 20 **FORMAT (2F7.1)** GO TO 30 25 READ(NAME, END=500)  $(X(T), Y(T), I=1, N)$ 30 **WRITE(7,40) FACT** FORMAT(3X, 'EL FACTOR DE ESCALA = ',F7.3,3X,' MULTIPLO=?'./) 40 READ(5,\*) MULT FACT=FACT\*MULT DD 50 I=1, N  $X(1)=0.01*FACT*(X(1)-X0)$  $Y(1) = 0.01$ #FACT\*(Y(I)-YO)  $Z=X(T)$ X(I)=X(I)#COSA-Y(I)#SINA Y(I)=7\*SINA+Y(I)\*COSA 50 **CONTINUE** CALL CICLIC(N, T, DT, X, X2, Y, Y2) CALL COFFIN,  $T$ ,  $X$ ,  $X$ ?,  $AX$ ,  $BX$ ,  $EX$ ) DALL COFFICE T, Y., Y.2, AY, BY CYO CALI. AKEA(N, DT. AX, BX, CX, X, AY, BY, CY, Y, AR) CALL MONENT (N, DT, AX, BX, CX, X, AY, BY, CY, Y, GX, GY)

CALL MICON, DT, AX, BX, CX, X, AY, BY, CY, Y, TXX, CXY, TYX, TYY) CALL FJFP(IXX, IYY, IXY,  $01$ ,  $02$ ,  $71$ ,  $72$ ) WRITE(7,70) AR 70 FORMAT(//,10X,'AREA = ',F14.4,' CM\*\*2') QX=QX/AK  $QY = QY / AR$ WRITE(7,80) QX.QY 80 FORMAT(77,10X, CENTROIDE =  $(2, 2F14.4, 2.5)$  CM2) **WRITE(7,85)** FORMAT(77,10X, 'MOMENTO DE INERCIA CON RESPECTO AL ORIGEN =CM\*\*4') 85 WRITE(7,90) IXX, IXY, IXY, IYY IXX=IXX-AR\*QY\*\*2 IXY=IXY-AR\*QX\*QY IYY=IYY-AR\*QX\*\*2 **WRITE(7,88)** FORMAT(77,10X, 'MOMENTO DE INERCIA CON RESPECTO AL CENTROTDE =') 88 WRITE(7,90) IXX,IXY,IXY,IYY FORMAT(/,30X,2Fi5.4,/,30X,2Fi5.4,/) 98 **WRITE(7,95)** 95  $\mathsf{FORMAT}(7, 10X, ?\mathsf{EJE}; ?, 6X, ?\mathsf{ANGULO}; ?, 6X, ?\mathsf{MOMENTO}; ?, ?/2)$ WRITE(7,96) T1\*180./3.1415926,V1 FORMAT(10X, '1',7X,F7.1,' GRAD.',3X,F15.4)<br>WRITE(7,97) T2\*180./3.1415926,V2 76 97  $FORMAT(10X, ? 2', 7X, F7.1, ? GRAD. ?, 3X, F15.4/)$ GO TO 9 **WRITE(7,100)** FORMAT(//,3X,'OTRO ARCHIVO ? (S,N)',/) 100 **READ(5,#) IS**  $IF(IS.EQ. 'S') GOTO S$ 500 CALL EXIT **END** 

ESTA CUBEUTINA CALCULA DI AREA FUCTERADA POR UPA CLIPS PLANA SIMPLE UTILIZANDO LAS EN CIONES SELINES CIELICAS L INTEGRANDO SOBRE LA FRONTFEALTI SICHO DEL ARTA SPES POSITIVE SI LA CHRVA ES DIGITALIZADA CH SEDITOD ANCHIERAZIO. 106

SUBROUTINE AREA(N.DT AX RX.CA.07.AY EC CY.07.07.CA REAL  $AX(2), RX(2), CY(2)$ .  $GX(2)$ REAL AY(2) BY(2) CY(2) DY(2) REAL DT(2).P.S  $N1 = N - 1$  $S = 0$ .  $DO: L: F=1, NL$  $P=0$ ,  $P$ \*(AY(K)\*BX(E)- $OX$ (K)\*RY(K))\*BY(K)  $P = (P + 0, 5x(AY(K))x:X(K) - AX(K) xLY(K))$ ) and  $I(K)$  $P = (P + \Delta Y(K) * DY(K) - \Delta Y(K) * DY(K) + (R Y(K) * CY(K) - RX(K) * Z(X(K)) * Z(X, Y*Y(K))$  $P = (P + HY(K) * DX(K) - BX(K) * DY(K) * DT(K)$  $P = (P + CY(K) * DX(K) - CX(K) * DY(K)$  )  $xY(K)$  $S = S + P$ CONTINUE  $5=0.5x5$ RETHRN

SUBRUTINA PARA CALCULAR EJES PRINCIPALES Y MOMENTOS PRINCIPALES DE LA MATRIZ DE MOMENTOS DE INERCIA

```
SUBROUTINE EJEP (A.B.C.Vi.V2.Ti.T2)
X = (A+B)/2.Y = (A - B)/2.
7=SQRT(Y**2+C**2)
V1 = X - ZU2=X+ZT1 = ATAN2(C, Y+Z)T2=ATAN2(C, Y-7)
RETURN
END
```
'n. 'n. ĩ. C.  $\Gamma$ 

C c C

1.

**END** 

ESTA SUBRUTINA CALCULA EL PRIMER MOMENTO DEL AREA ENCERRADA POR UNA CURVA PLANA STMPLE CON FUNCIONES SPLINES CICLICAS E INTEGRANDO SOBRE LA FRONTERA. EL SENTIDO DE DIGITALIZACION DEBE SER ANTIHORARIO(CCW).

 $107$ 

(YO, XO, YO, YO, YO, YA, XO, XO, XA, RX, XA, THINDE MOMENT ON A SALE AND SUBROUTER REAL AX(2), BX(2) CX(2), DX(2) REAL AY(2), BY(2).CY(2), DY(2) REAL DI(2).AA.AB.BAC.ADBC.CRD.CD.DD.0X.0Y  $N1 = N - 1$  $QX=0$ .  $QY=0$ . DO 1 K=1.N1 AA=AX(K)\*\*2+AY(K)\*\*2 AB=AX(K)\*BX(K)+AY(K)\*BY(K)  $BAC=BX(K)**2+BY(K)**2+2.*(AX(K)*CX(K)+AY(K)*CY(K))$  $ADBC=AX(K)*BX(K)+AY(K)*DY(K)+BX(K)*XCX(K)*BY(K)+BY(K)$  $EBD=CX(K)$ \*\*?+CY(K)\*\*2+2.\*(BX(K)\*DX(K)+BY(K)\*DY(K)  $CD=CX(K)XDX(K)+CY(K)XDY(K)$  $\mathbf{DD} = \mathbf{DX}\left(\mathbf{K}\right)\times\mathbf{X}\times\mathbf{P} + \mathbf{DY}\left(\mathbf{K}\right)\times\mathbf{X}\times\mathbf{P}$ 

```
GY=GY+G1(AA, AB, BAC, ADBC, CRD, CD, DD, AX(K), RX(K), CX(K), DX(K), DT(K))
DX=QX+U1 (AA, AB, BAC, ADBC, CBD, CD, DD, AY(K), BY(K), CY(K), DY(K), DT(K))
CONTINUE
UX=QX/Z.
QY = -QY / 2.
RETURN
END
```

```
FUNCTION Q1(X1, X2, X3, X4, X5, X6, X7, A, B, C, D, T)
REAL 7, X1, X2, X3, X4, X5, X6, X7, A, B, C, D, T
Z = (A \times X + X + Z); +(B*X1+3; *A*X2)/4; )*T
Z=(7+(C*Xi+4,*B*X2+3,*A*X3)/7.)*T
Z=(Z+(C#X2+B#X3)/3.+A#X4)*T
Z=(Z+(C*X3+4,*B*X4+3,*A*X5)/5.)*T
Z=(7+(C*X4+B*X5+3.*A*X6)/2.)*T
Z=(Z+(C*X5+4.*B*X6)/3.+A*X7)*T
Z=(Z+C*X6+B*X7)*T
Dis(7+C*X7)*T
RETURN
END
```
C  $\mathbf{C}$  $\ddot{\text{c}}$ C.  $\ddot{\mathbf{c}}$ 

 $\blacktriangleleft$ 

C

C

108 ESTA SUBRUTINA CALCULA EL MOMENTO DE INERCIA CENTRAL DE Ċ C UN AREA ENCERRADA POR UNA CURVA PLANA EL SENTIDO DE Ċ DIGITALIZAR LA CURVA DEBE SER ANTIHORARIO. Ċ SUBROUTINE MIC(N, DT, AX, BX, CX, DX, AY, BY, CY, DY, IXX, IXY, IYX, IYY) REAL AX(2), BX(2), CX(2), DX(2) REAL AY(2), BY(2), CY(2), DY(2) **REAL DT(2), F(7)** REAL Ii, I2, I3, I4, IXX, IXY, IYX, IYY  $N1 = N - 1$  $11 = 0.$  $12 = 0.$  $13 = 0.$  $I4 = 0.$ DO 1 K=1, N1  $F(1) = AX(K)**2+AY(K)**2$  $F(2) = A X(K) * B X(K) + A Y(K) * B Y(K)$  $F(3) = KX(K)$ \*\*2+BY(K)\*\*2+2,\*(AX(K)\*CX(K)+AY(K)\*CY(K))  $F(4) = AX(K) * DX(K) + AY(K) * BY(K) + BX(K) * CY(K) + BY(K) * CY(K)$  $F(5) = C X(K)$ \*\*2+CY(K)\*\*2+2.\*(BX(K)\*DX(K)+BY(K)\*DY(K))  $F(A)=C X(K) * D X(K)+C Y(K) * D Y(K)$  $F(T) = DX(K)$ \*\*2+DY(K)\*\*2 ¢  $I1=I1+P(F,AX(K),BX(K), CX(K), DX(K), DT(K))$  $I2=I2+P(F,AY(K),BY(K),CY(K),DY(K),DT(K))$ I3=I3+W(F,AX(K),BX(K),CX(K),DX(K),AY(K),BY(K),CY(K),DY(K),DT(K)) I4=I4+B(F,AY(K),BY(K),CY(K),DY(K),AX(K),BX(K),CX(K),DX(K),DT(K)) **CONTINUE** ٠  $IXX = (3.113 + 14) / (-8.1)$ IXY=0.25\*(12-Ii) **IYX=1XY** 1  $IYY=(3.7I4+I3)/8.$ **RETURN** š. **END** c FUNCTION P(F,A,B,C,D,T) REAL F(2), G1, G2, G3, G4, G5, G6, A, B, C, D, T, Z **Gi=A##2 G2=A\*B** C3=B\*\*2+2.\*A\*C **G4=B#C+A#D** G5=C\*\*2+2.\*B\*D **G6=C#D** Z=(Gi#F(i)#T/4.+(5.#G2#F(i)+6.#Gi#F(2))/ii.)#T Z=(Z+0.2\*G3\*F(i)+G2\*F(2)+0.3\*Gi\*F(3))\*T Z=(Z+(3,#G4#F(£)+4,#G3#F(2)+5;#G2#F(3)+6,#G1#F(4))/9,)#T Z={Z+{&5#F{\$)+6,#G4#F{2)+2,#G3#F{3)+10,#G2#F{4)+3,#G1#F{5}}/8,}# T

```
Z = (Z + (k \Delta x) (k \Delta x) + 2, k \beta S x (k \Delta x) (k \Delta x) (k \Delta x) (k \Delta x) (k \Delta x) (k \Delta x) (k \Delta x) (k \Delta x) (k \Delta x)6. ******* (6) ) /7. ) **
   Z = (Z + (2, xG6xF(2) + G5xF(3) + 6, xG4xF(4) + 2, xG3xF(5) +10. ****** (6) +3. ***** (7) ) /6. ) **
   Z=(Z+(G6*F(3)+2,*G5*F(4)+3.*G4*F(5)+4.*G3*F(6))+4.*G3*F(7))+5.+G2*F(7))*T
   Z=(Z+(G6*F(4)+0,5*G5*F(5)+3,*G4*F(6)+G3*F(7))/2,)*T
   Z=(Z+(G6*F(5)+2.*G5*F(6))/3.+G4*F(7))*T
   P=((Z+G6*F(6)+G5*F(7)/2.)*T+G6*F(7))*T
   RETURN
   END
   FUNCTION G(F.AX.BX.CX,DX,AY.BY.CY.DY,T)
   REAL F(2), H1, H2, H3, H4, H5, H6, T, W
   REAL AX, BX, CX, DX, AY, BY, CY, DY
   Hi=AX*AY
   H2=2. *AY*BX+3. *AX*BY
   H3=AY*CX+2.*BX*BY+3.*AX*CY
   H4=BY*CX+2.*BX*CY+3.*AX*D7
   HS=CX*CY+2.*BX*DY
   H6=CX*DY
   W=(Hi$F(i)/4.*T+(H2*F(i)+6.*Hi*F(2))/ii.)*T
   W=(W+(H3*F(i)+2,*H2*F(2)+3,*Hi*F(3))/i0,)*T
   W=(W+(H4*F(1)+2,*H3*F(2)+H2*F(3)+6.*H1*F(4))/9.)*T
   W=(W+(H5*F(1)+2.*H4*F(2)+H3*F(3)+2.*H2*F(4)+3.*H1*F(5))/8.)*T
   W=(W+(H6#F(i)+2,*H5*F(2)+H4*F(3)+2,*H3*F(4)+
   H2*F(5)+6.*H1*F(6))/7.)*T
   M=(M+(2.*H6*F(2)+H5*F(3)+2.*H4*F(4)+H3*F(5)+2.*H2*F(6)+
   3. *Hi *F (7) ) /6. ) *T
\bulletW=(W+(H6%F(3)+2,%H5%F(4)+H4%F(5)+2,%H3%F(6)+H2%F(7))/5,)%T
   U=(U+(2.*H6*F(4)+H5*F(5)+2.*H4*F(6)+H3*F(7))/4.)*T
   W=(W+(H6*F(5)+2.*H5*F(6)+H4*F(7))/3.)*T
   Q=(W+(H6*F(6)+B,5*H5*F(7))*T+H6*F(7))*T
   RETURN
   END
```
ESTA BUBRUTINA CALCULA LAS SEGUNDA DERIVADAS DE X.Y. Y LOS JNCREMENTOS DEL PARAMETRO T. UTILIZA LA SUBRUTINA CUBICP.

```
SUBROUTINE CICLIC(N,T, DT,X,XP,Y,YP)<br>REAL X(P),X2(2),Y(2),Y2(2)
REAL 1(2), DT(2)<br>REAL U, V
T(1) = 0.11 = 1DO 1 K=2, N
          U = (X(K) - X(11)) **?
          V = (Y(K) - Y(I_1))**2
          DT(I1)=DSGRT(U+U)T(K)=T(I_1)+DT(I_1)I1 = KCONTINUE
CALL. CUBICP(N,T,X,X2)
CALL CUBICP(N, T, Y, Y2)
RETURN
END
```

```
SUBROUTINE COEF(N, X, Y, Y2, A, B, C)
REAL. X(2), Y(2), Y2(2), A(2), B(2), C(2)
DO 10 K=1,N-1
A(K) = (YP(K+1) - YZ(K)) / (6, x(X(K+1) - X(K)))B(K) = 0.5*Y2(K)C(K) = (Y(K+1)-Y(K)) / (X(K+1)-X(K))C(K) = C(K) - CX(K+1)-X(K) ) * CYZ(K+1)+2, * YZ(K) ) / 6,
CONTINUE
RETURN
END
```
10

C

 $\overline{c}$ 

c

1

SOLIDO: . 5

```
\mathbb{C}C
   este programa es para calcular las propiedades geometríca
\mathbf cglobales de un solido de revolucion, las propiedades son:
C
   valumen, primeros mamentos, centroide, los momentes de inercia.
C
         DIMENSION X(50), Y(50), XT(50), YT(50), T(50)
         DIMENSION X2(56), Y2(50), AX(50), BX(56), CX(56)DIMENSION AY(50), BY(50), CY(50), S(7)
         INTEGER
                    TIPO
         REAL
                    VOL, MOM, INEL, INF2, INE3
        LD1=1TYPE *,' UN ARCHIVO DF LOS DATOS DIGITALIZADOS:'
         TYPE x, y \in \overline{y}CALL ASSIGN(LD1, 'DK1:ARCH.DAT',-1)
5
         READ(1.D), 10, END=200, ERR=200) (S(I), I=1, 7)
10FORMAT(7F9.3)
         TIP0=5(6)N=5(1)OX = S(2)0Y = S(X)ANG=S(5)READ(LD1,20) ((X(T), Y(T)), I=1, N)20
         FORMAT(ZF7,1)IF(TIPG.NE.1) GOTO 100
         IF(N.NE.4) GOTO 30
         X(1) = (X(1) + X(2)) / 2.X(2) = (X(3) + X(4)) /2.
         Y(1) = (Y(1) + Y(2)) / 2.
         Y(2)=(Y(3)+Y(4))/2.
         ANG=ATAN2(Y(2)-Y(1),X(2)-X(1))
         0X=X(1)OY = Y(1)GOTO 5
         READ(LDi, 10, END=200, ERR=200) (S(I), I=1, 7)
30
         TIP0 = S(h)IF(TIPO.LT.4) GOTO 200
100
         FSIN=SIN(ANG)
```
FCOS=COS(ANG) DO 120 J=1, N  $XT(J)=(X(J)-DX)/100.$  $YT(J) = (Y(J) - OY)/100.$  $X(J) = XT(J) x F COS+YT(J) x FSIN$ Y(J)=-XT(J)\*FSIN+YT(J)\*FCOS **CONTINUE** CALL CUBPAR(N,1,T,X,X2,Y,Y2) CALL COFF(N,T,X,X2,AX,BX,CX) CALL COFFIN, T, Y, Y2, AY, BY, CY) CALL VOLPAR (N, AX, BX, CX, X, AY, BY, CY, Y, T, VOL, TIPO) CALL MOMPAR(N, AX, BX, CX, X, AY, BY, CY, Y, T, MOM) CALL INFPAR(N, AX, BX, CX, X, AY, BY, CY, Y, T, INE1, INE2) VOL=VOL \*(S(4))\*\*3 TYPE  $\#$ ,' VOLUMEN = ', VOL,' (CM\*\*3)' TYPE \*.' ' MOM=MOM#(S(4)) \*\*4 TYPE  $\#$ ,' PRIMER MOMENTO QXX =', MOM,'  $(CM$ \*\*4)' TYPE \*.'' RX=MOM/VOL TYPE  $\#$ ,' EL CENTROIDE RXX =',RX,' (CM) AL ORIGEN ' TYPE \*.' ? INE1=INE1\*(S(4))\*\*5 INE2=INE2\*(S(4))\*\*5 INE3=INE2-RX\*\*2\*VOL TYPE  $\bullet$ ,' EL MOMENTO DE INERCIA IXX = ', INE1,' (CM\*\*5)? TYPE \*,' ? TYPE  $\star$ ,' EL MOMENTO DE INERCIA IYY = ', INE2,' (CM\*\*5)' TYPE \*,' ' TYPE \*,' MOMENTO DE INERECIA CENTROIDAL=', INE3,' (CN\*\*5)' TYPE  $x, Y$ TYPE \*.' > CALL EXIT

112

120

200

**END** 

أفاريك المعجما والمور

All response to add

c esta subrutina calcula el volumen del solido de revolucion aplicando C las funciones soline parametricas C SUBROUTINE VOLPAR(N, AX, BX, CX, DX, AY, BY, CY, DY, T, VOL, TIPO) DIMENSION AX(2) BX(2), CX(2), AY(2), BY(2), CY(2), T(2) DIMENSION DX(50), DY(50), Z(10) INTEGER TIPO  $VOL = 0.$ DO 20 K=1, N-1  $Z(1) = (AY(K) * (BX(K) * AY(K) - AX(K) * BY(K))) / B.$  $Z(2) = (BY(K)*(BX(K)*AY(K)-AX(K))*XY(K)) + P, xAY(K)*CXX(K)*AY(K)-AX(K)$ **\*CY(K)))/7.**  $U=CX(K)$ \*BY(K)-BX(K)\*CY(K)+3.\*DX(K)\*AY(K)-3.\*AX(K)\*DY(K) Z(3)=(CY(K)\*(BX(K)\*AY(K)-AX(K)\*BY(K))+2.\*BY(K)\*(CX(K)\*AY(K)-AX(K) **\*CY(K))+AY(K)\*W)/6.** 壹 Z(4)=(DY(K)\*(BX(K)\*AY(K)-AX(K)\*BY(K))+2.\*CY(K)\*(CX(K)\*AY(K)-AX(K) **\*CY(K))+BY(K)\*W+P.\*AY(K)\*(** 宣  $DX(K)*BY(K)-BX(K)*DY(K)))/S.$  $\bullet$  $Z(S) = (P, \texttt{NDY}(K)) * (C X(K)) + A Y(K) - A X(K)) * C Y(K)) + C Y(K) * W + Z, * BY(K) * (DX(K) *$ BY(K)-BX(K)\*DY(K))+AY(K)\*(  $DX(K)*CY(K)-CX(K)*DY(K)))/4.$ ٠ Z(6)=(DY(K)\*W+2.\*CY(K)\*(DX(K)\*BY(K)-BX(K)\*DY(K))+BY(K)\*(DX(K)\*CY(  $K$ )-CX(K)\*DY(K)))/3. Z(7)=(2.#DY(K)\*(DX(K)\*BY(K)-BX(K)\*DY(K))+CY(K)\*(DX(K)\*CY(K)-CX(K) **\*DY(K)))/2.**  $Z(B) = DY(K) * (DX(K) * CY(K) - CX(K) * DY(K))$  $DT=T(K+1)-T(K)$ W=Z(i)\*DT  $D0 10 1=2.8$ 10 W=(W+Z(I))\*DT 15 VOL.=VOL+W 20 **CONTINUE** VOI.=2.094395102\*ABS(VOL) **RETURN END** 

C.

c esta subrutina calcula los primeros momentos con respecto al C origen del solido de revolucion usando spline parametrica r. SUBROUTINE MOMPAR(N, AX, BX, CX, DX, AY, BY, CY, DY, T, MOM) DIMENSION  $AX(2), BX(2), CX(2), DX(\pi_0)$ **DIMENSION AY(2), BY(2), CY(2), DY(50), T(2), Z(14) REAL MUM**  $MDM = 0$ . DO 30 K=1.N-1  $A6 = A X (K)$  \*\* 2 + AY (K) \*\* 2  $A5=2$ , \*( $AX(K)$ \*BX(K)+AY(K)\*BY(K)) A4=2. \*AX(K)\*CX(K)+BX(K)\*\*Z+2. \*AY(K)\*CY(K)+BY(K)\*\*Z  $A3=2.$  \*(AX(K)\*DX(K)+BX(K)\*CX(K)+AY(K)\*DY(K)+BY(K)\*CY(K))  $A2=2.$  \*HX(K)\*DX(K)+CX(K)\*\*Z+2. \*BY(K)\*DY(K)+CY(K)\*\*2  $A1 = 2.$  \* (CX(K)\*DX(K) + CY(K)\*DY(K)) A0=DX(K)\*\*2+DY(K)\*\*2  $B5 = 3 \cdot MAY(K)$  \*\*2  $B4=5.$  \*AY(K)\*BY(K)  $B3=4$ , \*AY(K)\*CY(K)+2, \*BY(K)\*\*2  $B2=3$ ,  $*HY(K)*CY(K)+3$ ,  $*AY(K)*DY(K)$  $B1=2$ .  $k$ HY(K)  $k$ DY(K) +CY(K)  $k$  $k$ 2 BO=CY(K)\*DY(K)  $Z(1) = A6*BS/12$  $Z(2) = (B5*A5+B4*A6)/11.$ Z(3)=(A5\*B4+B4\*A5+B3\*A6)/10.  $Z(4) = (B5*A3+B4*A4+B3*A5+B2*A6)/9$ . Z(5)=(BS#A2+B4\*A3+B3\*A4+B2\*A5+Bi\*A6)/8. Z(6)=(B5\*Ai+B4\*A2+B3\*A3+B2\*A4+Bi\*A5+B0\*A6)/7, Z(7)=(B5#A0+B4\*A1+B3\*A2+B2\*A3+B1\*A4+B0\*A5)/6. Z(8)=(F4\*A0+B3\*Ai+B2\*A2+Bi\*A3+B0\*A4)/5, Z(9)=(B3#A0+B2\*A1+B1\*A2+B0\*A3)/4, Z(10)=(B2#A0+B1#A1+B0#A2)/3.  $Z(11)= (B1*AD+B0*AI)/2$ . Z(12)=B0\*A0  $DT=T(K+1)-T(K)$ **W=Z(i)\*DT**  $00 10 1 = 2,12$  $W = (W + Z(1))$ \*DT  $\overline{10}$ MOM=MOM+W 30 **CONTINUE** MOM=-3.141592653579793\*MOM **RETURN END** 

1

÷

esta subrutina calcula los mamentos de inercia del solido de revolucion usando spline parametrica

SUBROUTINE INEPAR(N, AX, BX, CX, DX, AY, BY, CY, DY, T, INE1, INE2) DIMENSION AX(2), BX(2), CX(2), DX(50) DIMENSION AY(2), BY(2), CY(2), DY(50), T(2), Z(15) REAL INE1, INE2, INE  $IN = 0$  $INE=0.$ DO 30 K=1,N-1 A6=AX(K)\*\*2+AY(K)\*\*2  $AS = 2$ .#(AX(K)\*BX(K)+AY(K)\*BY(K)) A4=2.»AX(K)\*CX(K)+BX(K)\*\*2-2.\*oY(K)\*CY(K)+BY(K)\*\*2 A3=2.»(AX(K)\*DX(K)+BX(K)\*CX(K)+AY(K)\*DY(K)+BY(K)\*CX(X)\*CY(K)) A2=2.\*BX(K)\*DX(K)+CX(K)\*\*2+2.\*BY(K)\*DY(K)+CY(K)\*\*2  $A:=2, *C(X(K)*DX(K)+CY(K)*NY(K))$ AG=DX(K)\*\*2+DY(K)\*\*2 IF (IN.FQ.1) GOTO 3 RS=15. XAX(K)XAY(K) R4=12.\$AY(K)\*BX(K)+13.\*AX(K)\*BY(K) R3=9.%CX(K)%AY(K)+10.%BX(K)%BY(K)+11.%CY(K)\*AX(K) RZ=B.#CY(K)#BX(K)+7.#CX(K)#BY(K)+6.\*AY(K)#DX(K)+9.\*AX(K)#DY(K)  $R = 5.$ *xI:XIX XD\*ICYIK) +4. \*DXIK) \*BYIK) +6. \*DYIK) \*BXIK)* RO=2. \*DX(K)\*CY(K)+3.\*CX(K)\*DY(K) **GOTO 2** RS=15.\*AX(K)\*AY(K) R4=9.#AX(K)#BY(K)+16.\*AY(K)\*BX(K) R3=3. \*AX(K)\*CY(K)+10.\*BX(K)\*BY(K)+17.\*CX(K)\*AY(K) R2=4.%BX(K)%CY(K)+11.%CX(K)%BY(K)+18.%DX(K)%AY(K)-3.%DY(K)%AX(K) Ri=5, \*CX(K)\*CY(K)+12. \*DX(K)\*BY(K)-2. \*DY(K)\*BX(K)  $R0 = 6$ ,  $RDX(K) * CY (K) - CX (K) * DY (K)$ Xii=R5#A6 Xi0=R5#A5+R4\*A6 X9=R5\*A4+R4\*A5+R3\*A6 X8=R5#A3+R4#A4+R3#A5+R2#A6 X7=R5#A2+R4#A3+R3#A4+R2#A5#Ri#A6 X6=R5#A1+R4#A2+R3#A3+R2#A4+R1#A5+R0#A6 X5=R5#A0+R4#A1+R3#A2+R2#A3+R1#A4+R0#A5

115

c  $\mathbf c$ C c

1

2

X4=R4#A0+R3#A1+R2#A2+R1#A3+R0#A4 X3=R3\*A0+R2\*A1+R1\*A2+R0\*A3 X2=R2\*A0+Ri\*Ai+RD\*A2 Xi=Ri\*A0+RO\*Ai  $X0 = R0$ \*A0  $Z(1) = AY(K)$  \*X11/15.  $Z(2) = (AY(K)$  \*X10+BY(K) \*X11)/14.  $Z(3) = (AY(K)*X9+BY(K)*X10+CY(K)*X11)/13.$  $Z(4) = (AY(K)XXB+BY(K)XX9+CY(K)XX1B+DY(K)XX11) /12$ .  $Z(S) = \text{CAY(K)}$ \*X7+BY(K)\*X8+CY(K)\*X9+DY(K)\*X10)/11.  $Z(6) = (AY(N)$ \*X6+BY(K)\*X7+CY(K)\*X8+DY(K)\*X9)/10.  $Z(7) = (AY(K)$ \*X5+BY(K)\*X6+CY(K)\*X7+DY(K)\*X8)/9.  $Z(8) = (AY(K)$  \*X4+BY(K)\*X5+CY(K)\*X6+DY(K)\*X7)/B.  $Z(9) = (AY(K)$  \*X3+BY(K)\*X4+CY(K)\*X5+DY(K)\*X6)/7.  $Z(10) = (AY(K)*X2+BY(K)*X3+CY(K)*X4+DY(K)*X5)/6.$  $Z(11)= (AY(K)*X1+BY(K)*X2+CY(K)*X3+DY(K)*X4)/5.$  $Z(12) = (AY(K)*X0+BY(K)*X1+CY(K)*X2+DY(K)*X3)/4.$  $Z(13) = (BY(K)*X0+CY(K)*X1+DY(K)*X2)/3.$  $Z(14)=C(Y(K)*X0+DY(K)*X1)/2.$  $Z(15)=DY(K)*X0$  $DT=T(K+1)-T(K)$ **U=Z(1)2DT** 00 10 1=2,15 U=(U+Z(I))\*DT INE=INE+W **CONTINUE** IF (IN.EQ.1) GOTO 20 INE1=ABS(3.141592653579793#INE/5.) IN=1 **COTO 1** INE2=ABS(3.141592653579793#INE/10.) **RETURN END** 

in Estatut

116

10

38

#### $B.6$ LOCAL:

Ł

C ē Fste programa es para calcular las propiedades geometricas  $\mathbf c$ lacales de una curva olana y representar en forma arafica r. DIMENSION X(30) Y(30), A(30) B(30), C(30) DIMENBION X2(30), Y2(30), T(30), S(7), XH(212), YH(212) DIMENBION XM1(212), YM1(212), XM2(212) TM(212) INTEGER TIPO  $M = 7$  $NAME - 1$  $LDEV = ?$ TYPE \*.'DAME ARCHIVO DE LOS DATOS DICITALIZADOS' TYPE  $\star, \cdot$ CALL ASSIGN(NAME, P P,-1) TYPE \*, 'DOME ARCHIVO PARA GRAFICADOR' TYPE \*,' CALL ASSIGN(LDEV.' ',-1) CALL PLOTS(0,0,LDFV) CALL PLOT(0., $R_1$ , 3) READ(NAME, 20, END=500)(S(I), I=1, 7) 20 FORMAT(7F9.3)  $NP = 3(1)$  $NP1 = (NP-1)$   $xM+1$  $K1 = NPI+1$  $K2 = N^3 + 2$  $L$ TYPE = S(6) FSIN =S(4)#SIN(S(S)) FCOS =S(4) \*COS(S(5)) **WRITE(7,32)S(4)** FORMAT() FACTOR DF ESCALA= ',F9.3,' DAME EL FACTOR PARA GRAFICA') 32 **READ(5,#)FACT DO 70 J = 1, NP** READ(NAME, 60, END=500)XT, YT 60 FORMAT(2F7.1) X(I)=((XT-S(2))/100.)\*FC0S+((YT-S(3))/100.)\*FSIN 70 Y(I)=-((XT-S(2))/100.)\*FS1N+((YT-S(3))/100.)\*FCOS CALI. FACTOR (FACT\*0.25) TYPE \*, 'DAME LONGITUD DE EJE X, Y (SI FACT=1, LONG=10)' READ(S,\*) FLONX, FLONY GO TO (310,320,330,340) IABS(LTYPE)-3 310 CALL CUBICI(NP, X, Y, Y2) GO TO 325 C C spline natural o periodica C 320 CALL CUBICP (NP, X, Y, Y2) 325 CALL CORF (NP, X, Y, Y2, A, B, C) CALL EVAL (NP, M, A, B, C, X, Y, XM, YM) CALL FVALLONP, M, A, B, C, X, Y, XM, YML) CALL FUAL2(NP, M, A, B, C, X, Y, XM, TM) CALL SCALE(XM, FI ONX, NP1, 1) CALI. SCALE (YH, FI ONY, NP1, 1) CALL BI:ALE(YM1,FLONY.NP1.1) CALL: SCALE(TH, FIGNY, NP.1, 1) FIRSTX = XM(K1) FIRSTY-YH(K1)

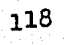

IF (FIRSTY.GE.YMi(Ki)) FIRSTY=YMI(Ki) IF (FIRSTY.GE.TH(K1)) FIRSTY=TH(K1) DELTX=XM(K2) DELTY=YM(X2) IF (DFLTY.LT.YM1(K2)) DELTY = YM1(K2) IF (DFLTY.LT.TM(K2)) DFLTY = TM(K2) YM(K1)=FIRSTY YM1(Ki)=FIRSTY TM(Ki)=FIRSTY YM(K2)-DELTY TM(K2)=DELTY YM1(K2)=DELTY CALL AXIS(0,,0,,SHEJE X,-5,FLONX,0,,FIRSTX,DELTX) CALL AXIS(0.,0.,20HEJE Y(X),Y'(X),Y"(X),20,FLONY, 90.0, FIRSTY, DFLTY) CALL. LINE(XM, YM, NP1, 1, 0, 0) CALL I INE(XM, YM1, NP1, 1, 0, 0) CALL NFWPEN(2) CALL I INE(XM, TM, NP1, 1, 0, 0) GO TO 500 C C spline parametrica natural a periodica c 330 CALL CUBPAR (NP, 1, T, X, X2, Y, Y2) 335 CALL COEF (NP,  $T$ ,  $X$ ,  $X$ 2,  $A$ ,  $B$ ,  $C$ ) CALL FVAL(NP, M, A, B, C, T, X, TM, XM) CALL FVAL1(NP,  $\hat{H}$ ,  $\hat{H}$ ,  $\hat{B}$ ,  $\hat{C}$ ,  $\hat{T}$ ,  $\hat{X}$ ,  $\hat{T}H$ ,  $XM1$ ) CALL FVAI 2(NP, M, A, B, C, T, X, TM, XM2) CALL COFF(NP, T, Y, Y2, A, B, C) TYPE \*, 'CUAL PARAMETRO PREFIERE(ANGULO=0, LONGITUD=1)?' READ(S,\*) IP IF (IP.FQ.1) GOTO 339 CALL FVALORP, M, A, B, C, T, Y, TH, YH) DO 337 J=1, NP1 XM(I)=ATAN2(YM(I),XM(I))\*180/3.1415926  $IF(XM(1) . LT. 0.0) XM(1)=XM(1)+360$ 337 **CONTTNUF** IF(LTYPF.EQ.7) XM(NPi)=360. 339 CALL EVALIONP, M, A, B, C, T, Y, TM, YMI) CALL. EVAL2(NP, M, A, B, C, T, Y, TM, YM) GO TO 345 340 CALL CYCLIC(NP,1,T,X,X2,Y,Y2) GO TO 335 345 IF(IP.EQ.1) GOTO 346 CALL SCALE CXN, FLONX, NP1, 1) **COTC 347** 

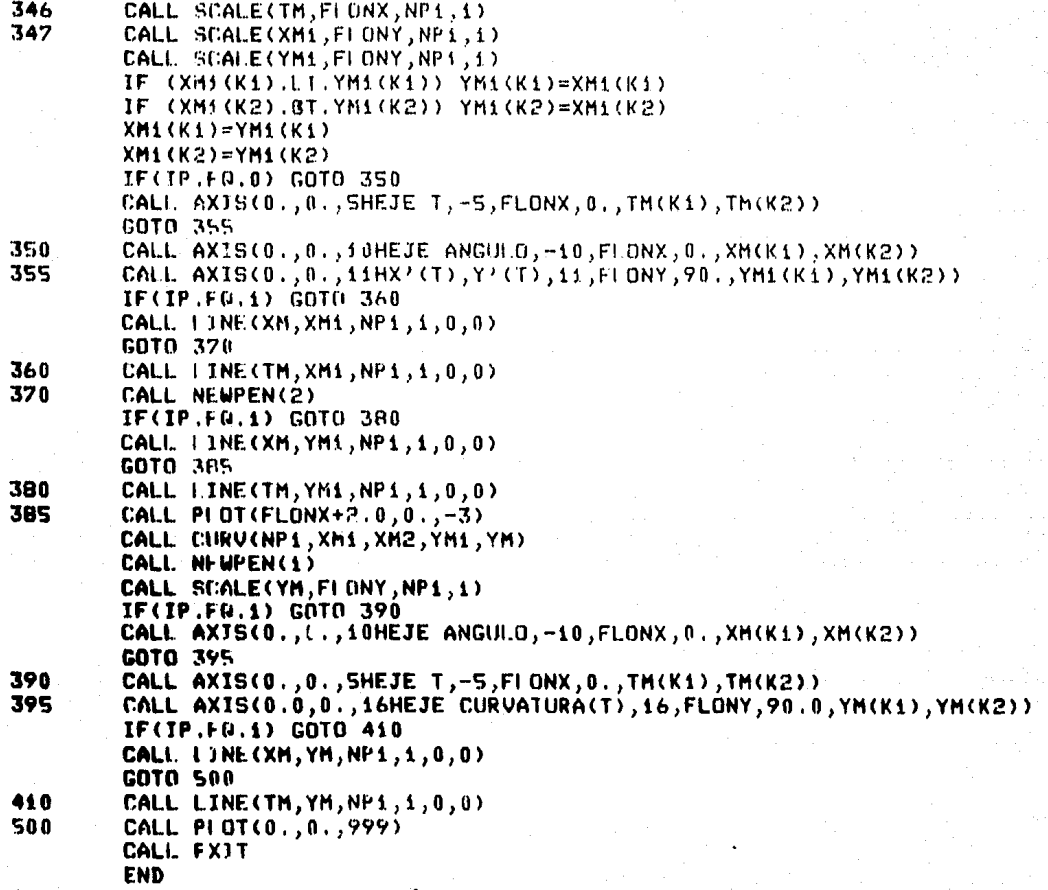

 $\rho(\rho\sigma^2)$  in (

subrutino para calcular los valores de la curvatura

120

SUBROUTINE CURV(NP1,XH1,XH2,YH1,YH)<br>DIMENSION XH1(2),XH2(2),YH1(2),YH(2)<br>DO 400 I =1,NP1 FNUM=XM1(I)\*YH(I)-XH2(I)\*YH1(I) RAIZ=SQRT(XMi(I)\*\*2 + YMi(I)\*\*2) DEN = RAIZ\*RAIZ\*RAIZ YM(I) = FNUM/DEN **CONTINUE** RETURN **END** 

ur al

. Presid

400

c<br>C<br>C

SUBRUTINA EVAL1:

 $\ddot{\bullet}$ 

 $\overline{\mathbf{3}}$ 

```
Ċ,
   Suhrutina para evaluar las primeras derivadas de una<br>curva plana utilizando las funciones spline
C,
\mathbf cC
          SUBROUTINE EVALI(N, M, A, B, C, X, Y, XM, YM)
          DIMENSION A(2), B(2), C(2), X(2), Y(2), XM(2), YM(2)
          00 3 1=1, N-1<br>00 3 J=1, MK = (1 - 1) wh+ J
          Z=XM(K)-X(I)YM(K) = 3*A(1)*7*x2+2*B(1)*7+C(1)CONTINUE
         XM(K+5)=X(N)YM(K+1)=3*A(N-1)*(X(N)-X(N-1))**2+2*B(N-1)*(X(N)-X(N-1))RETURN
         END
```
.<br>Naska izao obito en Sofijano a

en av Santan en skaler fra 1910.

من في العمل 198 م من قال المع المدارسة أو 1⁄4 من المعاشر من المنادر المدارس المعرف المعرفات أولاد الاستقلالات

**SUBRUTINA** EVAL2:

 $\frac{c}{c}$ 

 $\overline{\mathbf{3}}$ 

 $\bullet$ 

٦

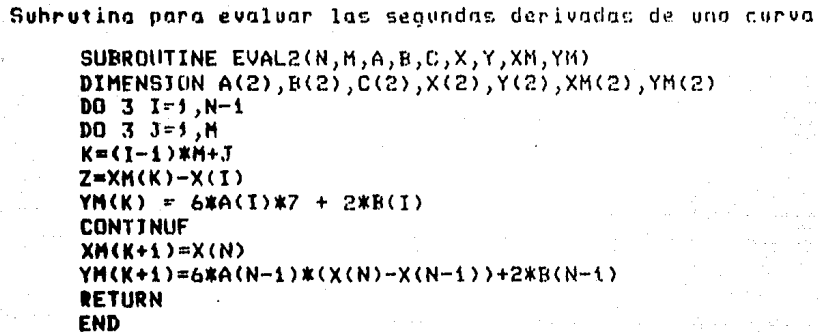

# B.7 SUBRUTINA DE "SPLINES":

#### CUBIC1:

 $\frac{c}{c}$ esta subratina es para calcular las segundas derivadas  $\mathbf c$ en los puntas de apoyo de una curva plana con spline natural  $\mathbf{c}$ SUBROHTINE CUBICI (N, X, Y, Y2) DIMENSION X(2), Y(2), Y2(2) DIMENSION F(30), G(30)  $N1 = N - 1$  $G(1) = 0.$  $F(1) = 0$ .  $Y2(1)=0.$  $YZ(N) = 0.$ DO 2 K=1, N1  $J2 = K + 1$ H2=X(JP)-X(K)  $R2 = (Y(T2) - Y(K)) / H2$ IF (K.FO.1) GUTO 1  $Z=1$ ,  $Z(2, x(H1+H2)-H1*G(31))$  $G(K)=7*H2$  $H = 6, x(R2 - R1)$ IF  $(K, F0.2)$  H=H-Hi\*Y2(1) IF (K.FG.N1) H=H-H2#Y2(N)  $F(K)=Z*CH-H1*F(J1)$ )  $J1 = K$ 1  $H1 = H2$  $R1 = R2$ **CONTINUE** 2 Y2(N1)=F(N1) IF (N1.1E.2) RETURN  $N2 = N1 - 1$ 00 3 Ji=2, N2  $K = N - 31$ Y2(K)=F(K)-G(K)#Y2(K+i) **CONT INUF** 3 **RETURN END** 

## **CUBICP:**

C

¢

Ì

ź

 $\overline{\mathbf{z}}$ 

 $\overline{\mathbf{a}}$ 

٦

**END** 

 $\bar{c}$ esta subrutina calcula las segundas derivadas en los puntos  $\ddot{\mathbf{c}}$ de apoyo de una curva plana con spline periodica ċ

```
SUBROUTINE CUBICP (N, X, Y, Y2)
DIMENSION X(2), Y(2), Y2(2)
DIMENSION F(30), H(30), G(30)
N1 = N - 1N2 = N - 2J1=1G(1) = 0.
F(1) = 0.
H(1)=-1.H1=X(N)-X(N1)W=H1
H2=X(N))-X(N2)
U = 2. *(H + H2)R1 = (Y(N) - Y(N1)) / H1R2 = (Y(N) - Y(N2)) / H2V = 6. K(R - R2)DO 2 K=1, N2
         J2 = K + 1H2=X(32)-X(K)R2=(Y(J2)-Y(K))/H2
         IF(K.F0.1) GOTO 1
         U=U-W*H(Ji)
         V=V-WaF(31)W=-G(Ji)*W
         Z=1./(2.*(H1+H2)-H1*G(J1))
         GOKY=Z*H2
        H(K) = -Z*H(J1)*H1F(K)=7* (6.* (R2-R1)-H1*F(J1))JJ=KH1=H2R1 = R2CONTINUE
H2=U+H5Hi=(V-H2*F(N2))/(U-H2*(G(N2)+H(N2)))
YZ(M)DO 3 Ji=2, Ni
         K = N - JY2(K)=F(K)-G(K)*Y2(K+1)-H(K)*H1
CONTINUE
Y2(N)=Y2(1)
RETURN
```
# **CUBPAR:**

c  $\mathbf c$ 

C

 $\mathbf{c}$ 

 $\mathbf{t}$ 

 $\overline{c}$ 

3

c

 $\bullet$ 

2

 $\overline{\mathbf{3}}$ 

esta subruvina calcula las segundas derivadas en los puntos de apoyo de una curva plana con spline parametrica natural

```
SUBROUTINE CUBPAR(N, NPAR, T, X, X2, Y, Y2)
DIMENSION T(2), X(2), X2(2), Y(2), Y(2)
DIMENSION F(30),G(30)
T(1) = 0.J1=1DO 3 K=2,N
         U = X(K) - X(11)U = Y(K) - Y(J_1)IF(NPAR.NE.3) GOTO 1
         D = ABS(U) + ABS(U)GOTO 2
         D=U*U+V*V
         IF(NPAR.EQ.1) D=SQRT(D)
         T(K)=T(JJ)+DJ1=KCONTINUE
CALL CUBICI(N, T, X, X2)
CALL CUBICI(N, T, Y, Y2)
RETURN
END
```
#### **CYCLIC:**

C esta subrutina calculo las segundas derivodas en los puntos  $\tilde{\mathbf{c}}$ de apoye de una curva plana con spline parametrica periodica C

```
SUBROUTINE CYCLIC(N, NPAR, T, X, X2, Y, Y2)
DIMENSTON T(2), X(2), X2(2), Y(2), Y2(2)
DIMENSION F(30), G(30), H(30)
T(1)=0.
J1=1DO 3 K=2,N
         U = X(K) - X(J1)U = Y(K) - Y(J1)IF(NPAR.NE.3) GOTO 1
         D=ABS(V)+ABS(U)
         GOTO<sub>2</sub>
         D=U#U+V*V
         IF(NPAR.EQ.1) D = \text{GQRT(D)}T(K) = T(T1) + DJ1 = KCONT TNUF
CALL CUBICP (N, T, X, X2)
```

```
CALL CUBICP (N, T, Y, Y2)
RETURN
END
```
# **IVAL:**

cccc

č

з

C  $\tilde{c}$ 

C

18

 $\bullet$ 

1

ź

÷

Esta subrutina evalua las funciones spline de cunlquier tipo en los puntos de interpo lacion con un intervalo suficientemente nequeno.

SUBROUTINE EVAL(N, H, A, B, C, X, Y, XH, YH)<br>DIMENSION A(2), B(2), C(2), X(2), Y(2), XH(2), YH(2)  $DO 3 1 = 1, N-1$  $DX=(X(I+1)-X(1))$ /M  $D0.3 J=1,H$ K=(I-1)\*M+J  $XM(K)=X(I)+DX(I-I)$  $Z=XH(K)-X(I)$ YM(K)=A(I)\*Z\*\*3+B(I)\*Z\*\*2+C(I)\*Z+Y(I) **CONTINUE**  $XH(X+1)=X(N)$ YM(K+1)=Y(N) **RETURN END** 

# COEP:

Esta subrutina es para calcular los coeficientes de una funcion spline de cualquier tipo.

```
SUBROUTINE COEF(N, X, Y, Y2, A, B, C)
DIMENBION X(2), Y(2), Y2(2), A(2), B(2), C(2)
DO 10 Kri, N-1
ACK)=CY2CR+1)-Y2CK))/C6.*CXCK+1)-XCK)))
B(K)=0.5*YZ(K)C(K) = (Y(K+1) - Y(K)) / (X(K+1) - X(K)) -(X(K+f)-X(K))*(Y2(K+i)+2.*Y2(K))/6.
CONTINUE
RETURN
END
```